# **UFRRJ**

# **INSTITUTO DE AGRONOMIA PROGRAMA DE PÓS-GRADUAÇÃO EM EDUCAÇÃO AGRÍCOLA**

**DISSERTAÇÃO**

**O USO DA PLANILHA ELETRÔNICA COMO FERRAMENTA NA MATEMÁTICA DO ENSINO MÉDIO DO CENTRO FEDERAL DE EDUCAÇÃO TECNOLÓGICA DE JANUÁRIA-MG.**

**JULIO CÉSAR PEREIRA BRAGA**

**2008**

# **Livros Grátis**

http://www.livrosgratis.com.br

Milhares de livros grátis para download.

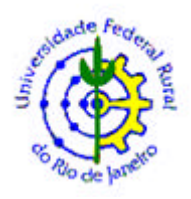

## **UNIVERSIDADE FEDERAL RURAL DO RIO DE JANEIRO – RJ INSTITUTO DE AGRONOMIA PROGRAMA DE PÓS-GRADUAÇÃO EM EDUCAÇÃO AGRÍCOLA**

## **O USO DA PLANILHA ELETRÔNICA COMO FERRAMENTA NA MATEMÁTICA DO ENSINO MÉDIO DO CENTRO FEDERAL DE EDUCAÇÃO TECNOLÓGICA DE JANUÁRIA-MG.**

## **JULIO CÉSAR PEREIRA BRAGA**

*Sob a Orientação do professor*

## **Marcelo Almeida Bairral**

Dissertação submetida como requisito parcial para obtenção do grau de **Mestre em Ciências**, no Programa de Pós-graduação em Educação Agrícola, área de concentração em Educação Agrícola.

Seropédica, RJ Setembro de 2008

## **UNIVERSIDADE FEDERAL RURAL DO RIO DE JANEIRO – RJ INSTITUTO DE AGRONOMIA PROGRAMA DE PÓS-GRADUAÇÃO EM EDUCAÇÃO AGRÍCOLA**

## **JULIO CÉSAR PEREIRA BRAGA**

Dissertação submetida como requisito parcial para a obtenção de grau de **Mestre em Ciências**, no Programa de Pós-graduação em Educação Agrícola, área de concentração em Educação Agrícola.

DISSERTAÇÃO DE MESTRADO APROVADA EM 26 DE SETEMBRO DE 2008**.**

**\_\_\_\_\_\_\_\_\_\_\_\_\_\_\_\_\_\_\_\_\_\_\_\_\_\_\_\_\_\_\_\_\_\_\_\_\_\_\_\_\_\_\_\_\_\_\_\_\_\_\_\_\_\_\_** Prof. Dr. Sc. Marcelo Almeida Bairral, UFRRJ (Orientador)

\_\_\_\_\_\_\_\_\_\_\_\_\_\_\_\_\_\_\_\_\_\_\_\_\_\_\_\_\_\_\_\_\_\_\_\_\_\_\_\_\_\_\_\_\_\_\_\_\_\_\_\_\_\_\_ Profa. Dra. Gilda Helena Bernadino de Campos, PUC-Rio

\_\_\_\_\_\_\_\_\_\_\_\_\_\_\_\_\_\_\_\_\_\_\_\_\_\_\_\_\_\_\_\_\_\_\_\_\_\_\_\_\_\_\_\_\_\_\_\_\_\_\_\_\_\_\_ Prof. Dr. José dos Santos Souza, UFRRJ

## **DEDICATÓRIA**

À minha mãe, Dona Maria José, pela vida e pelo eterno incentivo.

Ao meu pai, Senhor Joaquim (*em memória*), cujas sábias palavras não fogem da minha mente: "A maior herança que um pai pode deixar para os seus filhos é o estudo".

Aos meus onze irmãos, que apesar da distância, sei que torcem por mim.

À minha esposa e parceira, Dete, por ser o meu alicerce.

Às minhas filhas, Jéssica, Marianne e Laura, por serem o meu projeto de vida.

Aos amigos verdadeiros que acreditaram em mim, e ao CEFET Januária pela oportunidade que me foi proporcionada.

#### **AGRADECIMENTOS**

Ao Grande Arquiteto do Universo, por dar-me forças para vencer as dificuldades interpostas no caminho.

Ao Programa de Pós-Graduação em Educação Agrícola (PPGEA) da Universidade Federal Rural do Rio de Janeiro (UFRRJ), nas pessoas de seus Coordenadores - Professor Dr.Gabriel de Araújo Santos e Professora Dra. Sandra Barros Sanchez - pelo incentivo e pela competência no gerenciamento do Programa que tanto tem contribuído para o desenvolvimento da educação neste país.

Ao meu Orientador, Prof. Dr. Marcelo Almeida Bairral, pelos valiosos ensinamentos e pela urbanidade que demonstra no trato com as pessoas.

Aos colegas de estrada: Alessandro Maciel, Cláudio Montalvão, Paulo Azevedo, Ronaldo Maurício, Terezita Barroso (minha irmã), Valkennedy Castro (meu parceiro de pesquisa) e Zelito Viana, que mais do que companheiros, foram cúmplices e amigos durante esta jornada.

À minha cunhada, Clarice, pela paciência e eficiência nas formatações.

Aos alunos monitores, José Geraldo e Wilton, grandes colaboradores neste trabalho.

Aos alunos do CEFET Januária, em especial aos alunos internos que foram voluntários para participar desta pesquisa.

A todos aqueles que direta ou indiretamente contribuíram para a realização desta pesquisa.

## **SUMÁRIO**

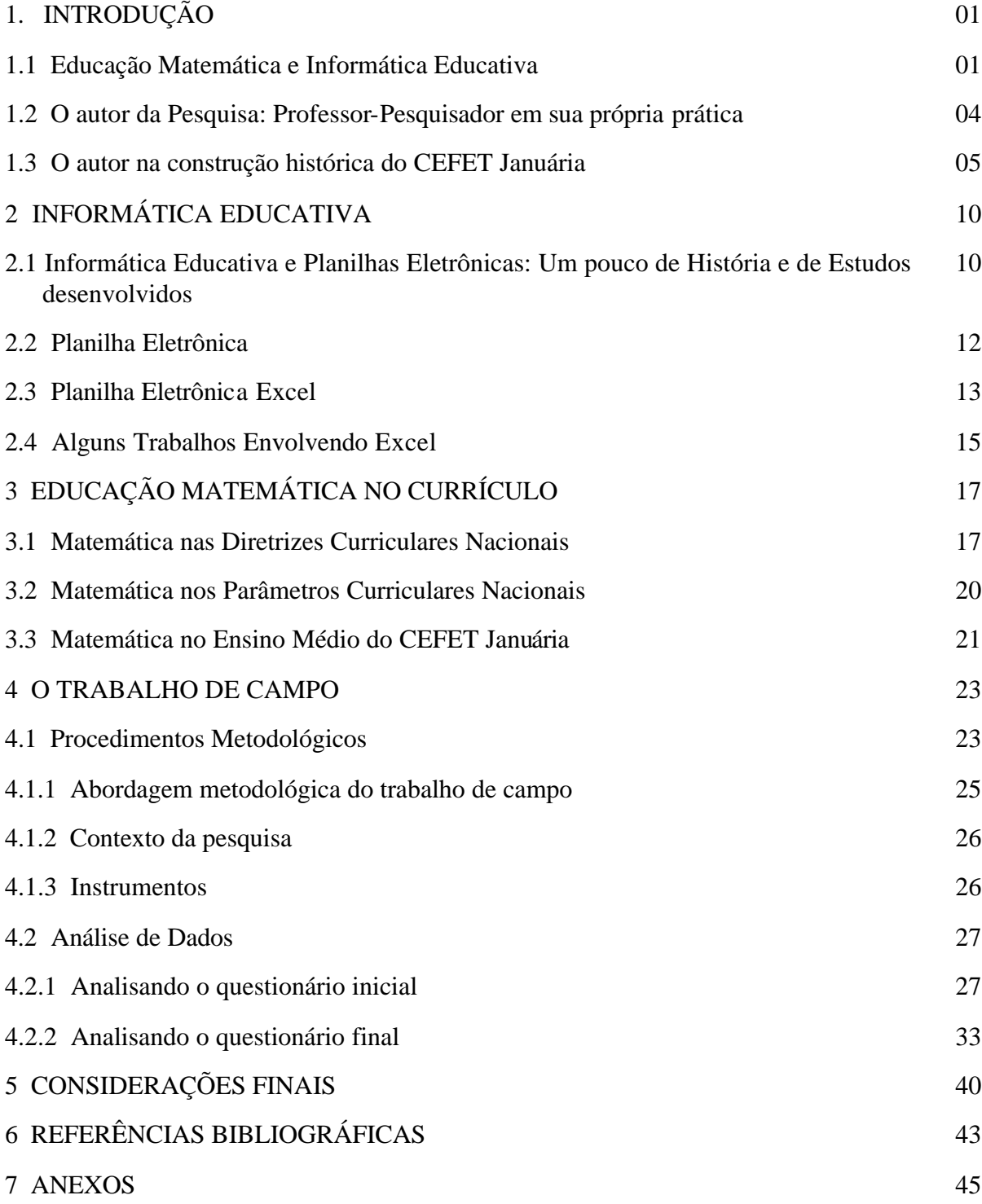

## **RESUMO**

BRAGA, Julio César Pereira. **O Uso da Planilha Eletrônica Como Ferramenta na Matemática do Ensino Médio do Centro Federal de Educação Tecnológica de Januária-MG.** Seropédica, UFRRJ,RJ. 2008. 91 p. (Dissertação, Mestrado em Educação Agrícola).

A realidade atual se apresenta como um momento singular para a utilização de novas tecnologias no ensino e o computador passou a fazer parte do cotidiano escolar. As investigações sobre possíveis vantagens do uso das tecnologias no ensino são importantes para subsidiarem os professores no processo de preparação de novas formas de abordagem dos conteúdos e ao mesmo tempo poderão apontar para um atraente instrumento facilitador da aprendizagem para os alunos. Esta pesquisa tem como objetivo desenvolver atividades que promovam habilidades na construção de conhecimentos matemáticos dos alunos do Curso Técnico em Agropecuária e Ensino Médio do Centro Federal de Educação Tecnológica de Januária-MG. Trata-se de uma inovação abordando Estatística e Matemática com a planilha eletrônica Excel. As análises *a posteriori* apontam ser adequada a utilização da planilha Excel como recurso didático no processo de ensino-aprendizagem de conceitos matemáticos. A pesquisa proporciona uma reflexão sobre a necessidade de se democratizar o acesso ao computador, fazendo com que o mesmo seja mais uma ferramenta na busca por uma escola que desenvolva um currículo voltado para uma educação de qualidade.

**Palavras-chave**: Educação Matemática, Estatística, Informática, Planilha Eletrônica Excel.

## **ABSTRACT**

BRAGA, Julio César Pereira. **The Use of the Electronic Spread Sheet in Excel as a Tool for Teaching Mathematics in the Secondary level of CEFET (Centro Federal de Educação Tecnológica) – Januária, MG.** Seropédica, UFRRJ,RJ. 2008. 91 pages. (Dissertation, Master degree in Agriculture Education).

The present reality is a singular moment for the use of new technologies on teaching and the computer has become part of everyday school life. The investigations over possible advantages in the use of technology in teaching are important to subsidize teachers in the process of preparing new forms of approaching subject contents and at the same time show a more attractive facilitating tool for teaching. This research aims to develop activities that promote abilities in the construction of mathematics knowledge on students of the Technical Course in Agriculture and livestock and Secondary Level of the Federal Center of Technological Education (CEFET) in the city of Januária-MG. This experience is about using computer as a tool to teach elementary level Statistics, more specifically, with the spread sheet in Excel. The *a posteriori* analyses show that the use of this spread sheet in Excel as a pedagogical tool in the process of learning and teaching elementary Statistics is adequate. This research guides people to reflect over the need of a democratic access to computer, making it another tool for schools to develop a syllabus which aims quality on education.

**Keywords:** Mathematics teaching, Statistics, Informatics, Electronic Spread Sheet in Excel.

## **1 INTRODUÇÃO**

*"As intensas mudanças sociais, o processo de globalização, os impactos causados pelo avanço tecnológico, os problemas sociais, o compromisso com uma educação de qualidade e uma transformação social que priorize a qualidade de vida são alguns fatores que influenciam e mobilizam as mudanças curriculares." Celi Aparecida Lopes*

A presente pesquisa tem como objetivos elaborar, implementar e analisar atividades que promovam habilidades na construção de conhecimentos matemáticos dos alunos através de sua interação com o recurso do computador, especificamente com a planilha eletrônica Excel. A problemática do estudo foi construída na perspectiva da educação matemática, da informática em uma abordagem educativa e do professor-pesquisador em sua própria prática. Tais aspectos são contextualizados a seguir.

### **1.1 Educação Matemática e Informática Educativa**

Frente ao desafio de novas maneiras de aprender e de ensinar fortemente imbricadas na sociedade atual, que também é virtual, na qual as dimensões tempo e espaço são percebidas como sendo mais flexíveis e mutáveis e onde a grande quantidade de informações é transmitida velozmente, a Educação tem urgência em pensar novas práticas para atender a estas demandas.

O convívio intenso com as tecnologias da comunicação e da informação gera mudanças nos processos de comunicação e produção de conhecimentos, assim, o ambiente digital como espaço de interação com diferentes formas de linguagem configura-se como local de aprendizagens importantes e diferenciadas.

A Educação abarca todos os campos do saber, que estão interligados na escola e têm como objetivo a formação do homem no aspecto cognitivo, afetivo e social. Apesar de fazer parte do cotidiano, a matemática é uma disciplina que se apresenta com grandes entraves para a aprendizagem de muitos e trata-se de uma área que necessita de uma boa interlocução para facilitar a construção do conhecimento matemático. Torna-se um desafio constante a busca por opções que venham a contribuir para a superação das dificuldades encontradas por

professores e alunos no processo ensino-aprendizagem desta disciplina.

Infelizmente, os currículos e as propostas pedagógicas (principalmente, sua exeqüibilidade) da grande maioria das escolas brasileiras, no que se refere ao ensino da matemática, se encontram um pouco distantes dos propósitos que deveriam ter para um ensino mais eficiente. Na prática em sala de aula, o professor continua proclamando receitas e fórmulas de maneiras mal-definidas, valorizando em seu trabalho a memorização e a repetição como única forma de ensinar e aprender, o que faz aumentar o distanciamento e o desinteresse pela matemática e também, o pouco desenvolvimento do raciocínio matemático.

Segundo D`Ambrósio (1986), esta forma de conceber o ensino de matemática é oriunda, principalmente, das deficiências da formação do professor que antecede sua chegada à sala de aula e é agravada pela falta de capacitação que lhe permita revisar as suas funções como professor que ensina matemática.

O ensino desta disciplina no ensino médio deve contemplar o desenvolvimento e promoção de alunos com diferentes motivações, interesses e capacidades, criando condições para a sua inserção num mundo de mudanças e contribuindo para desenvolver as capacidades que deles são exigidas em sua vida social e profissional, desempenhando assim, seu papel instrumental. Portanto, a matemática no ensino médio deve ser vista pelo aluno como um conjunto de técnicas e estratégias para serem aplicadas em outras áreas do conhecimento.

O domínio de conteúdo é fator fundamental para a criação de novas metodologias para o ensino de qualquer disciplina, inclusive para o ensino da matemática. Ele é um fator determinante para a criação de novos ambientes que incentivem o desenvolvimento da autonomia e da capacidade de argumentação dos educandos. O professor desempenha um papel preponderante na utilização destes ambientes, pois além do domínio de conteúdo, deve buscar mudanças metodológicas que vinculem a construção do conhecimento matemático com problemas do cotidiano.

O impacto da tecnologia na vida de cada indivíduo vai exigir competências que vão além do simples lidar com as máquinas. Esta tecnologia, cujo instrumento mais relevante é hoje o computador, exigirá do ensino de matemática um redirecionamento sob uma perspectiva curricular que favoreça o desenvolvimento de habilidades e procedimentos com os quais o indivíduo possa se reconhecer e se orientar neste mundo do conhecimento em constante movimento. Para isso, habilidades como selecionar informações obtidas e, a partir

disso, tomar decisões, exigirão acima de tudo domínio de um saber fazer matemático e de um saber pensar matemático bem como, capacidade de adequar as tecnologias em diferentes situações. Gravina & Santarosa (1998) dizem que

> "Na formação matemática dos alunos, além de pretender-se a construção de uma sólida base de conhecimento na área, deve-se estar atento para a riqueza intelectual que decorre do constante desenvolvimento cognitivo do sujeito quando a ele propicia-se imersão no processo do "fazer matemática", que nada mais é que o processo dinâmico 'assimilação versus acomodação' de construção simultânea de conhecimento matemático e de estruturas mentais".

O uso do computador no ensino de matemática integra uma tendência de disseminação do uso de novas tecnologias de comunicação e informação para o desenvolvimento de novas ferramentas educacionais. O que já se pode constatar atualmente é o distanciamento entre os que conhecem e os que não conhecem o funcionamento dos computadores. Tal problema pode ser superado através de mudanças nos currículos escolares, que devem desenvolver competências para obtenção e utilização de informações por meio do computador.

Os programas de computadores para uso educacional possuem diversas capacidades e propriedades que devem ser reconhecidos e aproveitados tanto por professores como por alunos para obtenção de resultados eficientes no processo de ensino-aprendizagem. Lima & Giraffa (2006) entendem que

> "a aprendizagem é um processo de construção do conhecimento e implica o desenvolvimento integral do aluno, e, sobretudo um processo de mão dupla: professor e educando aprendem e se modificam pela mediação, alternando papéis continuamente, construindo um modo próprio e original de entender o mundo e a realidade, assim como uma forma crítica de agir sobre ela".

Os ambientes computadorizados de aprendizagem são constituídos por um conjunto de programas (integrados ou não) que permitem aos alunos, a partir da interação/manipulação dos objetos e do ambiente e da interação com os demais participantes do processo de ensino aprendizagem (professor e colegas) a construção do conhecimento. Então, podemos definir como ambiente computadorizado de aprendizagem aquele centrado no aprendiz e nas suas necessidades, que dispõe de recursos tecnológicos digitais (de hardware e de software) como mediadores entre o sujeito e o objeto.

É importante pensar o ambiente computadorizado de forma criativa e crítica, mas isso requer uma investigação sobre como usar este enorme potencial aliado à concepção educacional, pois não existem receitas para utilização da tecnologia na educação, existe a necessidade de desconstrução de conceitos já estabelecidos, reconstruindo-os em práticas

pedagógicas que levem o educador e seus educandos a mudanças de postura no ato de aprender e de ensinar, formando assim, uma comunidade de aprendizagem.

Trabalhos realizados em ambientes computadorizados descortinam a possibilidade da visão de conjunto e de contexto. É possível integrar várias disciplinas orientando a pesquisa de um tema nas diversas áreas do conhecimento tais como: Ecologia, Ciências, Matemática, História, Geografia, Artes, através de recursos como hipertextos, vídeos, fotos, sites, planilhas, etc. No presente trabalho, buscamos a integração entre conceitos da Estatística descritiva e da Matemática. Acreditamos que o ensino de matemática mediado por ambiente computadorizado vai contribuir para uma aprendizagem significativa em que o aluno, além de compreender, deve "saber fazer", o que remete ao "saber pensar" matematicamente.

## **1.2 O autor da Pesquisa: Professor-Pesquisador em sua própria prática**

Falar sobre minha história como educador remete-me ao pensamento: "*A maior herança que um pai pode deixar para os seus filhos, é o estudo"*<sup>1</sup> . Sendo filho de comerciante, a matemática sempre esteve presente na minha vida, proporcionando-me estímulos para desenvolver o raciocínio lógico-dedutivo.

Estudando sempre em escolas públicas na cidade de Montes Claros, minha terra natal, concluí, em 1988, o Curso de Licenciatura em Ciências com Habilitação Plena em Matemática na Fundação Norte Mineira de Ensino Superior, atualmente, Universidade Estadual de Montes Claros - UNIMONTES.

Em 1989, abandonei a profissão de comerciante e mudei-me para a cidade de Januária, onde sempre atuei como professor de matemática em escolas públicas e privadas.

Em 1993, concluí a pós-graduação (Especialização em Matemática) lato sensu, na cidade de Patrocínio-MG e neste mesmo ano fui contratado como professor substituto na Escola Agrotécnica Federal de Januária para trabalhar com a disciplina de Física. Em 1995, fui nomeado (através de concurso público) como professor de matemática da Escola Agrotécnica Federal de Januária, atualmente, Centro Federal de Educação Tecnológica de Januária - CEFET Januária.

<sup>1&</sup>lt;br><sup>1</sup> Pensamento sempre proferido pelo meu saudoso e "sábio" pai, que só cursou até a 3<sup>ª</sup> série do antigo primário.

Em 1996, assumi a Coordenadoria de Integração Escola-Comunidade, cargo que ocupei até 2004, quando então assumi – e onde estou até a presente data – a Coordenação Geral de Assistência ao Educando do CEFET Januária. A experiência advinda do desempenho destas funções proporcionou-me uma maior reflexão sobre a importância de que a Escola construa e desenvolva um currículo mais significativo que atenda às reais necessidades de seus educandos.

Durante a minha trajetória como educador, mesmo assumindo funções ligadas à gestão escolar, nunca abandonei a docência, uma vez que considero ser esta a minha vocação. A angústia produzida e acumulada por duas décadas de experiência no magistério, trabalhando em escolas públicas e privadas desta região norte-mineira, onde, ao analisar e refletir sobre o baixo desempenho dos alunos em matemática nas avaliações sistêmicas institucionais e exames seletivos, além do alto índice de evasão e/ou repetência escolar em conseqüência do fracasso dos alunos na referida disciplina, juntamente com o compromisso profissional e social, foram os principais estímulos para a realização da presente pesquisa, pois segundo Lorenzato (2006),

> "Considerando que cada professor é o principal protagonista de seu desenvolvimento profissional, a questão se resume em verificar se você deseja ser protagonista da ação educativa necessária (quase sempre possível), ou se prefere ser objeto de inevitáveis transformações que causam sensações de desequilíbrio. Alguns preferem ver a banda passar, mas, quem sabe, não esperam acontecer" (p.129).

E ainda, a convicção de que, a todo educador que se preze, não basta deter o conhecimento, não basta possuir a habilidade de ensinar, mas é preciso, também, querer fazer e fazer com emoção.

### **1.3 O autor na construção histórica do CEFET Januária**

O Centro Federal de Educação Tecnológica de Januária é uma Autarquia Federal, com sede na cidade de Januária, localizada no noroeste do Estado de Minas Gerais, na região norte-mineira e situada à margem esquerda do Rio São Francisco. Possui forte influência Regional na educação técnica e tecnológica e, ao longo dos seus quase 48 anos de experiência, passou por uma série de transformações de ordem legal, as quais contribuíram para as inúmeras transformações de caráter pedagógico e técnico-administrativo. As mais

importantes e decisivas destas transformações são relacionadas como se seguem<sup>2</sup>:

- ü No dia 04 de outubro de 1960, foi celebrado um convênio entre o Governo Federal e o Governo do Estado de Minas Gerais para instalação de uma Escola Agrícola no município de Januária;
- ü No dia 18 de dezembro deste mesmo ano, pela Lei nº 3.853, publicada no DOU de 20/12/1960, foi criada a Escola Agrotécnica de Januária - MG;
- ü Pelo Decreto Federal nº 53.558, de 13/02/1964, este Estabelecimento de Ensino passou a denominar-se Colégio Agrícola de Januária;
- ü Pelo Decreto nº 60.731, datado de 19/05/1967, o Colégio Agrícola de Januária, até então subordinado ao Ministério da Agricultura, foi transferido para o Ministério da Educação e Cultura, permanecendo a ele vinculado até os dias atuais;
- ü Em maio de 1964, tiveram início os estudos formais na Escola, sendo matriculada a primeira turma de ginasianos agrícolas. Em 1967, aconteceu a formatura dos primeiros alunos matriculados como Mestres Agrícolas;
- ü Em 17 de novembro de 1967, ocorreram as inscrições e matrículas à 1ª série do Curso Técnico Agrícola - Ramo Agricultura, em nível de 2º grau, tendo suas aulas iniciadas em agosto de 1968. A colação de grau da primeira turma aconteceu em 05/07/1971, para obtenção do título de Técnico Agrícola;
- ü No dia 06 de maio de 1972, cola grau a última turma de ginasianos agrícolas, passando a escola a funcionar somente com o curso Técnico Agrícola;
- ü No ano letivo de 1974, a Escola fez uma mudança radical no seu Currículo e Calendário escolar, passando a ministrar, sem prejuízo para os alunos que cursavam a habilitação até então oferecida, o Curso Técnico Agrícola – habilitação em Agropecuária, situação que perdura até a presente data;
- ü Assim, em 03 de Julho de 1975, aconteceu a colação de grau da última turma de Técnicos Agrícolas – habilitação em Agricultura;
- ü Pela Lei nº 8.731, do dia 16 de novembro de 1993, a Escola conseguiu autonomia didático-pedagógica e administrativa através de sua autarquização;
- ü No Ano Letivo de 1996, além da tradicional habilitação em Agropecuária, a Es cola passou a oferecer uma nova habilitação, a de Processamento de Dados, em nível de Pós-Segundo Grau, a qual posteriormente passou a denominar-se Técnico em

l

<sup>&</sup>lt;sup>2</sup> Retirado do Plano Político Pedagógico do CEFET Januária e do sítio http://www.cefetjanuaria.edu.br.

Informática;

- ü No Ano Letivo de 1998, foi implantada a Habilitação de Técnico em Agroindústria;
- ü No ano letivo de 2000, foi implantada a Habilitação de Técnico em Enfermagem;
- ü Em 2001, mais duas habilitações foram implantadas, uma na Área de Gestão Técnico em Administração, em que foram oferecidas 60 vagas e outra na Área de Meio Ambiente – Técnico em Meio Ambiente;
- ü Pelo Decreto Presidencial de 13 de novembro de 2002, a Escola foi transformada em Centro Federal de Educação Tecnológica de Januária – CEFET Januária. Ainda no ano de 2002, a Portaria nº 3634 de 19 de dezembro autorizou o funcionamento do primeiro Curso Superior na Instituição: o Curso Superior de Tecnologia em Irrigação e Drenagem, com vestibular realizado no mês de dezembro/2003 e início das aulas em fevereiro de 2004;
- ü Pela Resolução do Conselho Diretor do CEFET Januária n° 004/2005 de 20 de Setembro, autorizou-se o funcionamento dos Cursos Superiores: Curso Superior de Tecnologia de Sistemas de Informação e Curso Superior de Tecnologia em Administração, com vestibular para Dezembro de 2005 e início das aulas em 2006.
- ü É importante ressaltar que, no ano letivo de 2001, a Escola Agrotécnica Federal de Januária-MG realizou a separação de matrículas do seu curso Técnico em Agropecuária, que até então era constituído por disciplinas de Ensino Médio e por disciplinas de Educação Profissional, passando a oferecer os cursos de Ensino Médio e de Técnico em Agropecuária, com vistas a obedecer aos princípios pedagógicos e filosóficos dos Referenciais Curriculares. Além disso, com a publicação do Decreto nº 5.154 de 23 de julho de 2004, esta Instituição manteve a educação profissional técnica de nível médio concomitante e de forma articulada ao Ensino Médio com duração de 03 (três) anos.
- ü Pela resolução do Conselho Diretor do CEFET Januária n° 010/2006 de 04 de outubro, autorizou-se o Curso Superior de Licenciatura em Matemática, iniciando a primeira turma em fevereiro de 2007.
- ü Pela resolução do Conselho Diretor do CEFET Januária n° 011/2006 de 28 de dezembro, foi autorizado o Curso de Bacharelado em Administração de Empresas.
- ü Pela resolução do Conselho Diretor do CEFET Januária n° 001/2007 de 11 de outubro, autorizou-se o Curso de Bacharelado em Agronomia.
- ü Em agosto de 2008, começou a funcionar a primeira turma do Curso de Licenciatura em Física.

ü Vale ressaltar, que em fevereiro de 2008, o Ensino Médio passou a funcionar integrado ao Curso Técnico em Agropecuária ou integrado ao Curso Técnico em Informática.

Episódios como os anteriores são importantes para contextualizar historicamente fatos que influenciaram o desenvolvimento profissional do pesquisador, iniciante em práticas voltadas para a educação matemática com a informática. Leituras nestes dois campos me fizeram refletir sobre a necessidade de inserção de inovações tecnológicas em minhas aulas, pois sendo o computador uma ferramenta cada vez mais presente em nosso cotidiano, sua utilização como instrumento pedagógico seria um novo marco curricular no histórico do CEFET Januária.

#### *Delimitando o Estudo*

Assumimos que o uso do computador a serviço das práticas pedagógicas não pode ficar restrito a apresentações em Power Point através de aulas dadas essencialmente com o mesmo formato e centradas no discurso do professor. Uma prática visando à descoberta e à aplicação prática de conceitos deve ser implementada. Por exemplo, habilidades de descrever e analisar um grande número de dados, realizar inferências e fazer predições com base numa amostra de população, aplicar as idéias de probabilidade e combinatória a fenômenos naturais e do cotidiano são aplicações da matemática em questões do mundo real que tiveram um crescimento muito grande e se tornaram bastante complexas. Essa ainda tem sido uma prática pouco usual no CEFET Januária.

Visando contribuir com reflexões sobre a inovação tecnológica em nosso CEFET, pensamos que esta pesquisa se faz necessária. Concretamente, a investigação se insere no contexto da educação matemática e da informática educativa na prática docente. O estudo tem a seguinte *pergunta de pesquisa*: que contribuição traz para o aprendizado matemático de alunos do Curso Técnico em Agropecuária e Curso de Ensino Médio do Centro Federal de Educação Tecnológica de Januária uma experiência sobre Estatística básica utilizando a planilha eletrônica Excel? Para tal, analisaremos aspectos do aprendizado de alunos mediante a implementação de uma seqüência de atividades que abordam conceitos de Estatística e de Matemática.

Pretende-se, portanto, que alguns aspectos do aprendizado de matemática de alunos do Ensino Médio possam ser desenvolvidos, tais como:

- − Aplicação de conhecimentos matemáticos em situações diversas, utilizando-os na atividade tecnológica e nas atividades cotidianas;
- − Utilização adequada dos recursos tecnológicos como instrumento de produção e de comunicação;
- Interpretação e crítica de resultados numa situação concreta, e
- − Utilização da matemática na interpretação e intervenção no real.

Visando responder nossa pergunta de investigação essa dissertação foi estruturada da seguinte maneira:

O *Capítulo 1* aborda a Educação Matemática e a Informática Educativa, num contexto geral no Brasil. Fala um pouco sobre a formação do autor da pesquisa, norteando sua trajetória até chegar ao CEFET Januária e por fim, delimita o estudo em questão.

O *Capítulo 2* enfatiza a introdução da Informática no contexto educativo, suas raízes históricas no Brasil, fazendo também uma abordagem sobre planilha eletrônica, em especial o Excel e cita alguns trabalhos realizados com este software.

O *Capítulo 3* focaliza basicamente os aspectos curriculares da matemática enfocada nas diretrizes curriculares nacionais, nos parâmetros curriculares nacionais e no Ensino Médio do CEFET Januária.

O *Capítulo 4* detalha as atividades desenvolvidas na pesquisa, bem como a metodologia adotada para a realização da oficina, que constou de intervenções junto a alunos do Ensino Médio do CEFET Januária. Além disto, apresenta e analisa os resultados de tais intervenções.

O *Capítulo 5* destaca os resultados da pesquisa e as possíveis contribuições que esta poderá proporcionar ao professor de matemática em sua forma de atuar fazendo uso de novas tecnologias.

Concluindo a investigação ressalta ser perfeitamente viável a inserção do uso do computador nas aulas de matemática e sublinha que as tecnologias da informação e comunicação podem potencializar algumas mudanças curriculares no CEFET Januária porque elas possibilitam o desafio de enfrentar o novo, em contextos que sugerem alternativas às presentes formas de atuação.

## **2 INFORMÁTICA EDUCATIVA**

*Os cenários virtuais não foram considerados ferramentas neutras tampouco como tecnologias que moldam nosso processo de pensar. Esse tipo de dispositivo influencia a interação social e também é influenciado por essa dinâmica interativa. Marcelo Almeida Bairral*

## **2.1 Informática Educativa e Planilhas Eletrônicas: Um pouco de História e de Estudos desenvolvidos**

Durante as últimas décadas, os profissionais de educação têm necessidade de buscar atualização. O rápido desenvolvimento das tecnologias na informática educativa imprime novos rumos à sociedade, não só tecnológicos, mas também sócio-econômico-culturais. Estas mudanças repercutem diretamente no fazer pedagógico dentro das escolas, desde a educação infantil, passando pelo ensino médio, superior, até o pós-graduado. O computador, por exemplo, pode ajudar o professor no desenvolvimento de sua prática pedagógica, facilitando o processo ensino-apredizagem e permitindo a comunicação, a reflexão e a compreensão da realidade.

A introdução de computadores na educação provocou, e ainda vem provocando, um amplo debate acerca de nossas concepções de ensino e aprendizagem. Inicialmente, o computador foi usado como máquina de ensinar. Os softwares utilizados eram uma "cópia digital" dos materiais e metodologias adotados em sala de aula.

Ainda nos anos 60, novas modalidades de uso dos computadores na educação apontam para novos rumos: o uso desta tecnologia não como máquina de ensinar, mas como uma nova mídia educacional, uma ferramenta de contemplação, de aperfeiçoamento e de possível mudança na qualidade de ensino. Podemos identificar como softwares mais usados nesta perspectiva os aplicativos como editores, planilhas, entre outros e linguagens de programação.

A cultura nacional de informática na Educação Brasileira teve início nos anos 80, a partir dos resultados de dois seminários internacionais (1981 e 1982) sobre o uso do computador como ferramenta auxiliar do processo de ensino-aprendizagem. Surgiu, em tais seminários, a idéia de implantar projetos-piloto em universidades, o que originou, em 1984, o Projeto EDUCOM, iniciativa conjunta do MEC, Conselho Nacional de Pesquisas - CNPq,

Financiadora de Estudos e Projetos - FINEP e Secretaria Especial de Informática da Presidência da República - SEI/PR, voltada para a criação de núcleos interdisciplinares de pesquisa e formação de recursos humanos nas Universidades Federais do Rio Grande do Sul (UFRGS), do Rio de Janeiro (UFRJ), Pernambuco (UFPE), Minas Gerais (UFMG) e na Universidade Estadual de Campinas (UNICAMP). Apesar de dificuldades financeiras, este projeto foi o marco principal do processo de geração de base científica e formulação da política nacional de informática educativa. Em 1986, foi criado o Programa de Ação Imediata em Informática na Educação de  $1^{\circ}$  e  $2^{\circ}$  graus, destinado a capacitar professores (Projeto FORMAR) e a implantar infraestruturas de suporte nas Secretarias Estaduais de Educação (Centros de Informática Aplicada à Educação de  $\mathbb{P}$  e  $2^{\circ}$  graus - CIED), Escolas Técnicas Federais (Centros de Informática na Educação Tecnológica - CIET) e Universidades (Centro de Informática na Educação Superior - CIES). Competia a cada secretaria de educação e a cada instituição de ensino técnico e/ou superior definir pedagogicamente sua proposta.

A sólida base teórica sobre informática educativa no Brasil existente em 1989 possibilitou ao MEC instituir, através da Portaria Ministerial nº. 549/89, o Programa Nacional de Informática na Educação - PRONINFE, com o objetivo de "desenvolver a informática educativa no Brasil através de atividades e projetos articulados e convergentes, apoiados em fundamentação pedagógica, sólida e atualizada, de modo a assegurar a unidade política, técnica e científica imprescindível ao êxito dos esforços e investimentos envolvidos". Apoiado em dispositivos constitucionais relativos à educação, ciência e tecnologia, o PRONINFE visava: promover o desenvolvimento da informática educativa e seu uso nos sistemas públicos de ensino ( $1^{\circ}$ ,  $2^{\circ}$  graus, ensino superior e educação especial); fomentar o surgimento de infra-estrutura de suporte nas escolas, apoiando a criação de centros, subcentros e laboratórios; capacitar contínua e permanentemente os professores. O Programa previa crescimento gradual da competência tecnológica referenciada e controlada por objetivos educacionais, amparado num modelo de planejamento participativo que envolvia as comunidades interessadas. Os objetivos e metas do PRONINFE foram formulados em sintonia com a política nacional de ciência e tecnologia da época.

O PRONINFE, apesar de dificuldades orçamentárias, gerou, em dez anos, uma cultura nacional de informática educativa centrada na realidade da escola pública. Ele constituiu o principal referencial das ações atualmente planejadas pelo MEC: correspondeu praticamente a uma fase piloto que durou mais de uma década.

Atualmente, dentre o conjunto de opções encontradas no mercado, encontramos os jogos educacionais. A associação entre jogos e Informática permite explorar certos conceitos de forma mais atrativa e na linguagem dos jovens de hoje. Para se utilizar jogos educacionais no ensino de Matemática é fundamental a criatividade e interesse de professores e alunos. Além disso, o professor precisa planejar em que momentos devem ser introduzidos de forma a torná-los um recurso pedagógico. Muito se tem desenvolvido sobre Informática e jogos no ensino da Matemática, havendo já uma grande diversidade de material disponível sobre o assunto. Vários softwares têm sido criados, embora nem sempre os mesmos sejam acessíveis às escolas.

Em 2006, num levantamento feito para servir de base para a pesquisa a ser desenvolvida no Programa de Pós-Graduação em Educação em Ciências e Matemática do Mestrado em Educação em Ciências e Matemática da Pontifícia Universidade Católica do Rio Grande do Sul, a professora Joelene de Oliveira de Lima, sob a orientação da professora Lúcia Maria Martins Giraffa, pesquisou e identificou os softwares mais utilizados pelos professores de Matemática das escolas particulares de Ensino Médio em Porto Alegre.

Estes são os programas identificados como os doze mais utilizados nas escolas de Ensino Fundamental e Médio do município de Porto Alegre: o Cabri Geometre II, fabricado pela Universidade de Grenoble, França e disponível em http://www-cabri.imag.fr/indexe.html; o Excel, fabricado pela Microsoft e disponível em http://www.microsoft.com; o "Régua e Compasso" (C.a.R.), um Software de Geometria Dinâmica desenvolvido pelo professor René Grothmann da Universidade Católica de Berlim; o Maple que é comercializado pela Command Software Systems, Inc. do Canadá; Graphmatica, construído por Keith Hetzer e Carlos Malaca nos EUA, em 1999; Poly, que foi desenvolvido pela Pedagoguery Software; Shafari, que é fabricado e distribuído pela Spelunk Computing desde 1998; Slogo, uma ferramenta desenvolvida na década de 60 por Seymour Papert no MIT, EUA; Tangram, que é uma ferramenta desenvolvida pela Tema Informática do Brasil; o Tess, que foi produzido no Canadá pela Pedagoguery Software; Winmat, criado pelo Dr. Richard Parris e Winplot, que foram produzidos pela Peanut Software.

## **2.2 Planilha Eletrônica**

Antigamente, o termo planilha dizia respeito às folhas de papel quadriculadas que eram usadas por contadores e administradores de empresas, que as utilizavam para armazenar uma grande quantidade de números dispostos em linhas e colunas. Esses números poderiam,

então, ser somados, subtraídos e comparados, uns com os outros. Entretanto, havia um grande desconforto para trabalhar com estes papéis, pois tudo era feito manualmente, ou seja, ao alterar um valor que estivesse inserido na planilha seria necessário apagar os demais valores e recalcular todos eles com base nas novas alterações.

Com o passar do tempo, o conceito de planilha mudou e atualmente, uma planilha eletrônica representa o programa de computador (*software*) que é utilizado, geralmente, para manipular cálculos, construir gráficos, gerenciar dados, fazer manipulações, entre outros.

Quando nos referimos a este assunto, o primeiro nome que nos vêm à mente é o "Microsoft Excel", e embora ele exerça um papel preponderante na evolução desse mercado, não podemos nos esquecer de seus precursores, tais como a planilha eletrônica Visicalc, que foi inventada por Daniel Bricklin e co-inventada por Robert Frankston no final de 1978. Temos também a Supercalc, a Multiplan, esta última lançada no mercado em 1982, a Quatro Pro for Windows e a famosa Lotus 1-2-3, que foi lançada na década de 80 pela Lotus Development Corporation, que além de ser uma planilha também gerava gráfico e tratava os dados como uma ferramenta de bases de dados, tornando-se a grande líder do mercado naquela época.

A planilha eletrônica foi o *software* que impulsionou o mercado da informática, tendo sido responsável pelo aumento das vendas e ações nessa área, possibilitando uma realidade que hoje é vivida por todos nós, onde muitas escolas, laboratórios e empresas de diversos ramos cresceram após explorar todo o potencial oferecido pelas planilhas eletrônicas. Em outras palavras, o computador deixou de ser um mero brinquedo e passou a ser um forte aliado no mundo dos negócios, sobretudo, por causa de três grandes características que se destacam e passaram a determinar, em síntese, a qualidade de uma planilha eletrônica. Tais características são: o cálculo automático, o armazenamento de dados e a geração automática de gráficos.

## **2.3 Planilha Eletrônica Excel**

Microsoft Excel (nome completo Microsoft Office Excel) é um programa de planilha eletrônica escrito e produzido pela Microsoft para computadores usando o sistema operacional Microsoft Windows, além de computadores Macintosh da Apple. Seus recursos incluem uma interface intuitiva e capacitadas ferramentas de cálculo e de construção de gráficos que, juntamente com marketing agressivo, tornaram o Excel um dos mais populares

aplicativos de computador até hoje. É por grande vantagem o aplicativo de planilha eletrônica dominante disponível para essas plataformas e tem o sido desde a versão 5, em 1993, e da sua inclusão como parte do Microsoft Office.

A primeira versão do Excel foi lançada para o Mac em 1985 e a primeira versão para Windows (numerada 2.0 para se alinhar com o Mac e distribuída com um tempo de execução do ambiente Windows) foi lançada em novembro de 1987. A Lotus foi lenta em trazer o 1-2-3 ao Windows e por volta de 1988 o Excel havia começado a passar o 1-2-3 em vendas e ajudou a Microsoft a alcançar a posição de liderança no desenvolvimento de *software* para o PC. Essa conquista, destronando o rei do mundo do *software*, solidificou a Microsoft como um competidor válido e mostrou seu futuro de desenvolvimento de *software* gráfico. A Microsoft aumentou sua vantagem com lançamento regular de novas versões, aproximadamente a cada dois anos.

Um fato interessante é que, no começo da sua vida, o Excel se tornou alvo de um processo judicial de marca registrada por outra empresa que já vendia um pacote de *software* chamado "Excel" na indústria financeira. Como resultado da disputa, a Microsoft foi solicitada a se referir ao programa como "Microsoft Excel" em todas as *press releases* formais e documentos legais. Contudo, com o passar do tempo, essa prática foi sendo ignorada, e a Microsoft resolveu a questão quando ela comprou a marca registrada reservada ao outro programa. Ela também encorajou o uso das letras XL como abreviação para o programa. Apesar desta prática não ser mais comum, o ícone do programa no Windows ainda é formado por uma combinação estilizada das duas letras, e a extensão de arquivo do formato padrão do Excel até a versão 11 (Excel 2003) é *.xls*, sendo *.xlsx* a partir da versão 12, acompanhando a mudança nos formatos de arquivo dos aplicativos do Microsoft Office. O Excel oferece muitos ajustes na interface ao usuário em relação às mais primitivas planilhas eletrônicas, entretanto, a essência continua a mesma da planilha eletrônica original – o Visicalc: as células são organizadas em linhas e colunas, e contêm dados ou fórmulas com refe rências relativas ou absolutas às outras células. O Excel foi o primeiro programa de seu tipo a permitir ao usuário definir a aparência das planilhas (fontes, atributos de caractere e aparência da célula). Também introduziu recomputação inteligente de células, na qual apenas células dependentes da célula a ser modificada são atualizadas (programas anteriores recomputavam tudo o tempo todo ou aguardavam um comando específico do usuário). O Excel tem capacidades avançadas de construção de gráficos.

## **2.4 Alguns Trabalhos Envolvendo Excel**

Um incentivo importante na realização deste trabalho foi verificarmos a vasta gama de publicações que envolvem a interação da Matemática com a Planilha Eletrônica Excel, onde a maioria destas, são relacionadas com a Matemática Financeira, conforme passaremos a relatar.

Após uma pesquisa realizada numa turma do oitavo semestre do Curso de Matemática da UNIFRA, no semestre 2006/2, os professores Stieler e Ferreira (2006) publicaram um trabalho intitulado: UM ESTUDO DA APLICAÇÃO DA PLANILHA DO EXCEL NO ENSINO DE MATEMÁTICA FINANCEIRA, no qual os mesmos apresentam os resultados da pesquisa, na qual foi aplicada a metodologia da engenharia didática sobre a abordagem dos conceitos de capitalização simples e composta e desconto simples com o uso da planilha eletrônica do Excel. Neste trabalho, Stieler e Ferreira (2006) afirmam que

> "A realidade atual se apresenta como um momento singular para a utilização de novas tecnologias no ensino. As investigações sobre vantagens do uso das tecnologias no ensino e possíveis desvantagens são importantes para subsidiarem os professores no processo de preparação de novas formas de abordagem dos conteúdos".

Neste artigo, os autores tecem ainda algumas considerações sobre o impacto das novas tecnologias na educação, com a principal preocupação de colocar o computador como elemento integrador do processo ensino-aprendizagem e não como uma simples ferramenta que facilita ou automatiza cálculos. Como resultados, os autores sinalizaram:

- ü Os alunos, a princípio, ficaram apreensivos em utilizar a planilha do Excel, pois só conheciam o *software* superficialmente. Isso os deixou inseguros no início das atividades, mas essa preocupação foi aos poucos se desfazendo e, no final das atividades, tinham domínio das principais ferramentas da planilha;
- ü O desconhecimento do Software não foi um fator negativo por ser de fácil compreensão;
- ü As atividades desenvolvidas no laboratório de informática com a planilha do Excel possibilitaram abordar enfoques que, em um ambiente fora da planilha, não seriam tão claros e de rápida resolução, como por exemplo, a construção de tabelas e gráficos que possibilitam observação das variações sofridas por estes;
- ü A maioria dos alunos mostrou-se motivada em resolver situações-problema que envolviam o cotidiano. Essas situações propiciaram o crescimento dos alunos e a aquisição de conhecimentos sobre o conteúdo.

No artigo de Flores (2004), intitulado O USO DO EXCEL PARA RESOLVER

PROBLEMAS DE OPERAÇÕES FINANCEIRAS, a professora conclui que a resolução de problemas financeiros através do uso do Excel é uma alternativa metodológica para o estudo da Matemática Financeira.

No 1º Simpósio de Iniciação Científica dos Cursos de Ciências Contábeis de Santa Maria, Barreiro (2005) apresentou um trabalho intitulado: USANDO O EXCEL, NA CONTABILIDADE, PARA ESTABELECER CUSTOS PADRÕES A PARTIR DA CORRELAÇÃO E REGRESSÃO ESTATÍSTICA. No seu artigo, o acadêmico conclui que quando se fala em custo padrão estabelecido a partir de cálculos de correlação e regressão estatística, logo se tem a idéia da dificuldade de se chegar a um resultado preciso. Com esta planilha de custos, verifica-se a facilidade que se tem de chegar aos resultados destes cálculos estatísticos, além da exposição de gráficos para uma análise mais profunda. Lembra-se, que é necessário que o contador saiba analisar os dados obtidos pela planilha, e por fim, coletar o custo padrão mais conveniente a ser estabelecido para a empresa.

Visando não estender demasiadamente os inúmeros exemplos encontrados com a aplicação do Excel, finalizamos citando também o artigo escrito pelos professores Neto e Stein, que após a realização de um mini-curso, apresentaram o trabalho intitulado: UMA ABORDAGEM DOS TESTES NÃO PARAMÉTRICOS COM UTILIZAÇÃO DO EXCEL. Os mesmos abordam em suas considerações finais que o trabalho realizado para este minicurso foi de grande valia, pois culminou num esforço por parte dos autores em apresentar alguns dos principais testes não paramétricos (também chamados por testes de distribuição livre) para a comunidade de maneira mais simples e prática. Do mesmo modo, as planilhas desenvolvidas no Excel, para o mini-curso, se mostraram bastante eficientes. Viabilizaram e facilitaram a aplicação dos testes não paramétricos sem a necessidade de uso de *softwares* específicos de Estatística, que são raros e de difícil acesso.

## **3 EDUCAÇÃO MATEMÁTICA NO CURRÍCULO**

*Em um mundo onde as necessidades sociais, culturais e profissionais ganham novos contornos, todas as áreas requerem alguma competência em Matemática e a possibilidade de compreender conceitos e procedimentos matemáticos é necessária tanto para tirar conclusões e fazer argumentações, quanto para tomar decisões na vida pessoal e profissional.<sup>3</sup>*

## **3.1 Matemática nas Diretrizes Curriculares Nacionais**

A organização curricular apresentada pelas Diretrizes Curriculares Nacionais é chamada de *currículo proposto***,** isto é, trata-se de diretrizes curriculares obrigatórias por lei. Quando este é desenvolvido nas escolas através de sua Proposta Pedagógica, o mesmo se transforma no *currículo em ação*.

O *currículo ensinado* será o trabalho do professor em sala de aula. Para que ele esteja em sintonia com os demais níveis – o da proposição e o da ação – é indispensável que os professores se apropriem, não só dos princípios legais, políticos, filosóficos e pedagógicos que fundamentam o currículo proposto, de âmbito nacional, mas da própria proposta pedagógica da escola. É importante destacar que nenhuma proposta será eficaz e terá impacto sobre o ensino em sala de aula se o professor não se apropriar desta como sua protagonista. O edifício do ensino médio se constrói, assim, em diferentes níveis nos quais há que estabelecer prioridades, identificar recursos e estabelecer consensos sobre "o que" e "como" ensinar.

Uma proposta nacional de organização curricular, portanto, considerando a realidade federativa e diversa do Brasil, há que ser flexível, expressa em nível de generalidade capaz de abarcar propostas pedagógicas diversificadas, mas também com certo grau de precisão, capaz de sinalizar ao país as competências que se quer alcançar nos alunos do ensino médio, deixando grande margem de flexibilidade quanto aos conteúdos e métodos de ensino que melhor potencializem esses resultados. Uma organização curricular que responda a esses desafios requer:

− Desbastar o currículo enciclopédico, congestionado de informações, priorizando conhecimentos e competências de tipo geral, que são pré-requisito tanto para a inserção profissional mais precoce quanto para a continuidade de estudos, entre as quais se destaca

l

<sup>3</sup> Retirado dos PCNs, volume 3, p. 81.

a capacidade de continuar aprendendo;

- − (Re)significar os conteúdos curriculares como meios para constituição de competências e valores, e não como objetivos do ensino em si mesmos;
- Trabalhar as linguagens não apenas como formas de expressão e comunicação, mas como constituidoras de significados, conhecimentos e valores;
- − Adotar estratégias de ensino diversificadas, que mobilizem menos a memória e mais o raciocínio e outras competências cognitivas superiores, bem como potencializem a interação entre aluno-professor e aluno-aluno para a permanente negociação dos significados dos conteúdos curriculares, de forma a propiciar formas coletivas de construção do conhecimento;
- Estimular todos os procedimentos e atividades que permitam ao aluno reconstruir ou "reinventar" o conhecimento didaticamente transposto para a sala de aula, entre eles a experimentação, a execução de projetos, o protagonismo em situações sociais;
- − Organizar os conteúdos de ensino em estudos ou áreas int erdisciplinares e projetos que melhor abriguem a visão orgânica do conhecimento e o diálogo permanente entre as diferentes áreas do saber;
- Tratar os conteúdos de ensino de modo contextualizado, aproveitando sempre as relações entre conteúdos e contexto para dar significado ao aprendido, estimular o protagonismo do aluno e estimulá-lo a ter autonomia intelectual;
- Lidar com os sentimentos associados às situações de aprendizagem para facilitar a relação do aluno com o conhecimento.

As Diretrizes Curriculares Nacionais estabelecem o conhecimento em três áreas, onde destacaremos apenas a das Ciências da Natureza, Matemática e suas Tecnologias, que é o foco da nossa pesquisa e que tem como objetivo a constituição de habilidades e competências que permitam ao educando:

- − Compreender as ciências como construções humanas, entendendo como elas se desenvolvem por acumulação, continuidade ou ruptura de paradigmas, relacionando o desenvolvimento científico com a transformação da sociedade;
- Entender e aplicar métodos e procedimentos próprios das ciências naturais;
- − Identificar variáveis relevantes e selecionar os procedimentos necessários para produção, análise e interpretação de resultados de processos ou experimentos científicos e tecnológicos;
- − Apropriar-se dos conhecimentos da física, da química e da biologia, e aplicar esses

conhecimentos para explicar o funcionamento do mundo natural, planejar, executar e avaliar ações de intervenção na realidade natural;

- − Compreender o caráter aleatório e não-determinístico dos fenômenos naturais e sociais e utilizar instrumentos adequados para medidas, determinação de amostras e cálculo de probabilidades;
- − Identificar, analisar e aplicar conhecimentos sobre valores de variáveis, representados em gráficos, diagramas ou expressões algébricas, realizando previsão de tendências, extrapolações e interpolações, e interpretações;
- − Analisar qualitativamente dados quantitativos, representados gráfica ou algebricamente, relacionados a contextos socioeconômicos, científicos ou cotidianos;
- − Identificar, representar e utilizar o conhecimento geométrico para o aperfeiçoamento da leitura, da compreensão e da ação sobre a realidade;
- − Entender a relação entre o desenvolvimento das ciências naturais e o desenvolvimento tecnológico, e associar as diferentes tecnologias aos problemas que se propuseram e propõem solucionar;
- − Entender o impacto das tecnologias associadas às ciências naturais na sua vida pessoal, nos processos de produção, no desenvolvimento do conhecimento e na vida social;
- − Aplicar as tecnologias associadas às ciências naturais na escola, no trabalho e em outros contextos relevantes para sua vida;
- − Compreender conceitos, procedimentos e estratégias matemáticas, e aplicá-las a situações diversas no contexto das ciências, da tecnologia e das atividades cotidianas.

Com essa leitura, a formação básica a ser buscada no ensino médio se realizará mais pela constituição de competências, habilidades e disposições de condutas do que pela quantidade de informação. Aprender a aprender e a pensar, a relacionar o conhecimento com dados da experiência cotidiana, a dar significado ao aprendido e a captar o significado do mundo, a fazer a ponte entre teoria e prática, a fundamentar a crítica, a argumentar com base em fatos, a lidar com o sentimento que a aprendizagem desperta.

## **3.2 Matemática nos Parâmetros Curriculares Nacionais**

A matemática no Ensino Médio tem valor formativo, que ajuda a estruturar o pensamento e o raciocínio dedutivo e ainda desempenha um papel instrumental, pois caracteriza-se como um conjunto de técnicas e estratégias para serem aplicadas pelos alunos em outras áreas do conhecimento, assim como para a atividade profissional. Sendo assim, cabe à matemática do Ensino Médio apresentar ao aluno o conhecimento de novas informações e instrumentos necessários para que seja possível a ele continuar aprendendo.

Os PCN's destacam que, para que aconteça o desenvolvimentos das capacidades que são os objetivos da educação Matemática no Ensino Médio, é preciso rever e redimensionar alguns temas tradic ionalmente ensinados ou com metodologias que enfatizam a informação com definições e exemplos e/ou a memorização através de exercícios de aplicação ou fixação. Assim, o currículo a ser elaborado para o ensino de Matemática deve corresponder a uma boa seleção, deve contemplar aspectos dos conteúdos e práticas que precisam ser enfatizados.

De acordo com os PCN's, as finalidades do ensino de Matemática no nível médio indicam como objetivos:

- − Compreender os conceitos, os procedimentos e estratégias matemáticas que permitam a ele desenvolver estudos posteriores e adquirir uma formação científica geral;
- − Aplicar seus conhecimentos matemáticos a situações diversas, utilizando-os na interpretação da ciência, na atividade tecnológica e nas atividades cotidianas;
- − Analisar e valorizar informações provenientes de diferentes fontes, utilizando ferramentas matemáticas para formar uma opinião própria que lhe permita expressar-se criticamente sobre problemas da matemática, das outras áreas do conhecimento e da atualidade;
- − Desenvolver as capacidades de raciocínio e resolução de problemas, de comunicação, bem como o espírito crítico e criativo;
- Utilizar com confiança procedimentos de resolução de problemas para desenvolver a compreensão dos conceitos matemáticos;
- Expressar-se oral, escrita e graficamente em situações matemáticas e valorizar a precisão da linguagem e as demonstrações em Matemática;
- − Estabelecer conexões entre diferentes temas matemáticos e entre esses temas e o conhecimento de outras áreas do currículo;
- Reconhecer representações equivalentes de um mesmo conceito, relacionando procedimentos associados às diferentes representações;
- Promover a realização pessoal mediante o sentimento de segurança em relação às suas capacidades matemáticas, o desenvolvimento de atitudes de autonomia e cooperação.

A aprendizagem da matemática deve ser significativa, tendo relação direta com o desenvolvimento de habilidades e competências, por isso, é importante destacar que na aprendizagem de Estatística, nosso tema específico, o aluno deverá desenvolver as habilidades de descrever e analisar um grande número de dados, realizar inferências e fazer predições com base numa amostra de população, aplicar as idéias de probabilidade e combinatória a fenômenos naturais e do cotidiano, sendo estas aplicações da Matemática em questões do mundo real.

Importante se faz mencionar a estreita relação entre matemática e tecnologia, uma vez que o impacto da tecnologia na vida de cada indivíduo vai exigir competências que vão além do simples lidar com a máquina. Para isso, habilidades como selecionar e analisar informações, e a partir disso, tomar decisões o que exigirá linguagem, procedimentos e formas de pensar matemáticos que devem ser desenvolvidos ao longo do Ensino Médio.

Para que o aluno seja capaz de aprender a aprender, condição importante para a educação matemática, torna-se fundamental o desenvolvimento de valores e atitudes, aspecto da formação que auxilia a aprendizagem, pois dentre esses valores e atitudes, podemos destacar: iniciativa na busca de informações, responsabilidade e confiança em sua forma de pensar e na argumentação de suas idéias que são essenciais para que o aluno possa aprender, comunicar-se, perceber o valor da matemática como bem cultural de leitura e interpretação da realidade.

## **3.3 Matemática no Ensino Médio do CEFET Januária**

Através de sua Proposta Pedagógica, o CEFET Januária busca desenvolver um currículo que atenda às reais necessidades dos seus alunos, contribuindo com a preservação da integridade pessoal e estimulando a solidariedade entre os homens e ainda que, desenvolva competências de caráter geral, visando à constituição de pessoas mais aptas a assimilar mudanças, mais autônomas em suas escolhas, mais solidárias, que escolham e respeitem as diferenças e superem a segmentação social.

A Proposta Pedagógica para o Ensino Médio da instituição acima citada traz seus objetivos específicos, dos quais destacamos:

- − Promover o acesso ao conhecimento socialmente construído e organizado das áreas de linguagem e códigos, ciênc ias humanas, ciências da natureza e Matemática, numa visão orgânica, afinada com as mutações da realidade;
- Estabelecer as relações existentes entre conteúdos do ensino em situações de aprendizagem das diversas áreas entre si e destas com os muitos contextos de vida pessoal e social dos alunos.

Tendo como base os Parâmetros Curriculares Nacionais, o ensino de matemática terá como foco o educando e visará:

- − O desenvolvimento da capacidade de utilizar a matemática, aplicando os conhecimentos e métodos adquiridos em situações do cotidiano;
- − A preparação para o trabalho e a cidadania do educando para continuar construindo seu conhecimento, de modo a ser capaz de se adaptar com flexibilidade a novas condições de ocupação ou aperfeiçoamento posteriores;
- − O aprimoramento do educando como ser humano, incluindo a formação ética e o desenvolvimento da autonomia e do pensamento crítico.

Articulando conceitos da Estatística Descritiva e Matemática, foco principal dessa inovação, torna-se importante destacar que, ao final do Ensino Médio, espera-se que os alunos tenham desenvolvidos as seguintes competências:

- − Observar a aplicação dos dados estatísticos no mundo em que vivemos;
- − Reconhecer a importância da estatística;
- Interpretar dados estatísticos apresentados por meio de tabelas;
- Ler e interpretar dados estatísticos por meio de gráficos;
- − Construir e analisar gráficos;
- − Aplicar corretamente as medidas de tendência central e medidas de dispersão.

A seguir mostramos como foi implementado o trabalho de campo visando contribuir com as perspectivas curriculares anteriores.

## **4 O TRABALHO DE CAMPO**

*"As questões a investigar não se estabelecem mediante a operacionalização de variáveis, sendo, outrossim, formuladas com o objetivo de investigar os fenômenos em toda complexidade e em contexto natural." Bogdan e Biklen* 

Considerando a peculiaridade do objeto de pesquisa, em que se trata de questões específicas da aprendizagem e aplicabilidade da Estatística através da Planilha Eletrônica do Excel, optamos pela pesquisa qualitativa, uma vez que segundo Mazzoti & Gewandsznajer (2002) "não há metodologias 'boas' ou 'más' em si, e sim metodologias adequadas ou inadequadas para tratar de um determinado problema". Porém, na prática, o pesquisador sente dificuldade em dar formato ao estudo proposto, o que é justificado por D'Ambrósio (1997):

> "A pesquisa qualitativa é muitas vezes chamada etnográfica, ou participante, ou inquisitiva, ou naturalista. Em todas essas nomenclaturas, o essencial é o mesmo: a pesquisa é focalizada no indivíduo, com toda a sua complexidade, e na sua inserção e interação com o ambiente sociocultural e natural. O referencial teórico, que resulta de uma filosofia do pesquisador, é intrínseco ao processo. Naturalmente a interação pesquisador-pesquisado é fundamental e por isso essa modalidade é muitas vezes chamada pesquisaação"(p.102).

Sobre estes aspectos, é importante ressaltar que estamos optando por algo novo, um novo que com certeza tem raízes em experiências passadas, pois segundo Stubbs e Delamont (1976, *apud* Ludke & André, 1986: 15), "a natureza dos problemas é que determina o método, isto é, a escolha do método se faz em função do tipo de problema estudado".

#### **4.1 Procedimentos Metodológicos**

Para desenvolver a investigação, optou-se por uma metodologia de natureza qualitativa, por permitir alterações durante o processo e, dessa forma, buscar atender às características dos alunos e aos objetivos pretendidos pelo estudo.

Na elaboração da oficina – atividade centro da investigação – alguns aspectos foram norteadores, devido à sua relevância para o alcance dos resultados esperados, dos quais citamos:

- Que os alunos se apropriassem dos conceitos estatísticos apresentados;
- − Que o respeito ao conhecimento prévio do aluno (sua "bagagem" histórico-cultural) fosse garantido;

− Que as atividades propostas favorecessem a autonomia dos alunos e o trabalho colaborativo em sala de aula (laboratório), visando à construção individual e coletiva do conhecimento.

Os conteúdos de Estatística e os de Microsoft Excel a serem trabalhados nas atividades de ensino, aprendizagem e pesquisa foram divididos em temas conforme exposto abaixo:

| <b>Estatística Básica</b>          | <b>Microsoft Excel</b>               |
|------------------------------------|--------------------------------------|
| Estatística                        | Conceitos básicos de Microsoft Excel |
| Termos de uma pesquisa estatística | <b>Fórmulas</b>                      |
| Representação gráfica              | Classificando dados                  |
| Medidas de tendência central       | Funções                              |
| Medidas de dispersão               | Gráficos                             |

**Tabela 1: Conteúdos de Estatística e Microsoft Excel**

Estes temas foram explicitados em dois planos de ensino, um de cada disciplina, e foram disponibilizados aos alunos no início dos trabalhos da oficina, visando orientá-los quanto aos conceitos a serem construídos e os procedimentos a serem realizados. Portanto, durante a realização das atividades propostas, os alunos foram assistidos de forma efetiva pelos professores/pesquisadores e monitores, que os orientaram na resolução de tarefas, incentivaram-nos na construção do conhecimento, fizeram interferências quando necessárias, enfim, propiciaram-lhes um ambiente favorável à aprendizagem.

### **4.1.1 Abordagem metodológica do trabalho de campo**

Em síntese, tentaremos delinear o caminho percorrido para a realização da pesquisa, conforme expomos a seguir:

- − Após inúmeras discussões, indagações, reflexões e estudos, foi feita a escolha do tema sobre o qual iríamos dissertar. O tema propunha o uso da planilha eletrônica Excel como ferramenta na matemática e para levar avante tal proposição se fazia necessária a interação entre as disciplinas de Informática e Matemática.
- − Estabelecemos contato com o professor Valkennedy de Moura Castro (também mestrando do PPGEA), coordenador da área de Informática do CEFET Januária, e detentor de experiência quanto ao uso de *softwares*, visando estabelecer uma parceria com o objetivo de organizarmos uma intervenção pedagógica que pudesse atender às expectativas do tema proposto. Optamos, então, pela elaboração e execução de uma oficina pedagógica com a finalidade de verificar a contribuição do uso da Planilha Eletrônica Excelpara o aprendizado matemático de Estatística.
- Selecionamos e caracterizamos o público alvo da pesquisa, dentre os quais foram escolhidos alunos internos do 2º e 3º ano do Ensino Médio, tendo o interesse como principal critério. Um dos motivos para a escolha ter sido direcionada aos alunos internos é o fato de que, estando à frente da Coordenação Geral de Assistência ao Educando desta Instituição, a nossa comunicação é bastante facilitada, o que nos torna mais próximos dos mesmos e sabedores das dificuldades enfrentadas pela maioria destes em ter acesso a determinadas tecnologias.
- Selecionamos dois monitores oriundos do Curso Superior de Tecnologia em Análise e Desenvolvimento de Sistemas do CEFET Januária para auxiliar no desenvolvimento da oficina e para ajudar na análise dos resultados.
- Realizamos uma sondagem junto aos alunos escolhidos, visando conhecer suas opiniões e estabelecer o grau de conhecimento a respeito das características do assunto proposto na oficina (Estatística e Planilha Eletrônica Excel).
- − Planejamos as atividades/aulas a serem desenvolvidas, selecionamos material didático e elaboramos uma apostila sobre Planilha Eletrônica Excel com abordagem em Estatística Básica para ser trabalhada durante a realização da oficina.
- − Desenvolvemos, no período de 05 de novembro a 07 de dezembro de 2007, 20 (vinte) aulas expositivas sobre Estatística Básica e Planilha Eletrônica Excel para o grupo de 10 (dez) alunos selecionados, proporcionando aos mesmos a possibilidade de atingir o

resultado esperado com questionamentos, senso crítico e produzir material a ser utilizado nas disciplinas de conteúdo estatístico. Durante o processo de implementação das aulas houve o cuidado de se observar as reações, os comentários e os desabafos que os alunos iam experimentando ao longo de todo o processo.

- − Organizamos a formação de três grupos com a proposta, aos alunos participantes, de realizarem pesquisas com temas emergentes relacionados com a instituição (CEFET), nas quais eles puderam colocar em prática as habilidades adquiridas. Tais pesquisas foram apresentadas em um seminário que contou com a presença de todos os envolvidos na oficina e convidados, em especial, o diretor geral e alguns integrantes do corpo diretivo do CEFET. Este evento possibilitou a discussão e algumas tomadas de decisões sobre os temas abordados pelos alunos na pesquisa, que foram: Coleta Seletiva do Lixo Produzido no CEFET (03 alunos), Implantação do Curso Técnico em Agropecuária Integrado ao Ensino Médio (04 alunos) e Construção de uma *Lan-House* para Alunos Internos ao lado da área de Estudos Autônomos (03 alunos).
- − Elaboramos um certificado, atestando a participação dos alunos na oficina.
- Estruturamos a verificação da aprendizagem sobre o assunto proposto na oficina.
- − Procedemos a análise e tabulação dos resultados sobre as atividades desenvolvidas.

#### **4.1.2 Contexto da pesquisa**

As atividades/aulas foram desenvolvidas em um laboratório de informática, onde os dez computadores utilizados possuíam o software MICROSOFT EXCEL já instalado. Para a realização das atividades, contamos com o auxílio de dois monitores, alunos do Curso Superior de Tecnologia em Análise e Desenvolvimento de Sistemas do CEFET Januária.

O público-alvo foram os alunos do Curso de Ensino Médio e Curso Técnico em Agropecuária do CEFET Januária, todos internos (oriundos de diversas cidades do estado de Minas Gerais e também do estado da Bahia), do sexo masculino e com idade média de 16 anos.

### **4.1.3 Instrumentos**

- − Questionário para validação (anexo A) sondagem e seleção dos alunos e foi aplicado inicialmente a cinco alunos com o objetivo de validar o mesmo;
- − Questionário para seleção (anexo B) revisado, semi-estruturado, distribuído para todos

os alunos internos do  $2^{\circ}$  e  $3^{\circ}$  ano do Ensino Médio visando à sondagem a respeito do interesse destes em participar da oficina e conseqüente seleção dos mesmos;

- − Questionário inicial (anexo C) para os alunos selecionados, com finalidade de "Sondagem dos conhecimentos de estatística e da Planilha Eletrônica Excel", visando ao planejamento das atividades a serem desenvolvidas durante a oficina;
- Planos de Ensino com os conteúdos a serem trabalhados (anexo D);
- − Aulas expositivas sobre estatísticas e Planilha Eletrônica Excel;
- − Material xerografado sobre Estatística Básica;
- − Apostila Excel com Abordagem em Estatística Básica (anexo E);
- − Questionário final (anexo F), para verificação do nível de conhecimentos adquiridos;
- − Certificado de participação na oficina (anexo G), e
- Relatório final apresentando uma análise dos resultados.

## **4.2 Análise de Dados**

Ao elaborar os questionários (inicial e final), foram determinados os objetivos de cada questão, e os dados coletados após a aplicação dos mesmos foram tabulados e organizados, possibilitando a análise dos resultados, verificando-se o cumprimento, ou não, dos objetivos propostos.

## **4.2.1 Analisando o questionário inicial**

O questionário inicial foi composto por nove questões, sendo cinco objetivas (múltipla escolha) e quatro subjetivas (abertas). Importante ressaltar que não foi permitida aos alunos a utilização do EXCEL para efetuar as respostas. O tempo disponibilizado foi de uma hora. A seguir apresentados as questões elaboradas, os objetivos previamente propostos para as mesmas e o índice de acertos.

#### **Questão 01**

**Enunciado** Para que serve uma Planilha Eletrônica?

**Objetivo(s)** – Verificar se os alunos possuíam algum conhecimento ou conceito relativo a uma planilha eletrônica.

90% de acerto, significando que a maioria dos alunos dominava o conceito de planilha eletrônica.
#### **Questão 02**

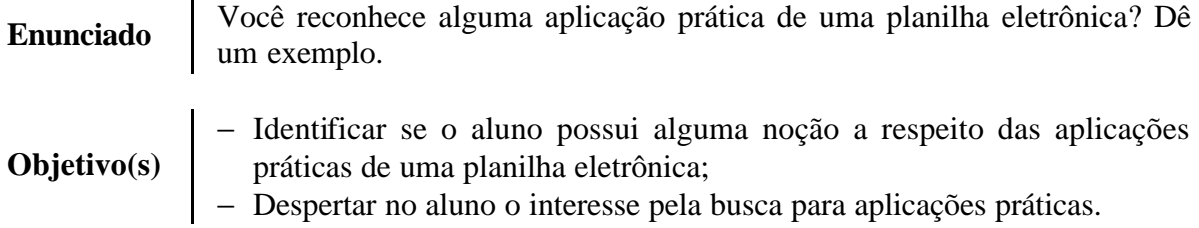

70% dos alunos tinham uma idéia quanto à utilização da planilha, 20% não sabiam de nenhuma aplicação prática e 10% não opinaram.

#### **Questão 03**

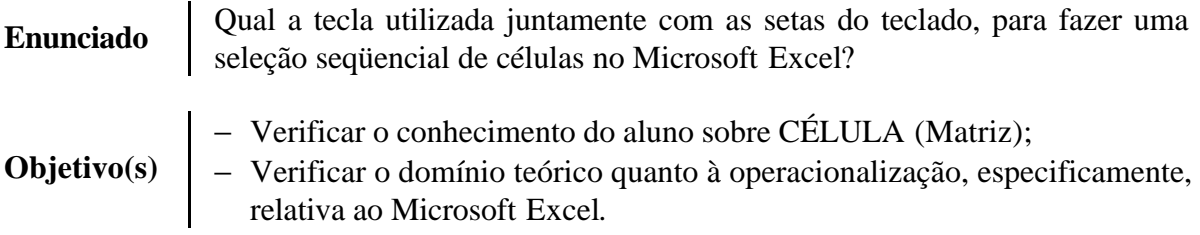

50% demonstraram conhecimento básico do *software*, 30% não responderam (por não ter conhecimento da operação do *software* ou por não ter entendido a pergunta), 10% responderam errado e 10% declararam não saber operar o *software*.

#### **Questão 04**

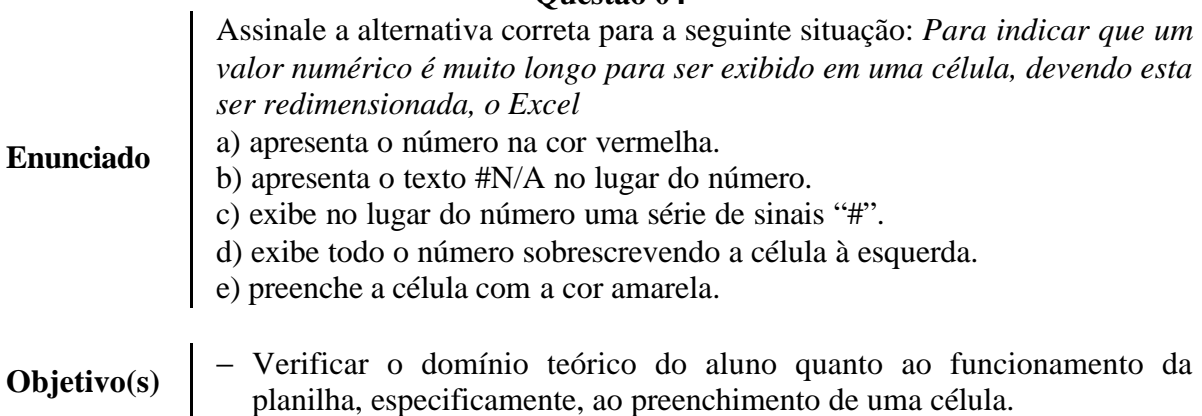

Questão na qual os alunos demonstraram dificuldade devido ao seu aprofundamento técnico. 30% responderam corretamente, 50% erraram e 20% não responderam, apesar de ser uma questão de múltipla escolha, o que demonstrou que os mesmos não tinham nenhuma idéia sobre como resolvê-la.

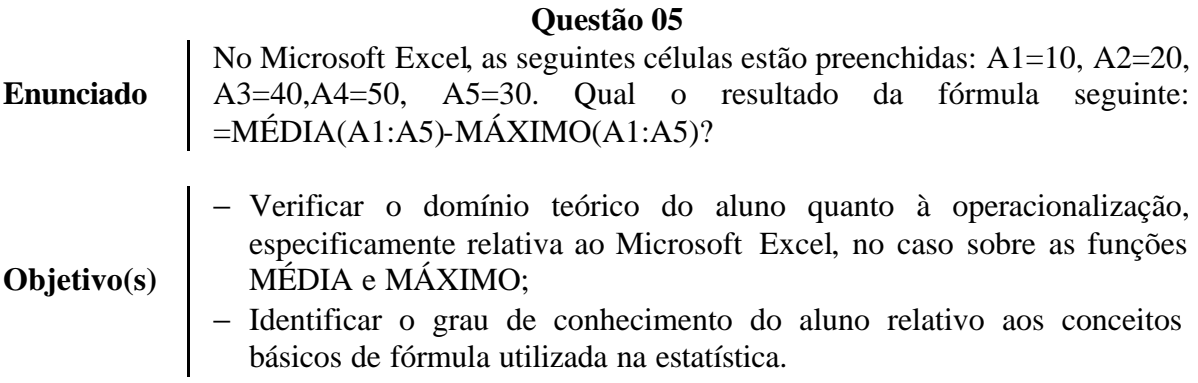

Apenas 10% de acerto, uma vez que se tratava de uma questão que envolvia conceitos básicos de Estatística, ainda não consolidados pela grande maioria do grupo (exceto um aluno da 3a série). 40% dos alunos declararam não saber respondê-la, 30% erraram e 20% deixaram a questão em branco. O baixo índice de acerto também pode ser justificado no fato de que a referida questão não envolvia apenas os conceitos de estatística, mas também, habilidades quanto à operacionalização do *software* MICROSOFT EXCEL.

#### **Questão 06**

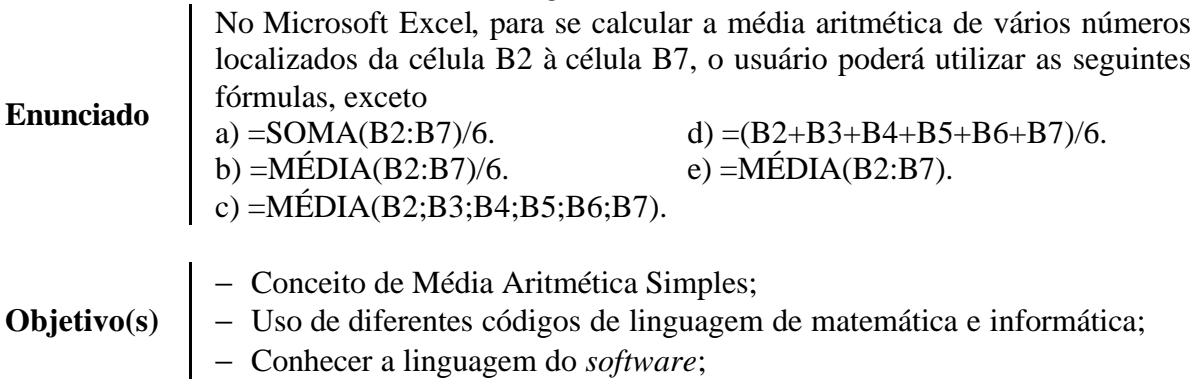

Por se tratar de uma questão que envolvia conceitos e uso de códigos simples de linguagem matemática e informática, o índice de acerto foi satisfatório (60%), enquanto 20% erraram e outros 20% não responderam.

#### **Questão 07**

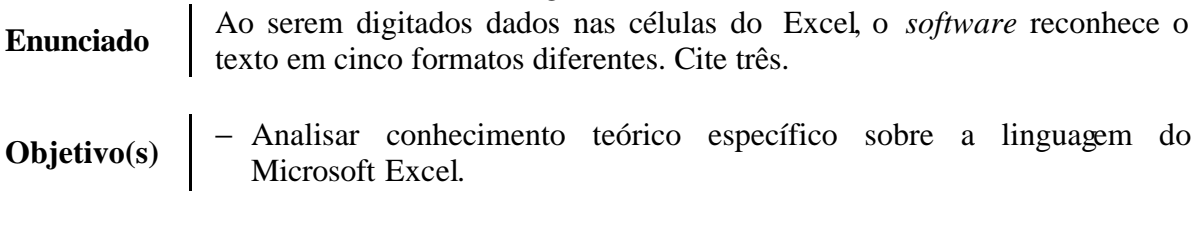

Questão com 100% de erro, provavelmente em função do baixo nível de

conhecimento da planilha Excel e ou não compreensão do enunciado da mesma.

#### **Questão 08**

A figura abaixo representa uma planilha do Microsoft Excel 2000 que está sendo elaborada para controlar as vendas diárias de cartuchos de impressoras de uma pequena papelaria. Se a célula E7 dessa planilha contiver a fórmula =MÉDIA(A2:E6), então o valor da célula E7 será

**Enunciado**

**Objetivo(s)**

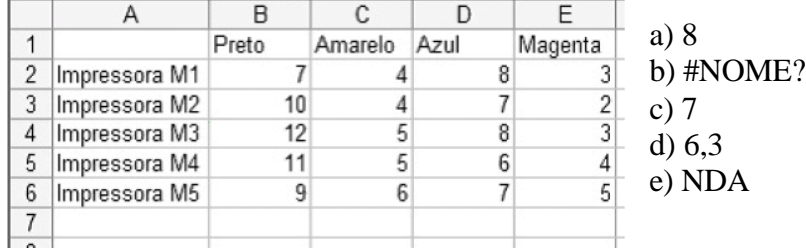

- − Verificar o domínio teórico do aluno quanto à operacionalização, especificamente relativa ao Microsoft Excel, no caso referencial a tipos de formatos diferentes de texto (letras e números) na utilização de funções;
	- − Representação em tabelas;
	- − Identificar o grau de conhecimento do aluno relativo aos conceitos básicos de fórmula utilizada na estatística.

O baixo índice de acerto nesta questão (10%) poderá ser atribuído ao fato de não ter sido permitido o uso do PC neste primeiro momento. Esta questão exigia um conhecimento mais apurado sobre a operacionalização da planilha. Não podemos refutar também, que o baixo desempenho dos alunos possa estar relacionado à deficiência relativa aos conceitos de estatística, uma vez que 50% erraram e 40% manifestaram não saber responder.

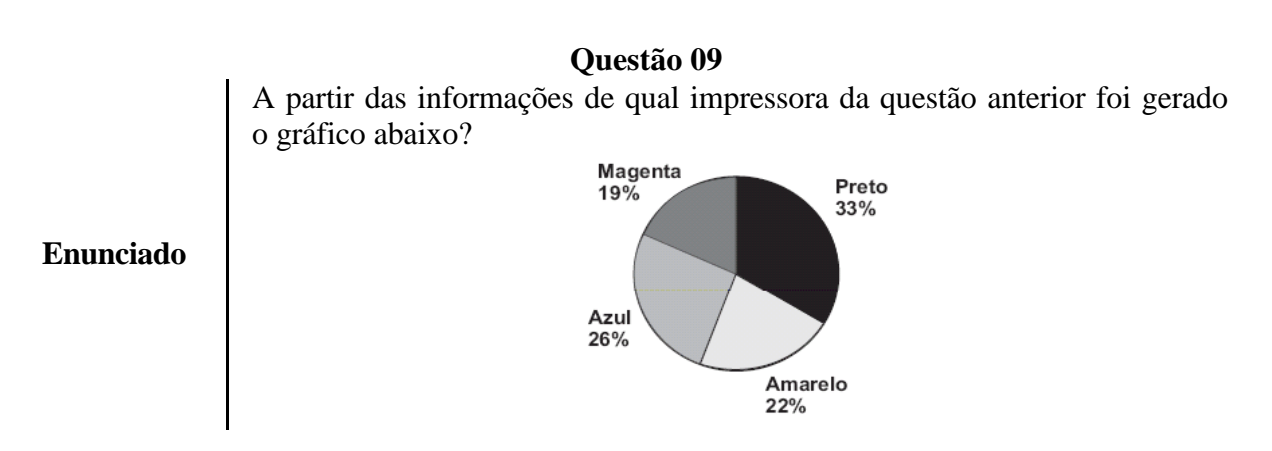

**Objetivo(s)** − Analisar a capacidade de interpretação de gráficos.

Por se tratar de uma questão que exigia a capacidade de interpretar gráficos,

competência pouco desenvolvida pela maioria dos alunos, o índice de acerto foi de apenas 10%, enquanto o de erro foi de 40%, contra 30% que disseram não saber e 20% que não responderam. Em suma, 90% não consolidaram esta competência.

Podemos perceber que o resultado da questão 09 depende dos dados da questão de número 08 e, portanto, ambas abordam conhecimentos relativos ao conteúdo de estatística, embora a questão 08 enfatize os conhecimentos relacionados ao Excel. A tabela abaixo ilustra bem o perfil do público-alvo selecionado para esta pesquisa, onde percebemos as dificuldades destes alunos em acertar questões relacionadas ao tema proposto nesta oficina, tais como: interpretação de gráficos, representação de tabelas, domínio de conceitos estatísticos e de operacionalização do Microsoft Excel.

| Aluno          | Questão 8      | Questão 9      |
|----------------|----------------|----------------|
| $\mathbf{A}$   | <b>ERROU</b>   | <b>ERROU</b>   |
| B              | <b>ERROU</b>   | <b>ACERTOU</b> |
| C              | <b>ERROU</b>   | <b>ERROU</b>   |
| D              | <b>ERROU</b>   | <b>ERROU</b>   |
| E              | <b>ERROU</b>   | <b>ERROU</b>   |
| $\overline{F}$ | <b>ACERTOU</b> | <b>ERROU</b>   |
| G              | <b>ERROU</b>   | <b>ERROU</b>   |
| H              | <b>ERROU</b>   | <b>ERROU</b>   |
| I              | <b>ERROU</b>   | <b>ERROU</b>   |
| J              | <b>ERROU</b>   | <b>ERROU</b>   |

**Tabela 2: Resultado das questões 8 e 9**

A Tabela 2 reafirma o evidente despreparo dos alunos escolhidos, entretanto, ficamos otimistas quando percebemos a seriedade com que foram dadas as respostas, pois vários destes alunos, preferiram responder que não sabiam, em vez de dar respostas aleatórias, até mesmo nas questões objetivas.

O perfil cognitivo dos alunos envolvidos favoreceu o desenvolvimento das atividades previstas, uma vez que atendeu claramente aos objetivos da pesquisa de campo, pois naquele momento, trabalhar com alunos que já dominassem as competências do conteúdo proposto, não validaria o nosso trabalho. Verificamos na análise do questionário final que as dificuldades que apareceram no início dos trabalhos foram sanadas.

A seguir, apresentamos o gráfico que ilustra o percentual de acertos por questão.

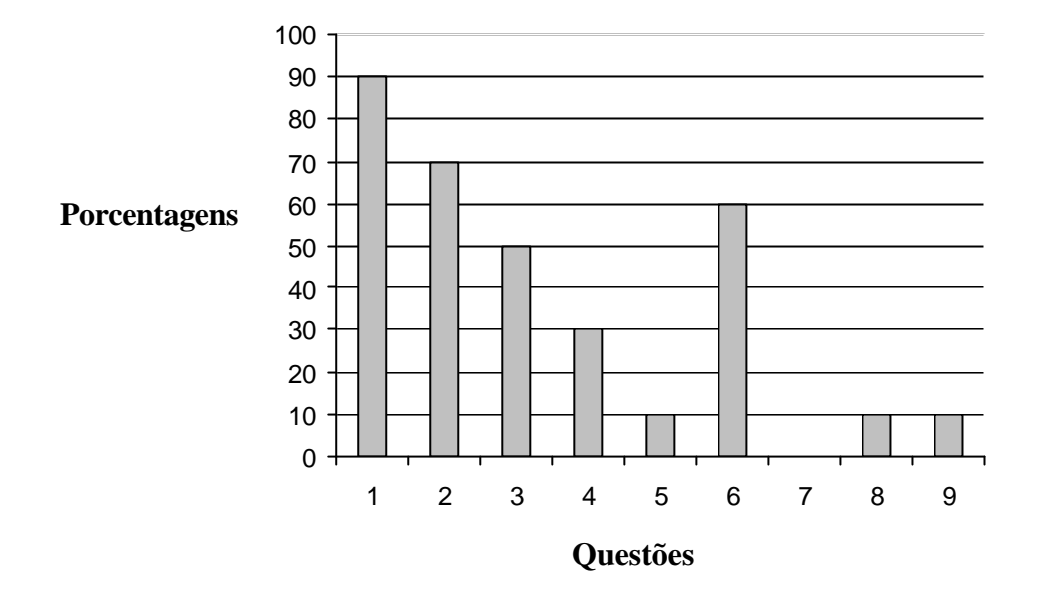

**Figura 1 – Gráfico de porcentagem de acertos por questão**

O gráfico ilustra que apenas três questões obtiveram índice de acerto superior a 50%, sendo a questão 1 a de maior índice, seguida respectivamente das questões 2 e 6, demonstrando que a maioria domina o conceito e conhece a aplicação prática de uma planilha eletrônica.

| Questão | Conhecimentos demonstrados                                                        | Conhecimentos não demonstrados                                                                            |
|---------|-----------------------------------------------------------------------------------|----------------------------------------------------------------------------------------------------|
| 1       | - Conceito de planilha eletrônica                                                 |                                                                                                    |
| 2       | - Aplicação prática de uma planilha<br>eletrônica.                                |                                                                                                    |
| 3       | - Noção prática quanto à<br>operacionalização do software.                        | - O significado da expressão: "seleção<br>sequencial".<br>- O conceito de "célula".                       |
| 4       |                                                                                   | - Preenchimento de uma "célula".                                                                          |
| 5       |                                                                                   | - Teoria para operacionalizar o<br>software;<br>- Conceito básico da fórmula utilizada<br>na estatística. |
| 6       | - Conceitos e uso de códigos simples<br>de linguagem matemática e<br>informática. |                                                                                                    |
| 7       |                                                                                   | A linguagem do Microsoft Excel.                                                                           |

**Tabela 3 – Análise dos conhecimentos demonstrados pelos alunos – Questionário inicial**

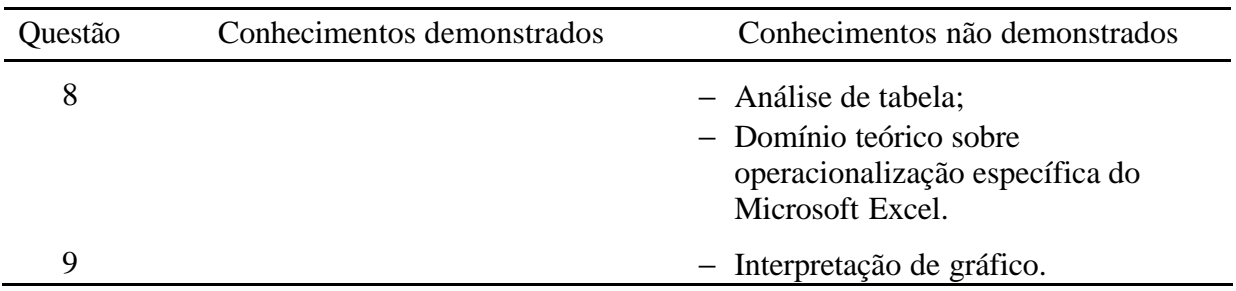

### **4.2.2 Analisando o questionário final**

O questionário final foi aplicado com a finalidade de verificar a aprendizagem obtida pelos alunos envolvidos. O mesmo apresenta três questões iniciais subjetivas, que tratam diretamente da avaliação qualitativa das atividades desenvolvidas e dos conhecimentos adquiridos através da oficina. As seis demais questões foram mantidas do questionário inicial, com o objetivo de comparar quantitativamente o desempenho dos alunos relacionados com os assuntos abordados nas mesmas.

Vale ressaltar que foi permitido o uso do EXCEL e os alunos levaram em torno de 40 minutos para responder às nove questões. Em função de o relatório final ter sido aplicado no ano posterior ao da execução da oficina, só foi possível reunir os nove alunos da segunda série, uma vez que o aluno da terceira série tornou-se egresso, ao concluir o Ensino Médio e o Curso Técnico em Agropecuária.

#### **Questão 01**

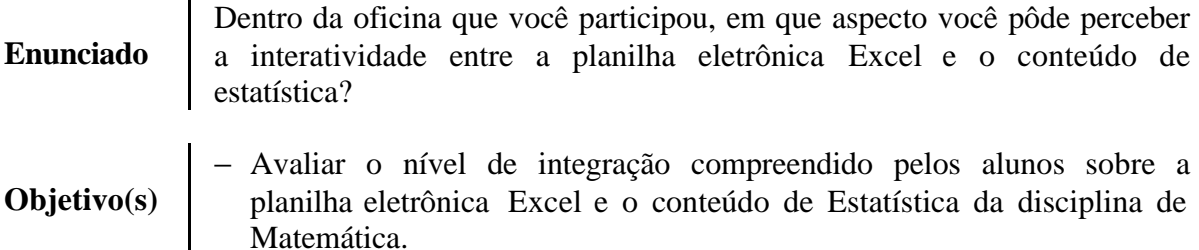

Todas as respostas foram satisfatórias. Através dos exemplos apresentados, foi possível perceber que os alunos já compreenderam a interação entre a planilha eletrônica Excel e o conteúdo de estatística, com destaque para gráficos e fórmulas.

#### **Questão 02**

#### **Enunciado**

Após ter participado da oficina, você reconhece a planilha eletrônica (Excel) como uma ferramenta capaz de auxiliar na construção de novos conhecimentos com relação à disciplina de matemática? Justifique.

#### **Objetivo(s)** − Identificar se os alunos enxergam na planilha eletrônica Excel uma ferramenta importante na construção do conhecimento da disciplina de matemática, ou se é algo indiferente para o seu entendimento do conteúdo.

Acompanhando o mesmo índice da primeira questão, tivemos 100% de respostas satisfatórias, uma vez que todos os alunos manifestaram o reconhecimento da planilha eletrônica como importante ferramenta na construção de conhecimentos matemáticos, especialmente no que se refere à construção e interpretação de gráficos e resolução de cálculos.

#### **Questão 03**

**Enunciado** tecnológicos e outras disciplinas é importante para a construção do Você acha que uma nova construção de interatividade entre os recursos conhecimento? Explique como isto poderia ocorrer.

#### **Objetivo(s)** − Verificar se eles compreendem, com esta experiência, que a informática pode ser uma aliada, ou não, na construção do saber em diversas disciplinas da matriz curricular do seu curso.

80% dos alunos validaram a informática como uma aliada na construção do conhecimento nas diversas disciplinas curriculares, principalmente na área de Ciências Naturais (destacando a matemática e a física) que, segundo alguns deles afirmam, "isso poderia ocorrer unindo o conhecimento teórico com os programas de computadores existentes ou até mesmo criar outros programas" e ainda, "os recursos tecnológicos devem ser explorados ao máximo para auxiliar em qualquer disciplina". Os 20% restantes não responderam de forma clara. Talvez não tenham entendido a pergunta.

#### **Questão 04**

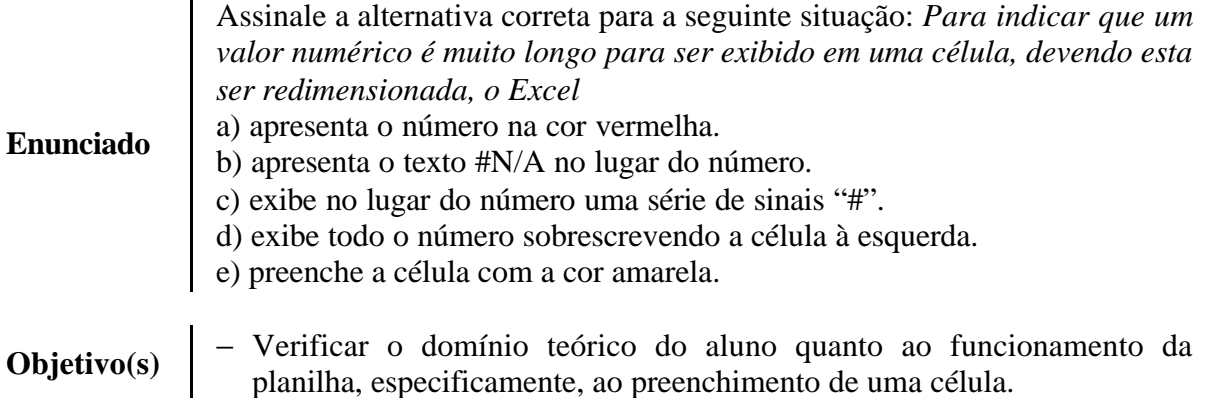

100% dos alunos responderam corretamente, demonstrando avanço em relação à mesma questão do questionário inicial, onde apenas 30% acertaram.

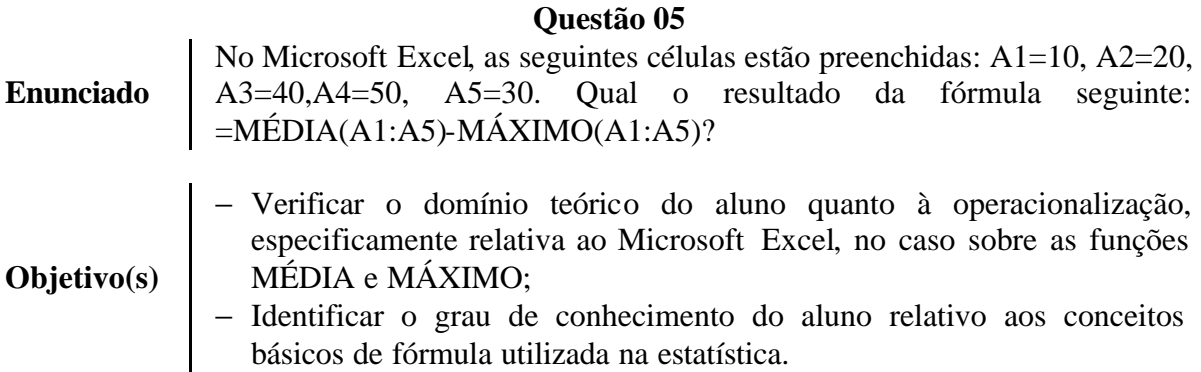

100% dos alunos responderam corretamente, revelando que os conceitos básicos de estatística foram consolidados durante as atividades desenvolvidas, uma vez que a mesma questão, no questionário inicial, teve apenas 10% de acerto.

#### **Questão 06**

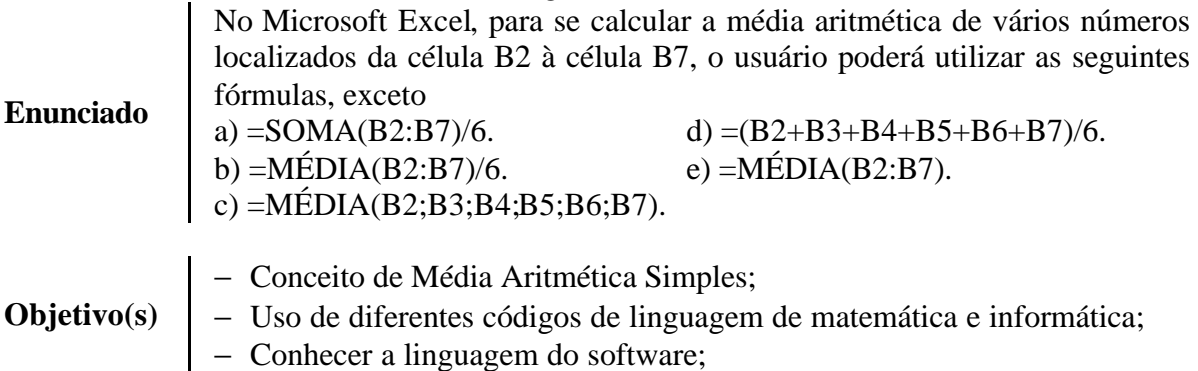

Todos os alunos responderam corretamente, o que não foi motivo de surpresa, uma vez que a maioria já havia acertado esta questão no questionário inicial.

#### **Questão 07**

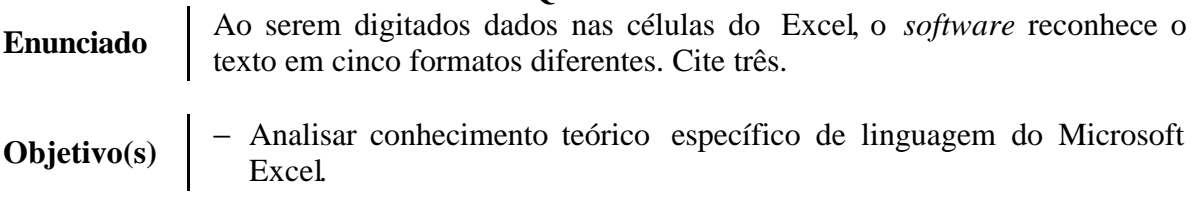

Esta questão, em especial, foi um ótimo referencial para análise da eficácia da oficina, uma vez que foi onde incidiu maior índice de erros (100%) no questionário inicial e neste, houve 100% de acerto, demonstrando que houve aprendizagem efetiva quanto ao

conhecimento sobre planilha Excel.

#### **Questão 08**

A figura abaixo apresenta uma planilha do Microsoft Excel 2000 que está sendo elaborada para controlar as vendas diárias de cartuchos de impressoras de uma pequena papelaria. Se a célula E7 dessa planilha contiver a fórmula =MÉDIA(A2:E6), então o valor da célula E7 será

**Enunciado**

**Objetivo(s)**

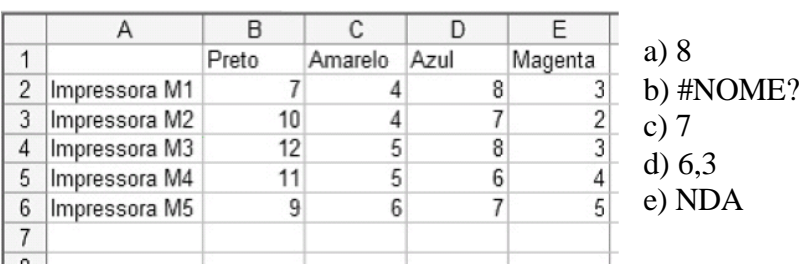

- − Verificar o domínio teórico do aluno quanto à operacionalização, especificamente relativa ao Microsoft Excel, no caso referencial a tipos de formatos diferentes de texto (letras e números) na utilização de funções;
- − Representação em tabelas;
- − Identificar o grau de conhecimento do aluno relativo aos conceitos básicos de fórmula utilizada na estatística.

O uso do PC poderá ter contribuído para os 100% de acerto dos alunos nesta questão, contrapondo aos 10% do questionário inicial. Não podemos desprezar também, a evolução dos alunos nos conhecimentos adquiridos a respeito do assunto abordado.

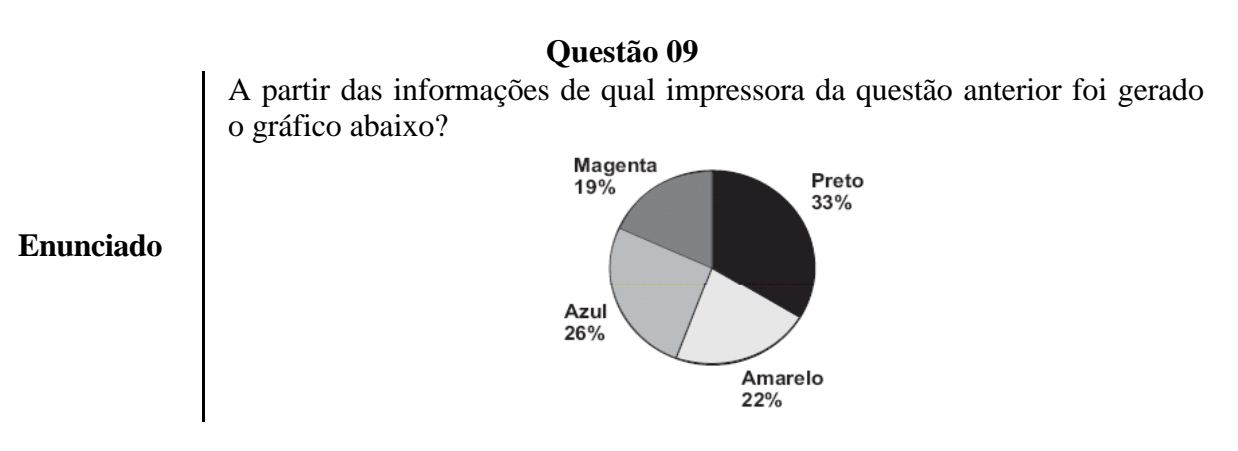

**Objetivo(s)** − Analisar a capacidade de interpretação de gráficos.

Foi registrada grande evolução no desempenho dos alunos também nesta questão. O salto de 10% para 100% leva a crer que os alunos se apropriaram de uma boa base relativa à interpretação de gráficos.

Na Figura 2 podemos visualizar que quase na totalidade, as questões foram

respondidas satisfatoriamente. Observa-se que apenas na questão de número três não houve 100% de acerto. Atribuímos este resultado à deficiência na interpretação, pois expressões como "interatividade" e "construção do conhecimento" podem ter dificultado o entendimento da questão.

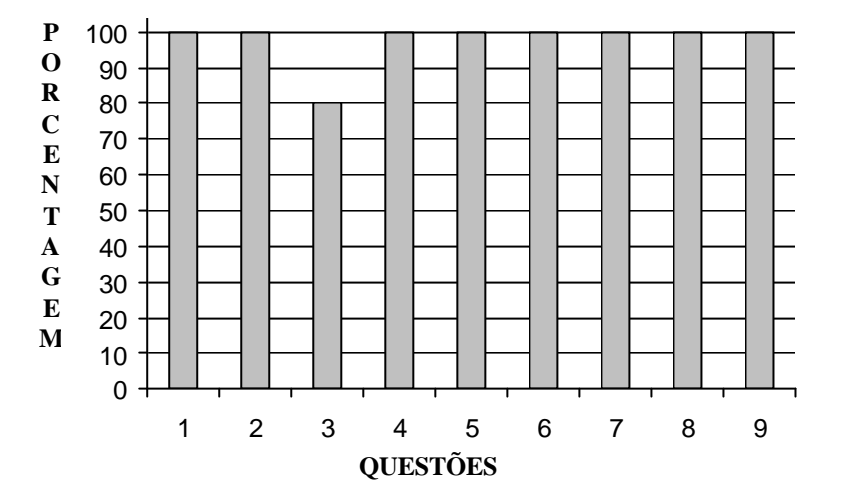

**Figura 2 – Gráfico de Porcentagem de acertos por questão**

Comparando as figuras 1 e 2, que apontam os resultados dos dois questionários, podemos perceber o visível crescimento no número de acertos das questões, determinados por um crescimento aproximado em torno de 80%. Tais resultados podem ser atribuídos a diversos fatores, dos quais destacamos: a seriedade e o entusiasmo do grupo envolvido (alunos, monitores e professores/pesquisadores), o ambiente propício (laboratório bem estruturado, climatizado, cadeiras projetadas ergonometricamente, máquinas de última geração, material didático cuidadosamente elaborado, acesso à internet), além de que, para responder o questionário final, foi permitido o uso do PC.

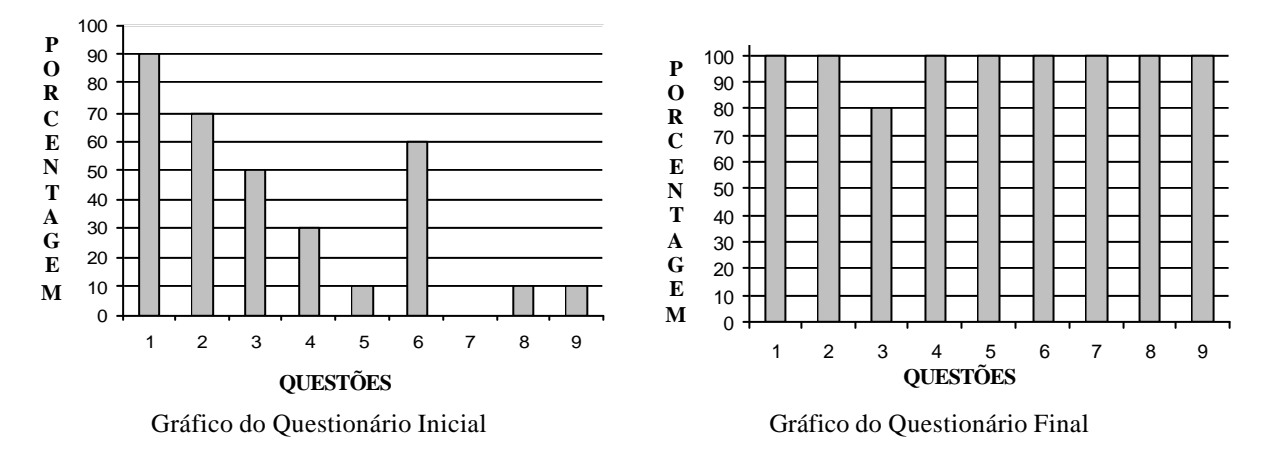

| Questão        | Conhecimentos demonstrados                                                                           | Conhecimentos não demonstrados          |
|----------------|----------------------------------------------------------------------------------------------------|-----------------------------------------|
| 1              | Capacidade de avaliar o nível de<br>interação entre a Planilha Eletrônica e a<br>Estatística         |                                         |
| $\overline{2}$ | - Aplicação prática de uma planilha<br>eletrônica no estudo da Matemática.                           |                                         |
| 3              | - Aplicação prática de uma planilha<br>eletrônica em outras áreas.                                   | Interpretação de algumas<br>expressões. |
| $\overline{4}$ | - Preenchimento de uma "célula".                                                                     |                                         |
| 5              | - Teoria para operacionalizar o software;<br>Conceito básico da fórmula utilizada na<br>estatística. |                                         |
| 6              | - Conceitos e uso de códigos simples de<br>linguagem matemática e informática.                       |                                         |
| 7              | - A linguagem do Microsoft Excel.                                                                    |                                         |
| 8              | Análise de tabela;<br>Domínio teórico sobre operacionalização<br>específica do Excel.                |                                         |
| 9              | Interpretação de gráfico.                                                                            |                                         |

**Tabela 3 – Análise dos conhecimentos demonstrados pelos alunos – Questionário 2**

Diante da análise exposta, concluímos que a utilização da Planilha Eletrônica Excel pôde contribuir para o aprendizado matemático dos alunos do Ensino Médio. Importante destacar que, também como em outros trabalhos citados anteriormente, alguns aspectos importantes devem ser ressaltados:

- ü O desconhecimento do *software* não foi um fator negativo por ser de fácil compreensão;
- ü As atividades desenvolvidas no laboratório de informática com a planilha do Excel possibilitaram abordar enfoques, o que, em um ambiente fora da planilha, não seria tão claro e de rápida resolução, como por exemplo, a construção de tabelas e gráficos que possibilitam observação das variações sofridas por estes;
- ü A maioria dos alunos mostrou-se motivada em resolver situações-problema que envolviam o cotidiano. Essas situações propiciaram o crescimento dos alunos e a aquisição de conhecimentos sobre o conteúdo.

Ao final da presente pesquisa, que consideramos extremamente valiosa como subsídio aos professores na preparação de novas formas de abordagem dos conteúdos da matemática, tendo como foco o educando, foi possível perceber que alguns objetivos propostos nos PCN's para o ensino da matemática no nível médio foram alcançados, dos quais podemos elencar:

- − Analisar e valorizar informações provenientes de diferentes fontes, utilizando ferramentas matemáticas para formar uma opinião própria que lhe permita expressar-se criticamente sobre problemas da matemática, das outras áreas do conhecimento e da atualidade;
- − Desenvolver as capacidades de raciocínio e resolução de problemas, de comunicação, bem como o espírito crítico e criativo;
- − Utilizar com confiança procedimentos de resolução de problemas para desenvolver a compreensão dos conceitos matemáticos;
- − Estabelecer conexões entre diferentes temas matemáticos e entre estes temas e o conhecimento de outras áreas do currículo.

Acreditamos ainda que o ensino de matemática mediado por ambiente computadorizado de aprendizagem contribui para uma aprendizagem significativa onde o aluno, além de compreender, deve "saber fazer", o que remete ao "saber pensar" matematicamente.

# **5 CONSIDERAÇÕES FINAIS**

 *"Não existem verdades inquestionáveis e objetivas. A verdade tem mais a ver com o lugar que se ocupa na trama social do que com uma descrição exata dos fatos. Ou seja, as diversas interpretações são condicionadas pelo lugar onde se vêem as coisas" Dario Fiorentini* 

Tradicionalmente, a matemática sempre se apresentou como uma disciplina curricular em que os alunos manifestam grandes dificuldades de compreensão e/ou interpretação, e por este motivo, favorece certo desencanto pela mesma. Ao longo do tempo, temos nos deparado com a dificuldade de contextualizar o ensino de matemática que, devido à sua "aridez", apresenta poucos exemplos de aplicações práticas. A estatística, devido ao alto grau de informatização da sociedade, a cada dia que passa encontra-se mais presente no cotidiano das pessoas, criando a necessidade destas estarem preparadas para refletir a respeito das informações prestadas. Este estudo mostrou que utilizando novas tecnologias poderemos oferecer um agente facilitador que proporcione mais um recurso na tentativa de fazer com que o aluno desperte maior interesse pela matemática e pela estatística.

A análise evidenciou que o uso da planilha eletrônica, mediante atividades práticas, potencializou um aprendizado dos conteúdos planejados. Concretamente, verificamos que houve compreensão dos conteúdos matemáticos, tais como os conceitos básicos e termos de uma pesquisa estatística, representação gráfica, medidas de tendência central e de dispersão, bem como os conceitos básicos de Microsoft Excel, fórmulas, classificação de dados, funções e gráficos. Dos objetivos importantes na formação dos alunos do ensino médio e técnico do CEFET Januária, podemos destacar o desenvolvimento da capacidade de raciocínio e resolução de problemas, de comunicação, bem como o espírito crítico e criativo e o estabelecimento de conexões entre diferentes temas matemáticos e entre estes temas e o conhecimento de outras áreas do currículo. Ampliar a possibilidade de comunicação entre os envolvidos ao longo do seu processo de aprendizagem é um desafio que deve ser objeto de atenção em estudos futuros.

Durante a pesquisa, tivemos a possibilidade de que professores, monitores e alunos desenvolvessem discussões em torno de temas e conteúdos da realidade em que vivem. Isso ajudou os alunos a adquirirem um espírito crítico em relação a problemas pessoais, de sua comunidade e, conseqüentemente, do mundo em que vivem.

O ganho pessoal e profissional também deve ser ressaltado, uma vez que esta atividade nos fez repensar sobre a nossa prática como docente. A inexperiência neste tipo de trabalho não foi um problema. O entusiasmo na busca por algo novo fez com que as dificuldades iniciais, se transformassem em facilidades e no final, ficou o saboroso gosto da redescoberta. Descobrimos que é possível inovar.

Através da inserção de fórmulas na planilha eletrônica, é possível realizar uma série de cálculos matemáticos e estatísticos com tais planilhas. Algumas operações são automáticas, como MÉDIA, SOMA, MÁXIMO E MÍNIMO, mas elas possibilitam trabalhar com outras, como por exemplo, as funções. Além disso, permitiram a construção de gráficos, proporcionando uma grande variedade de informações, formas e cores.

A inovação mostrou que a planilha eletrônica Excel favoreceu a compreensão dos dados estatísticos e proporcionou aos alunos, com a orientação dos professores/pesquisadores, atingirem o resultado com questionamentos e senso crítico, tornando-os aptos a produzirem material a ser utilizado nas disciplinas de conteúdo estatístico. Isto foi possível porque as atividades desenvolvidas utilizando a planilha eletrônica Excel possibilitaram abordar enfoques que, em um ambiente fora da planilha, não seriam tão claros e de rápida resolução, como, por exemplo, a construção de tabelas e gráficos.

Verificamos que foi validada a proposta de interação da planilha eletrônica Excel com um conteúdo específico da matemática, no caso a estatística, resultando em possibilidades maiores tanto para o discente envolvido no processo, bem como para o professor que tem em suas mãos mais uma ferramenta interativa como instrumento de ensino. Desta forma, acreditamos que as atividades elaboradas podem ser perfeitamente utilizadas. Evidentemente, reformulações são sempre possíveis. Vale ressaltar que outros conteúdos poderiam ser estendidos a esta prática, principalmente os relacionados à matemática financeira.

Entretanto, com a atual realidade da escola, ao se pensar na interação da matemática no Ensino Médio com a informática, enfrentamos significativos problemas de ordem estrutural, uma vez que nossos laboratórios possuem uma ocupação muito grande com as turmas do Curso Técnico em Informática e turmas do Curso Superior de Tecnologia em Análise e Desenvolvimento de Sistemas, além do problema do pequeno quadro de pessoal – docente e administrativo – o que acarreta dificuldades de se ministrar aulas e também de se

fazer uma adequada manutenção nestes laboratórios. Uma das alternativas para resolver parte do problema seria capacitar os docentes da área de matemática, dando-lhes condições para trabalhar com os *softwares* que se fizessem necessários. Ainda assim, é necessária a aquisição de novos laboratórios devidamente equipados.

Sanados estes problemas estruturais, acreditamos ser perfeitamente viável a inserção do uso do computador nas aulas regulares, embora saibamos que trabalhar com um grupo maior (apenas dez alunos participaram da oficina), a princípio, provavelmente será mais difícil, mas, com alguns ajustes, poderemos alcançar resultados próximos do que foi atingido na oficina.

Acreditamos ainda, que as tecnologias da informação e comunicação podem potencializar algumas mudanças curriculares no CEFET Januária que resultem numa educação de mais qualidade, porque elas possibilitam o desafio de enfrentar o novo, em contextos que sugerem alternativas às presentes formas de atuação.

Portanto, não seria utopia ver que este trabalho ora apresentado seja apenas o começo de uma transformação. As possibilidades são muitas, basta querer e ver com os olhos no futuro. O primeiro passo foi dado, agora cabe a nós termos a consciência de continuarmos a caminhada.

O aglomerado de questionamentos, idéias, indagações, discussões, pensamentos, anotações, articulações, revisões, tabelas, textos, livros, artigos e dissertações, aos poucos foram tomando forma e se materializaram no corpo deste trabalho. Valeu a pena..., e como valeu a pena.

# **6 REFERÊNCIAS BIBLIOGRÁFICAS**

ALVES-MAZZOTTI, Alda Judith; GEWANDZNAJDER, Fernando. **O método nas ciências naturais e sociais**. São Paulo: Ed. Pioneira Thomson, 2004.

BAIRRAL, Marcelo Almeida. **Discurso, interação e aprendizagem matemática em ambientes virtuais a distância**. Seropédica, RJ: Editora Universidade Rural, 2007.

BARREIRO, Bruno Dias. **Usando o Excel, na contabilidade, para Estabelecer custos padrões a partir da Correlação e regressão estatística.** Disponível em: http://w3.ufsm.br/revistacontabeis/anterior/artigos/vIInEspecial/a08vIInesp.pdf. Acesso em 08 de fevereiro de 2007.

BOGDAN, Robert; BIKLEN, Sari. **Investigação qualitativa em educação: uma introdução à teoria e aos métodos**. Porto, Portugal: Porto Editora, 1994.

BRASIL. Secretaria de Educação Média e Tecnológica. **Diretrizes Curriculares Nacionais Para o Ensino Médio: Parecer nºCEB 15/98**. Brasília: MEC, 1998.

\_\_\_\_\_\_\_\_. **Parâmetros Curriculares Nacionais: Ensino Médio: Bases Legais**. v 1. Brasília: MEC, 1999.

\_\_\_\_\_\_\_\_. **Parâmetros Curriculares Nacionais: Ensino Médio: Linguagens, Códigos e suas Tecnologias**. v 2. Brasília: MEC, 1999.

\_\_\_\_\_\_\_\_. **Parâmetros Curriculares Nacionais: Ensino Médio: Ciências da Natureza, Matemática e suas Tecnologias**. v 3. Brasília: MEC, 1999.

D'AMBROSIO, Ubiratan. **Da realidade à ação: Reflexões sobre educação e matemática**. Campinas: Editora da UNICAMP, 1986.

\_\_\_\_\_\_\_\_. **Educação Matemática: da teoria à prática**. Campinas: Papirus, 1996.

FIORENTINI, Dario; GARNICA, Antônio V.M.; BICUDO, Maria A.V. **Pesquisa qualitativa em educação matemática**. Belo Horizonte: Autêntica, 2004.

FLORES, Maria Lucia Pozzatti. **O uso do excel para resolver problemas de operações Financeiras.** Disponível em: http://www.cinted.ufrgs.br/renote/nov2004/artigos/a1\_excel\_

43

opfinanceira\_minicurso.pdf. Acesso em 02 de fevereiro de 2007.

GIRAFFA, Lúcia Maria Martins; LIMA, Joelene de Oliveira de. **Um estudo sobre funcionalidades dos softwares educacionais para suporte a aprendizagem de matemática do ensino médio**. Projeto de Mestrado. Disponível em: http://www.inf.pucrs.br/~giraffa/jo/jo/ projeto\_joelene.pdf. Acesso em 17 de março de 2007.

GRAVINA, Maria Alice; SANTAROSA, Lucila Maria. **A aprendizagem da matemática em ambientes informatizados.** Disponível em: http://penta.ufrgs.br/edu/telelab/mundo\_mat/ tecmat/artigos/a1.pdf. Acesso em 09 de janeiro de 2007.

LOPES, Celi Aparecida Espasandin. LOPES. **Matemática**. Disponível em portal.mec.gov.br/seb/arquivos/pdf/10Matematica.pdf. Acesso em 08 de fevereiro de 2007.

LORENZATO, Sérgio. **Para aprender matemática**. Campinas: Autores Associados, 2006.

LUDKE, Menga; ANDRÉ, Marli E.D.A. **Pesquisa em educação: abordagens qualitativas**. São Paulo: EPU, 1986.

NETO, Arthur Alexandre Hackbarth; STEIN, Carlos Efrain. **Uma abordagem dos testes não-paramétricos com utilização do Excel**. Disponível em: http://home.furb.br/ efrain/matematica/minicurso/artigo\_11\_09\_2003.doc. Acesso em 08 de fevereiro de 2007.

STIELER, Eugênio Carlos; FERREIRA, Marcio Violante. **Um estudo da aplicação da planilha do Excel no ensino de Matemática Financeira.** Disponível em: http://66.102.1.104/scholar?hl=pt-BR&lr=&q=cache:oGcBMSylsBwJ:limc.ufrj.br/htem4/pap ers/71.pdf+matematica+com+Excel. Acesso em 02 de fevereiro de 2007.

# **ANEXOS**

- Anexo A − Formulário para sondagem e seleção dos alunos validação
- Anexo B − Formulário para sondagem e seleção dos alunos
- Anexo C − Questionário inicial
- Anexo D − Planos de ensino
- Anexo E − Apostila Excel
- Anexo F − Questionário final
- Anexo G − Certificado de participação na oficina

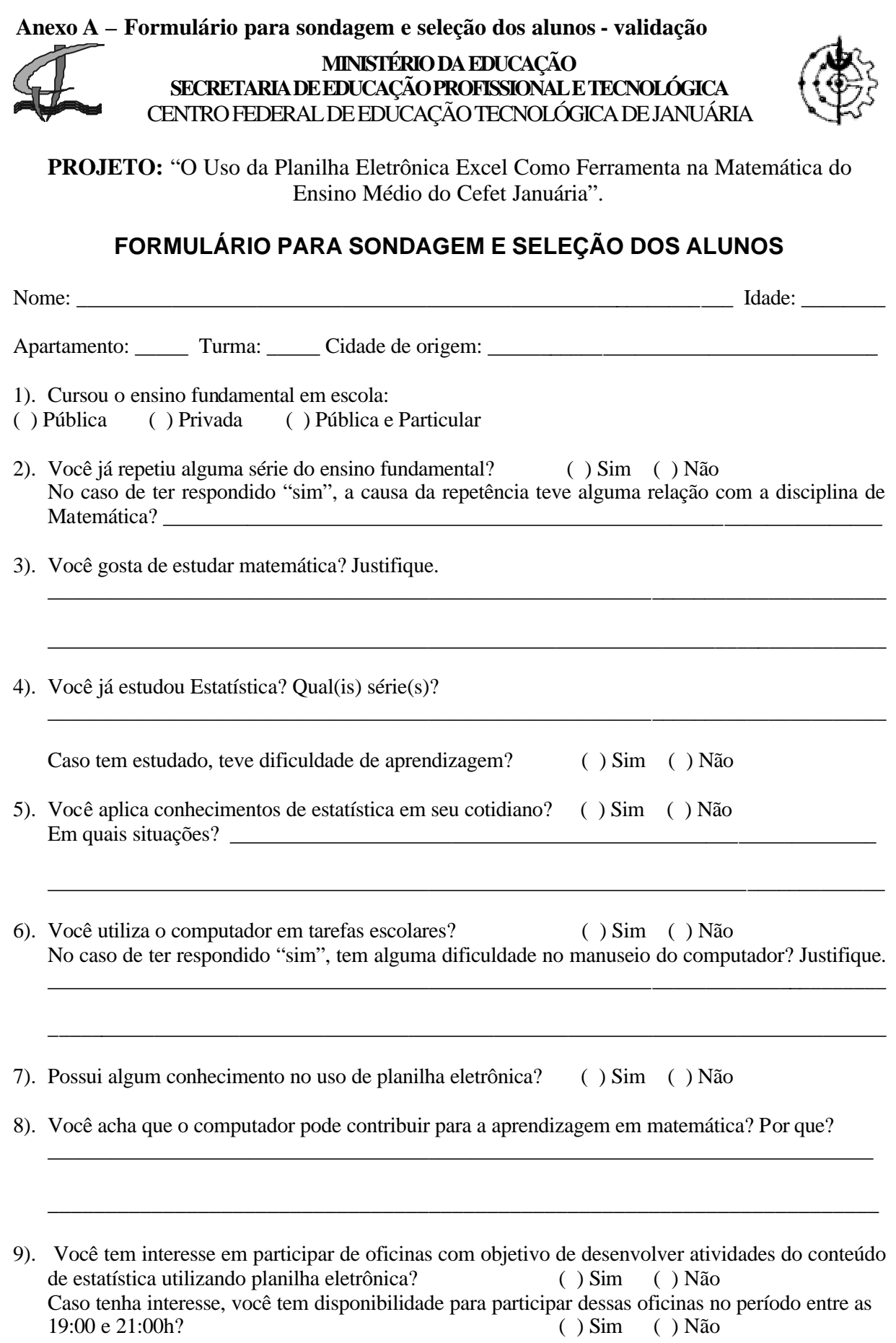

#### **Anexo B – Formulário para sondagem e seleção dos alunos**

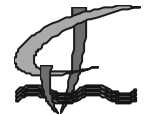

**MINISTÉRIO DA EDUCAÇÃO SECRETARIA DE EDUCAÇÃO PROFISSIONAL E TECNOLÓGICA** CENTRO FEDERAL DE EDUCAÇÃO TECNOLÓGICA DE JANUÁRIA

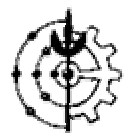

**PROJETO:** "O Uso da Planilha Eletrônica Excel Como Ferramenta na Matemática do Ensino Médio do Cefet Januária".

# **FORMULÁRIO PARA SONDAGEM E SELEÇÃO DOS ALUNOS**

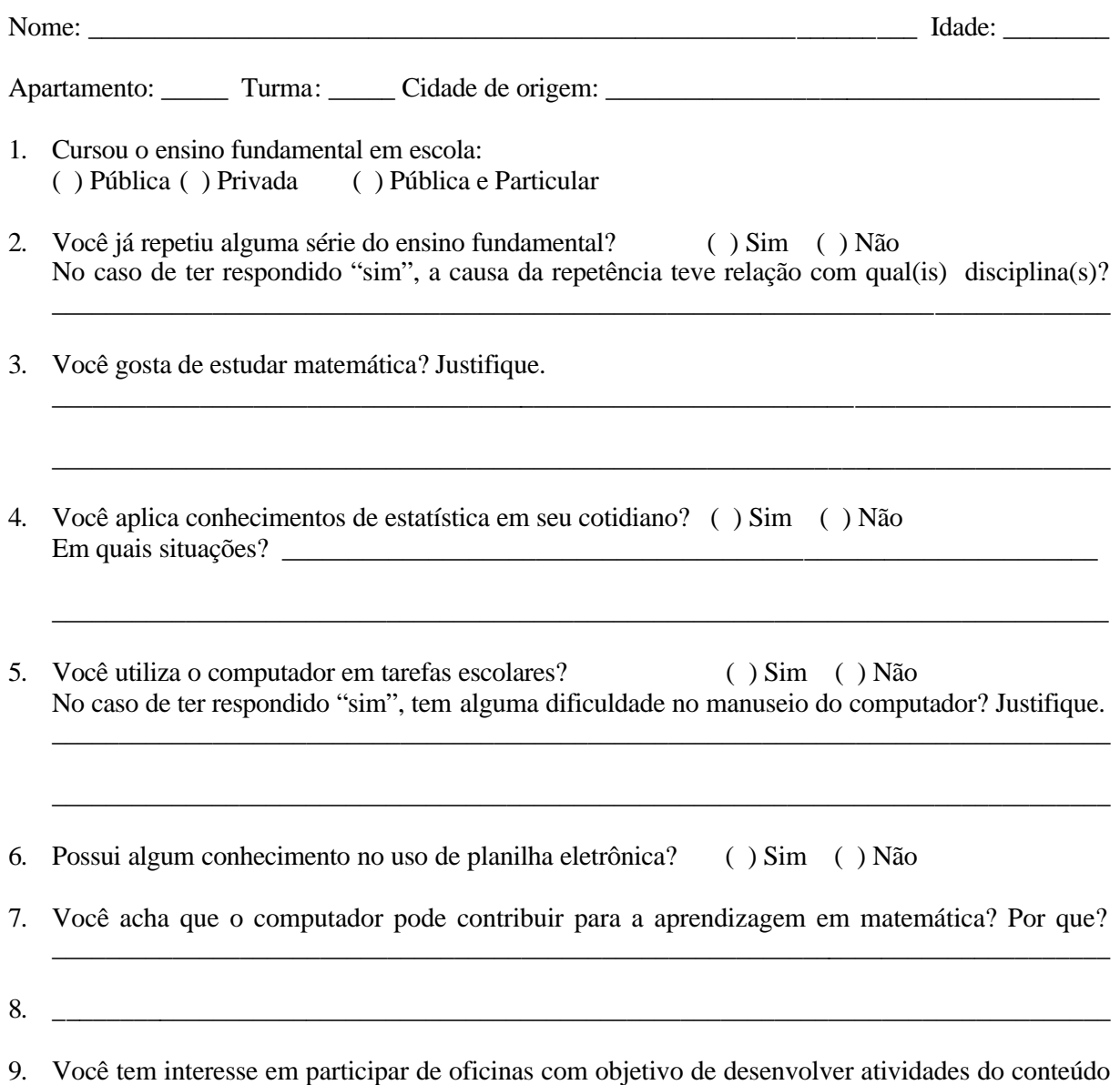

de estatística utilizando planilha eletrônica? ( ) Sim ( ) Não

**Anexo C – Questionário Inicial**

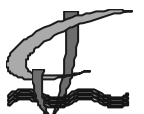

**MINISTÉRIO DA EDUCAÇÃO SECRETARIA DE EDUCAÇÃO PROFISSIONAL E TECNOLÓGICA** CENTRO FEDERAL DE EDUCAÇÃO TECNOLÓGICA DE JANUÁRIA

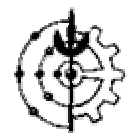

#### **OFICINA "UMA ABORDAGEM INTERATIVA ENTRE A MATEMÁTICA E A PLANILHA ELETRÔNICA EXCEL"**

Prezado(a) Aluno(a)

Este curso, é parte integrante de um projeto de pesquisa de Mestrado em Educação Agrícola, tem por objetivo aprimorar o seu conhecimento em informática, especificamente, na planilha eletrônica Excel. Sendo assim, gostaríamos que respondesse o questionário abaixo para que possamos planejar nossas atividades.

Muito obrigado,

Professores Julio César e Valkennedy Castro

#### **QUESTIONÁRIO PARA SONDAGEM DE CONHECIMENTO DE ESTATÍSTICA E DA PLANILHA ELETRÔNICA EXCEL**

10). Para que serve uma Planilha Eletrônica?

R.:

11). Você reconhece alguma aplicação prática de uma planilha eletrônica? Dê um exemplo.  $R:$ 

12). Qual a tecla utilizada juntamente com as setas do teclado, para fazer uma seleção seqüencial de células no Microsoft Excel?

 $R$ .:

13). Assinale a alternativa correta para a seguinte situação: *Para indicar que um valor numérico é muito longo para ser exibido em uma célula, devendo esta ser redimensionada, o Excel:* a) apresenta o número na cor vermelha. b) apresenta o texto #N/A no lugar do número.

c) exibe no lugar do número uma série de sinais "#".

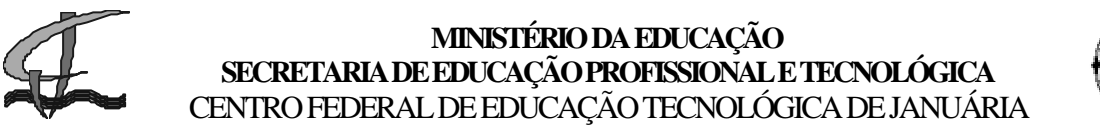

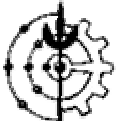

d) exibe todo o número sobrescrevendo a célula à esquerda. e) preenche a célula com a cor amarela.

14). No Microsoft Excel, as seguintes células estão preenchidas: A1=10, A2=20, A3=40, A4=50, A5=30. Qual o resultado da fórmula seguinte: =MÉDIA(A1:A5)-MÁXIMO(A1:A5)?

R.:

15). No Microsoft Excel, para se calcular a média aritmética de vários números localizados da célula B2 à célula B7, o usuário poderá utilizar as seguintes fórmulas, exceto:

b) =MÉDIA(B2:B7)/6 e) =MÉDIA(B2:B7) c)  $=M\&DIA(B2;B3;B4;B5;B6;B7)$ 

a) =SOMA(B2:B7)/6 d) =(B2+B3+B4+B5+B6+B7)/6

16). Ao ser digitado dados nas células do EXCEL, o software reconhece o texto em cinco formatos diferentes. Cite três.

R.:

17). A figura abaixo apresenta uma planilha do Microsoft Excel 2000 que está sendo elaborada para controlar as vendas diárias de cartuchos de impressoras de uma pequena papelaria. Se a célula E7 dessa planilha contiver a fórmula =MÉDIA(A2:E6), então o valor da célula E7 será:

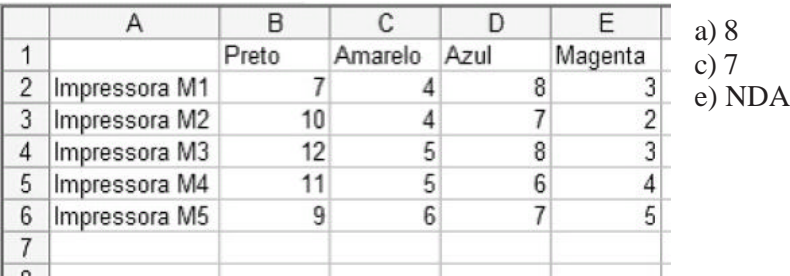

b) #NOME? d)  $6,3$ 

9). A partir das informações de qual impressora da questão anterior foi gerado o gráfico abaixo?

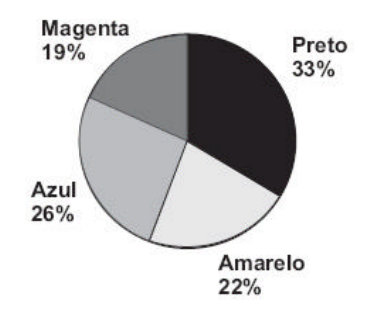

R.:

#### **Anexo D – Planos de ensino**

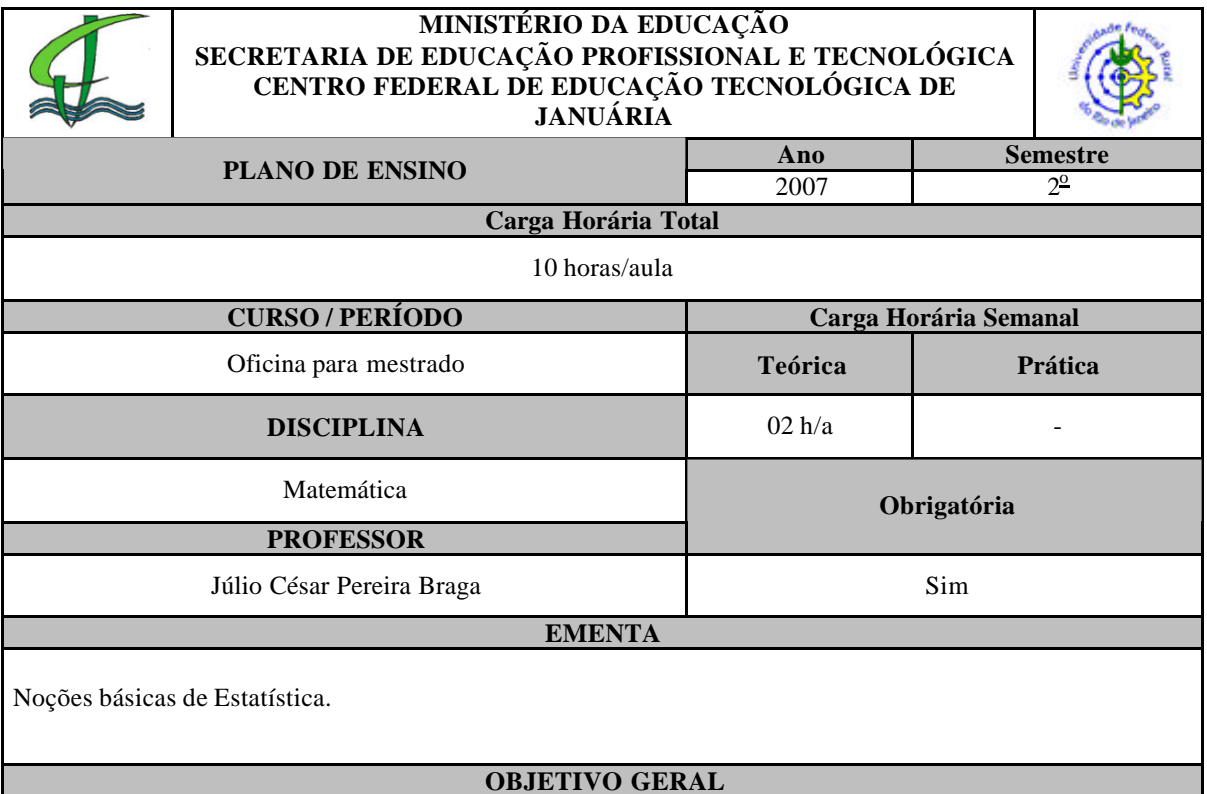

Compreender os principais resultados da estatística básica, dando ênfase ao tratamento dos métodos científicos para coleta, organização, resumo, apresentação e análise de dados.

#### **OBJETIVOS ESPECÍFICOS**

- Observar a aplicação dos dados estatísticos no mundo em que vivemos.
- Reconhecer a importância da estatística.
- Interpretar dados estatísticos apresentados por meio de tabelas.
- Ler e interpretar dados estatísticos por meio de gráficos.
- Identificar e aplicar corretamente as medidas de tendência central.
- Identificar e aplicar corretamente as medidas de dispersão.

#### **CONTEÚDO PROGRAMÁTICO**

#### **Unidade I**

### **1. Estatística**

- 1.1. Introdução
- 1.2. Congruência

#### **Unidade II**

#### **2. Termos de uma pesquisa estatística**

- 2.1. População e amostra
- 2.2. Indivíduo ou objeto
- 2.3. Variável: qualitativa e quantitativa
- 2.4. Freqüência absoluta e freqüência relativa
- 2.5. Tabela de freqüências

# **Unidade III**

**3. Representação gráfica**

- 3.1. Gráfico de segmentos
- 3.2. Gráfico de barras
- 3.3. Gráfico de barras
- 3.4. Gráfico de setores
- 3.5. Histograma

#### **Unidade IV**

#### **4. Medidas de tendência central**

- 4.1. Média aritmética simples e composta
- 4.2. Moda
- 4.3. Mediana
- 4.4. Média aritmética, moda e mediana a partir das tabelas de freqüências

#### **Unidade V**

#### **5. Medidas de dispersão**

5.1. Variância

5.2. Desvio padrão

#### **METODOLOGIA/ATIVIDADES DIDÁTICAS**

Aula expositiva dialogada, demonstrativa, trabalhos individuais e coletivos e lista de exercícios estimulando o pensamento crítico, proporcionando ao aluno construir seu próprio conhecimento.

#### **ESTRUTURA(S) DE APOIO/RECURSOS DIDÁTICOS**

- Quadro branco
- Pincel
- Apagador
- **Computadores**
- Filmadora
- Textos xerografados e lista de exercícios
- Material concreto (iogurte congelado vários sabores) utilizado na coleta de dados para pesquisa através de degustação feita pelos alunos no laboratório.

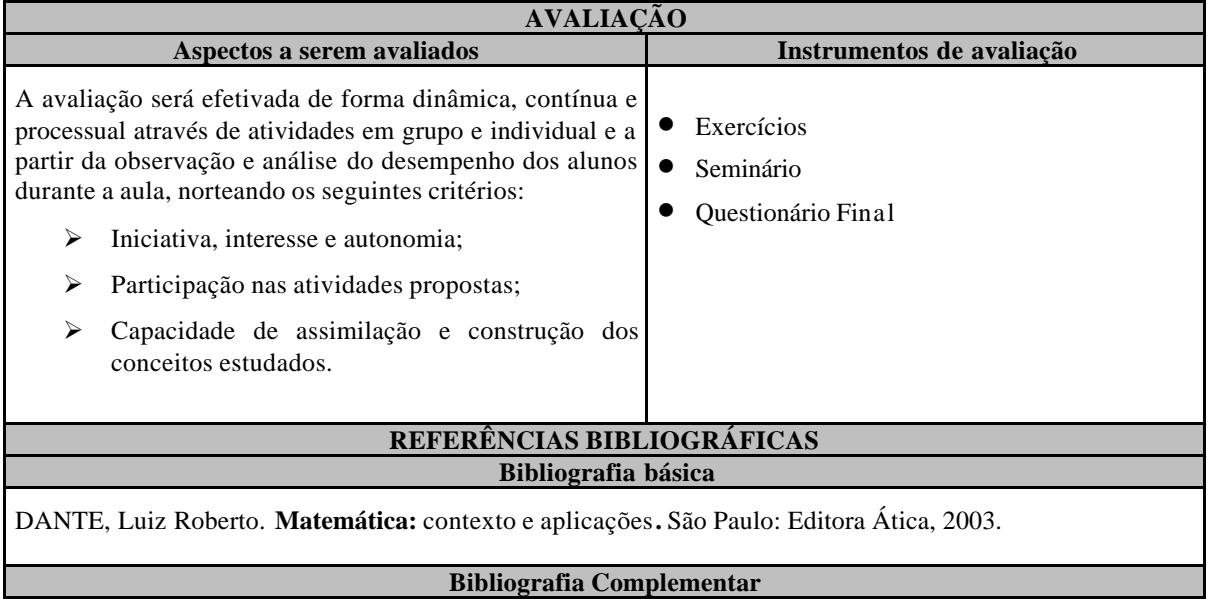

MARCONDES, Carlos. et al. **Matemática para o ensino médio.** São Paulo: Editora Ática, 1999.

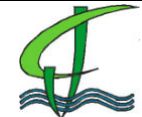

#### **MINISTÉRIO DA EDUCAÇÃO SECRETARIA DE EDUCAÇÃO PROFISSIONAL E TECNOLÓGICA CENTRO FEDERAL DE EDUCAÇÃO TECNOLÓGICA DE JANUÁRIA**

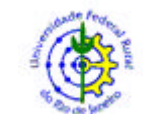

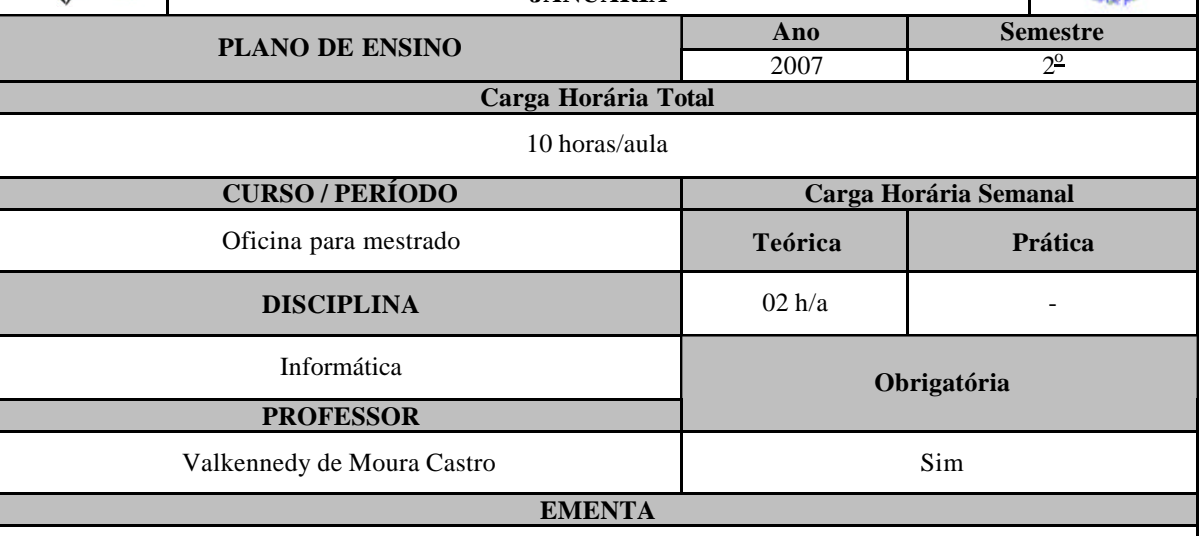

Noções básicas do software Microsoft Excel*®* .

#### **OBJETIVO GERAL**

Compreender as operações básicas do Microsoft Excel*®* que possam auxiliar no ensino e aprendizagem da estatística.

#### **OBJETIVOS ESPECÍFICOS**

- Conceitos Básicos Microsoft Excel®
- Fórmulas;
- Classificando Dados;
- Funções;
- Gráficos;

#### **CONTEÚDO PROGRAMÁTICO**

**Unidade I**

#### **1. Conceitos Básicos Microsoft Excel***®*

- 1.1. Introdução
- 1.2. Ambiente de Trabalho
- 1.3. Célula
- 1.4. Trabalhando com Planilhas

#### **Unidade II**

- **2. Fórmulas**
	- 2.1. Operadores
	- 2.2. Definição de tipos
	- 2.3. Utilizando Fórmulas

#### **Unidade III**

## **3. Classificando Dados**

3.1. Crescente / Decrescente

#### **Unidade IV 4. Funções**

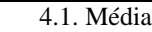

4.2. Soma

4.3. MED, DESV.MÉDIO, DESVPAD, DESVPADP, VAR,VARP, MODO, FREQUÊNCIA

#### **Unidade V**

**5.** Gráficos 5.1. Seleção de Dados

5.2. Passo a Passo

#### **METODOLOGIA/ATIVIDADES DIDÁTICAS**

Aula expositiva dialogada e prática, demonstrativa, trabalhos individuais e coletivos e lista de exercícios estimulando o pensamento crítico, proporcionando ao aluno construir seu próprio conhecimento.

#### **ESTRUTURA(S) DE APOIO/RECURSOS DIDÁTICOS**

- Quadro branco
- Pincel
- Apagador
- Computadores
- Lista de exercícios

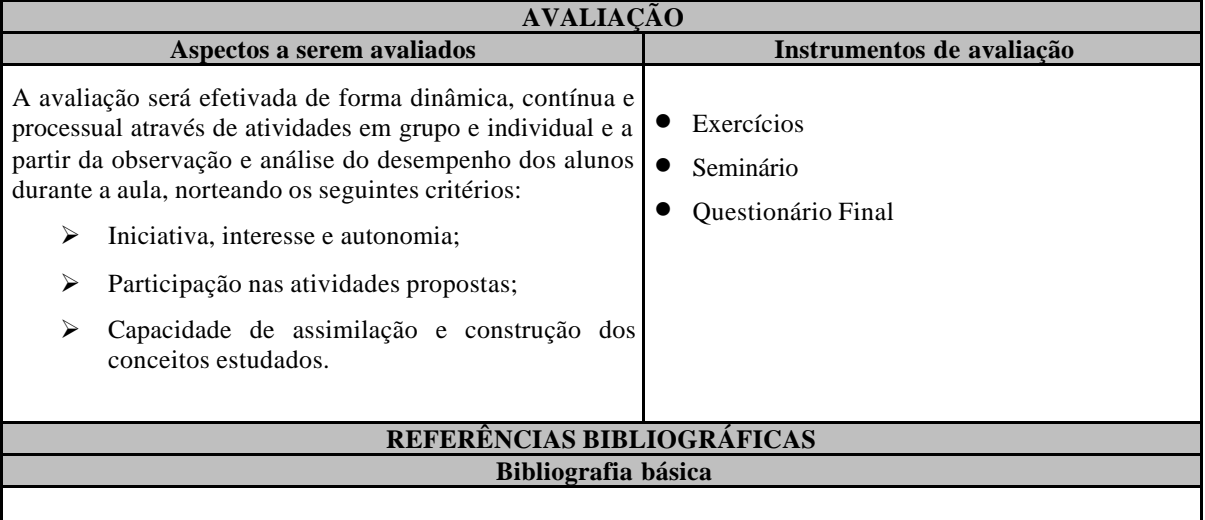

LAPPONI, J.C. **Estatística usando Excel**. Rio de Janeiro, Editora Campus, 2005.

HADDAD, R. & HADDAD, P. **Crie Planilhas Inteligentes com o Microsoft Office Excel 2003.** São Paulo, Editora Érica, 2006.

SILVA, C. R. *Apostila Microsoft Excel***.** Januária, Cefet Januária. 2005.

**Anexo E – Apostila do Excel®**

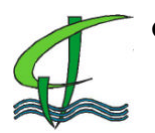

**CENTRO FEDERAL DE EDUCAÇÃO TECNOLÓGICA DE JANUARIA UNIVERSIDADE FEDERAL RURAL DO RIO DE JANEIRO PROGRAMA DE PÓS-GRADUAÇÃO EM EDUCAÇÃO AGRÍCOLA**

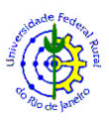

# OFICINA PARA MESTRADO DA UFRRJ **" Uma Abordagem Interativa entre a Matemática e a Planilha Eletrônica Excel® "**

# **APOSTILA EXCEL® COM ABORDAGEM EM ESTATÍSTICA BÁSICA**

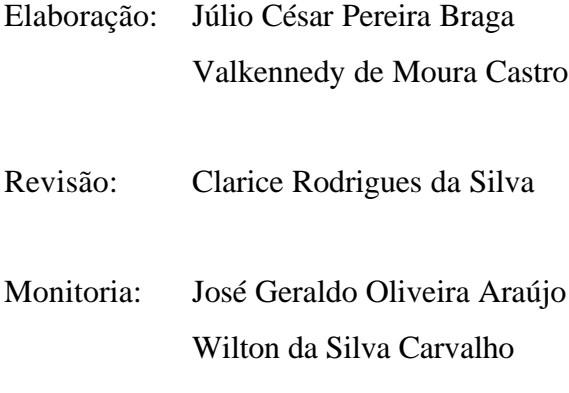

Januária – MG 2007

#### **INTRODUÇÃO**

Uma planilha é simplesmente um conjunto de linhas e colunas. A intersecção de uma linha com uma coluna denominamos célula, que é a unidade básica da planilha, onde ficam armazenados os dados. Cada célula possui um endereço próprio, formado pela letra da coluna e pelo número de linha. **Exemplo**: A1 identifica a célula da coluna A com a linha 1.

# **MICROSOFT EXCEL®**

Microsoft Excel® é ma poderosa planilha eletrônica que pode ser imaginada como uma grande folha de papel dividida em 256 colunas e 16.384 linhas nas quais podemos armazenar textos e números. Mas a grande vantagem do Excel® está no fato de que os valores e textos armazenados nele pode ser manipulados da forma que o usuário achar melhor para o seu propósito, através de um grande número de fórmulas disponíveis para serem usadas a qualquer momento que se fizer necessário.

#### **INICIANDO O EXCEL®**

Para iniciar o Excel® clique em **Iniciar/Programas/Microsoft Excel®**

#### **AMBIENTE DE TRABALHO**

Quando o Excel® é iniciando é exibido uma nova pasta de trabalho em branco, onde o usuário poderá iniciar seu trabalho. O lay-out da tela do Excel® é mostrado abaixo.

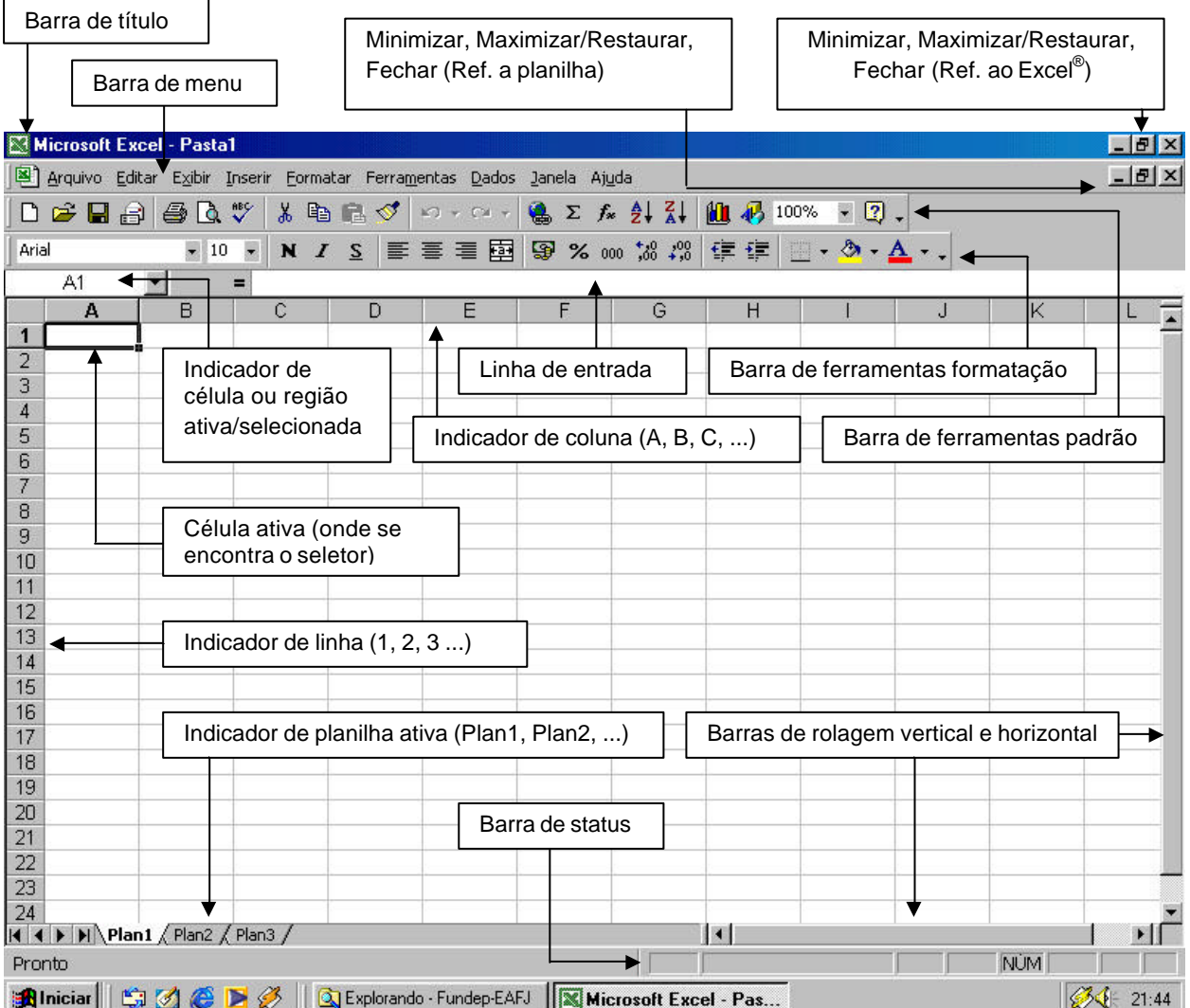

#### **DEFINIÇÕES**

**Célula:** É a interseção entre uma linha e uma coluna, formando um endereço. As linhas são identificadas por números, enquanto as colunas são identificadas por letras do alfabeto. Cada planilha possui 65.536 linhas e 260 colunas, num total de 1.703.936 células. Como exemplo, podemos dizer que o encontro entre a coluna **A** e a linha **1** forma a célula **A1** (conforme a tela acima).

**Seletor:** Quando posicionado numa célula qualquer, o seletor indica ser aquela a célula ativa. A movimentação do seletor se dá através das setas de movimentação do teclado, através da tecla **TAB** e através da tecla **ENTER.**

**Inserindo dados:** Posicione o seletor na célula que você desejar e inicie a digitação dos dados. Pressione uma das teclas mencionadas acima e o cursor irá para a próxima célula.

#### **TRABALHANDO COM PLANILHAS**

Agora que já temos as noções básicas de como funciona o Excel<sup>®</sup>, digite a planilha que se encontra na próxima página, ela servirá de exemplo durante todo nosso curso.

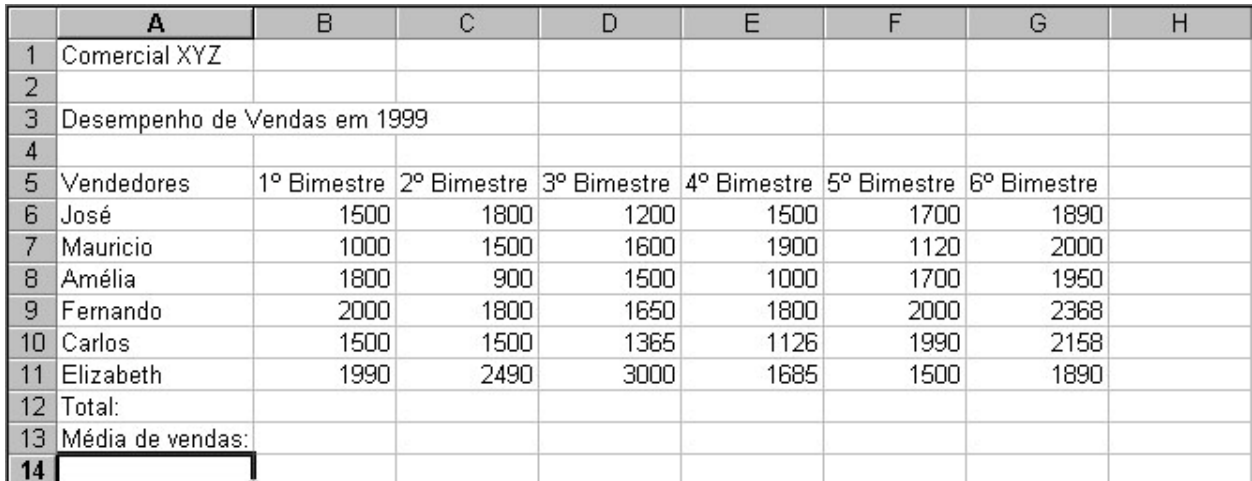

**Lembre-se:** *Quando preencher qualquer célula, pressione uma das teclas de movimentação para que a entrada de dados seja concluída e também para posicionar o seletor na próxima célula a ser preenchida.*

#### **SALVAR UMA PLANILHA**

Para salvar uma planilha dê um clique no botão (**I d**) Salvar na barra de ferramentas Padrão ou dê um clique em **Arquivo/Salvar**.

Escolha a pasta onde deseja armazenar a planilha no menu **(Salvar em:)**; dê um nome para a planilha menu **(Nome do arquivo:)** e clique em **Salvar**.

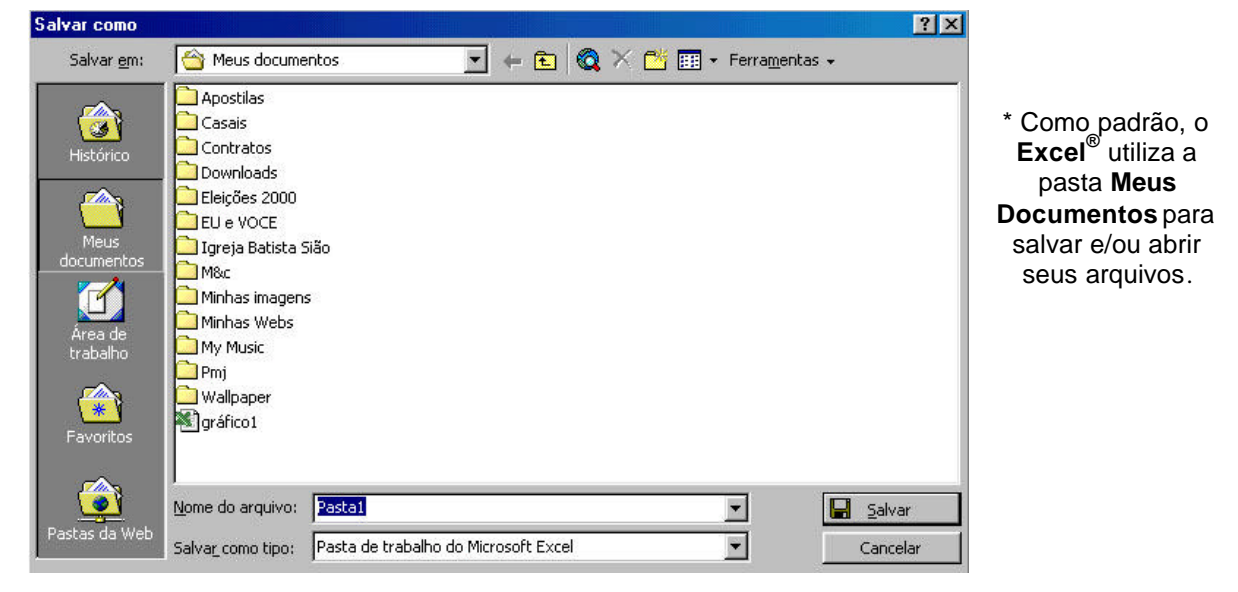

OFICINA PARA MESTRADO DA UFRRJ - *Planilha Eletrônica Excel® Como Ferramenta na Matemática* 56

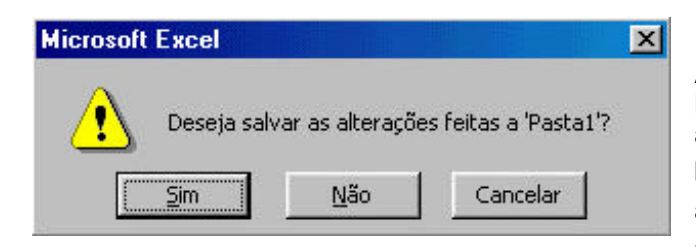

Após salvar, o nome da planilha aparecerá na Barra de Título. A tela acima será apresentada somente na primeira vez que a planilha for salva. Após isto, para salvar as alterações, basta clicar sobre o botão ( $\blacksquare$ ) Salvar.

**OBS.**: Sempre que fizer alguma alteração em uma planilha e pedir para fecha-la, o Excel® lhe perguntará se deseja salvar as alterações.

#### **FECHAR UM A PLANILHA**

Para fechar uma planilha dê um clique em **Arquivo/Fechar**. Será fechada somente a planilha atual deixando o Excel® livre para iniciar uma nova planilha.

#### **INICIANDO UMA NOVA PLANILHA**

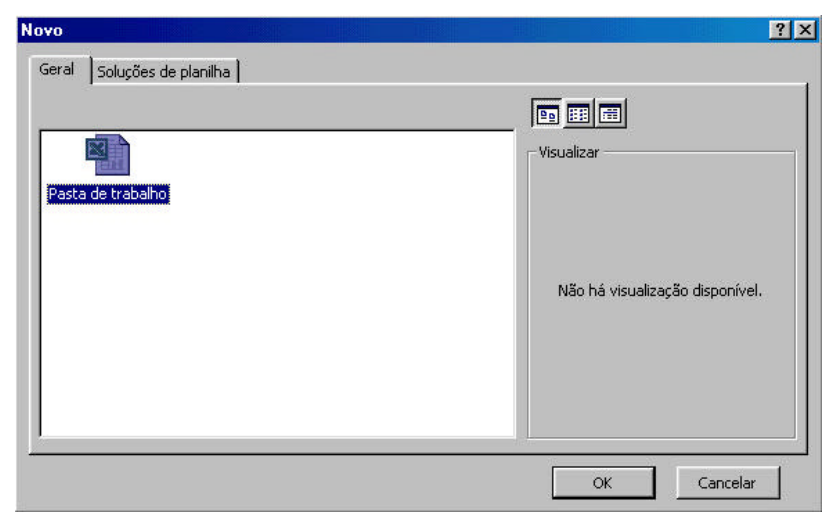

Para iniciar uma nova planilha dê um clique no botão (L) Novo ou dê um clique em **Arquivo/ Novo...** Escolha a opção **Pasta de trabalho** e clique no botão **OK**.

#### **ABRIR UMA PLANILHA**

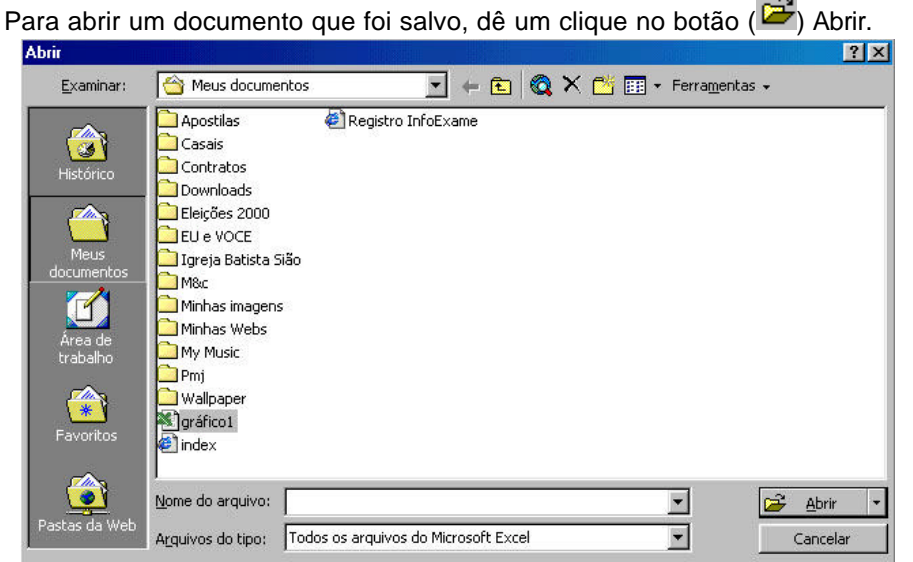

Escolha a Pasta onde a planilha foi armazenada clicando no menu **(Examinar:)**, localize-a, depois clique em **Abrir** ou dê um duplo clique sobre o nome da planilha.

#### **COMO MOVER O PONTEIRO DE CÉLULA DA PLANILHA**

Há duas alternativas: ou usa-se o mouse ou usa-se o teclado.

- Com o mouse é possível rolar o texto horizontal ou verticalmente movendo-se os ponteiros das barras de rolagem e clicando diretamente sobre a célula desejada.
- Com o teclado podemos usar as seguintes teclas:

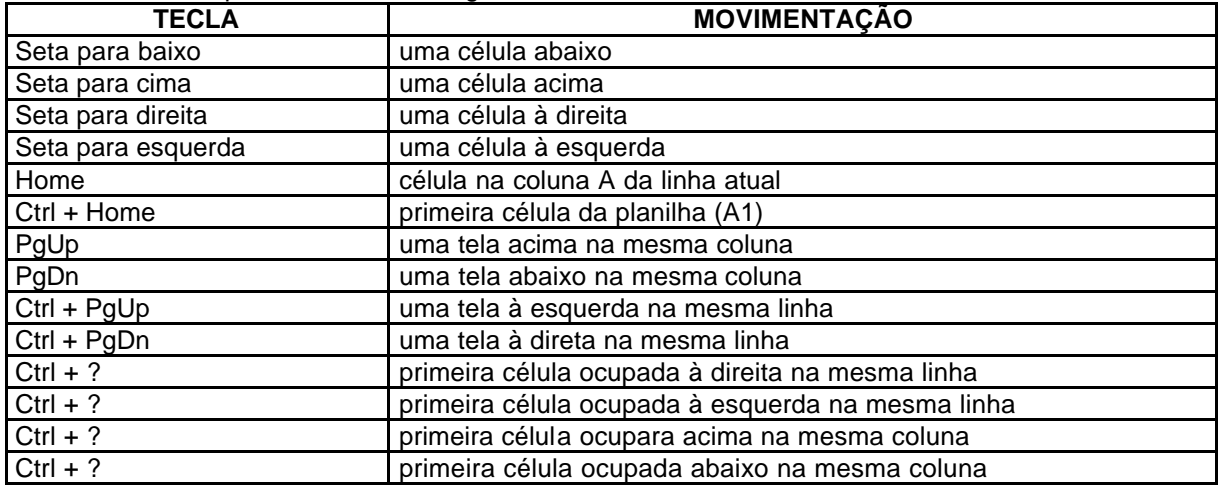

Para que possamos introduzir informações em uma célula, temos que torná-la ativa. Para identificar a célula ativa é só observar aquela que tem a sua borda mais grossa. Sendo que esta também pode ser identificada ao lado esquerdo da barra de fórmulas. A notação A1 representa a célula ativa. Todas as informações que você introduzir serão apresentadas na Barra de Fórmulas. Para que uma célula se torne ativa, dê um clique com o botão esquerdo do mouse ou use as teclas de direção, até que a borda da célula esteja destacada.

É muito simples inserir conteúdo em uma célula. Para isso você precisa torna-la ativa, em seguida, basta digitar o conteúdo. O Excel® sempre classificará tudo que está sendo digitado dentro de uma célula em cinco categorias:

- 1. número
- 2. texto
- 3. data
- 4. fórmula
- 5. comando

O Excel<sup>®</sup> consegue diferenciar um número de um texto, pelo primeiro caractere que está sendo digitado. Como padrão, ele alinha datas e números à direita e texto à esquerda da célula.

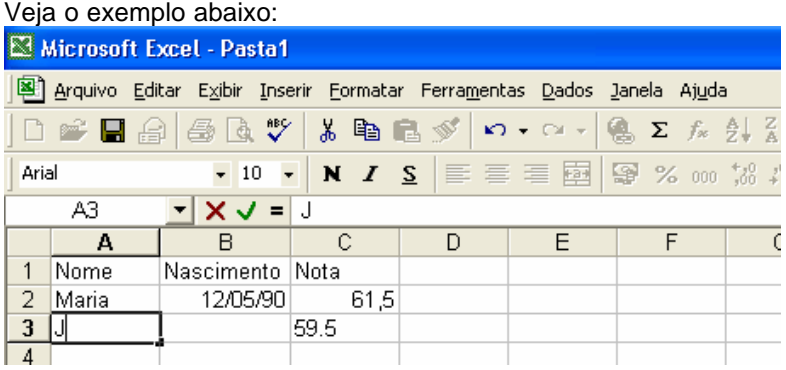

Para inserir número com valores fracionários, você deve usar a vírgula como separador se o Windows estiver configurado para o português, ou então, o ponto decimal se o Windows estiver configurado para inglês. Como o Windows que usamos está configurado para português, se tivéssemos, por engano, usado o ponto decimal, o Excel® consideraria que estava sendo digitado um texto e não um número, alinhando-o pelo lado esquerdo da célula.

Obs: Observe que ao começar a digitar, a Barra de Fórmulas muda e exibe três botões, sendo que tudo que você digita aparece ao lado destes botões.

#### **SELECIONAR CÉLULAS**

O primeiro passo para formatar várias células ao mesmo tempo é selecioná-las.

**Seleção seqüencial:** Clique na primeira célula e arraste o mouse até a última célula que deseja selecionar. Se preferir, posicione o seletor na primeira célula, pressione a tecla Shift e use as setas do teclado para fazer a seleção das células.

**Seleção aleatória:** Pressione a tecla Ctrl enquanto clica nas células a serem selecionadas.

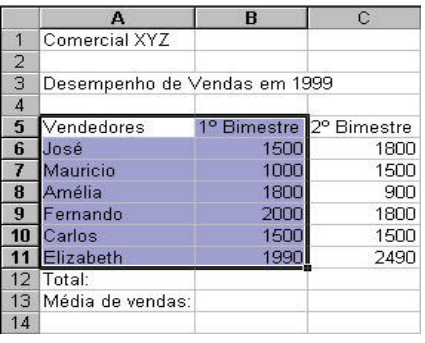

Δ Comercial XV7  $\overline{1}$  $\overline{2}$ Desempenho de Vendas em 1999  $\mathcal{B}$  $\lambda$ 5 Vendedores <sup>1º</sup> Bimestre 2º Bimestre 6 José<br>7 Mauricio 1500 1800 1000 1500 8 Amélia 1800  $900$ 9 Fernando 2000 1800 10 Carlos 1500 1500 11 Elizabeth 1990 2490 12 Total: 13 Média de vendas: | 14

*Seleção seqüencial (de A5 até B11) Seleção aleatória*

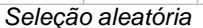

#### **FORMATANDO FONTES**

Selecione o intervalo de células que você deseja formatar.

Você pode formatar as células selecionadas, utilizando estes atalhos situados na **Barra de Ferramentas Formatação:**

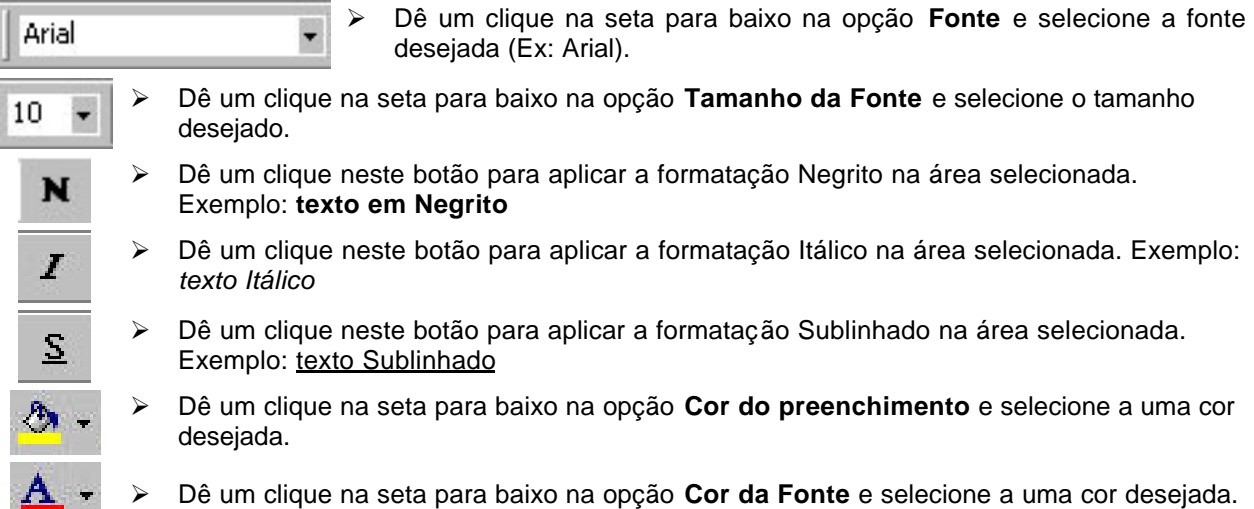

#### **FORMATANDO VALORES**

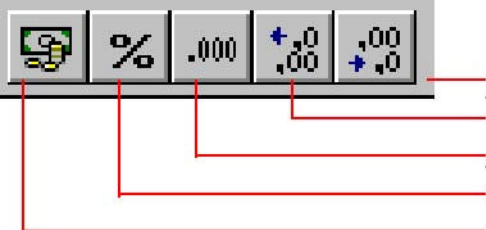

Aumenta o número de casas decimais Diminui o número de casas decimais Separador de milhares (1.000,00) Formato Percentual (10%) Formato moeda (R\$ 1,00)

#### **FORMATAÇÃO ESPECIAL**

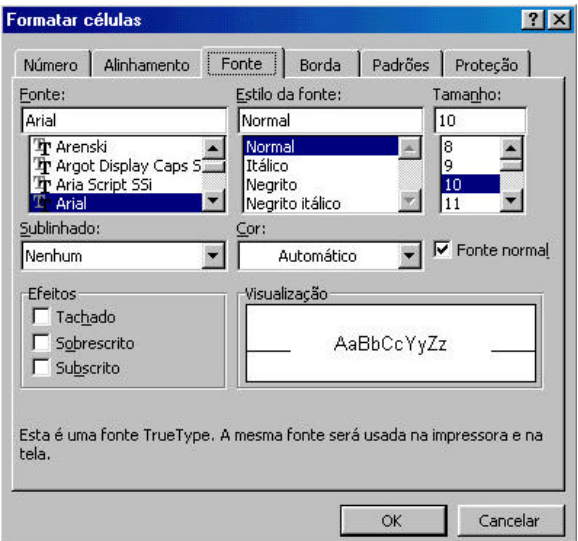

Para utilizar um sublinhado diferente ou efeitos a sua planilha, você deve formatar-lo através da opção **Formatar/Células** na guia **Fonte**. Abrirá a seguinte janela:

#### **ALINHAMENTO**

Ao digitar sua planilha, os dados numéricos são automaticamente alinhados à direita da célula e o texto automaticamente se alinha à esquerda da célula. Porém você pode alterar este alinhamento da maneira que mais lhe convém.

Selecione as células que você deseja re-alinhar e escolha um destes alinhamentos:

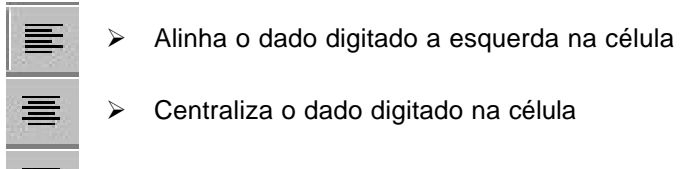

ÿ Alinha o dado digitado a direita na célula

#### **ALTERANDO A LARGURA DAS COLUNAS**

Para alterar a largura de uma coluna, posicione o mouse entre um indicador de coluna e outro (divisão entre as colunas), até que o apontador se transforme em uma seta bidirecional, pressione e arraste o mouse para a direita ou esquerda, até que a largura da coluna esteja do tamanho adequado.

Uma outra forma de alterar a largura das colunas é selecionar as colunas que se deseja alterar o

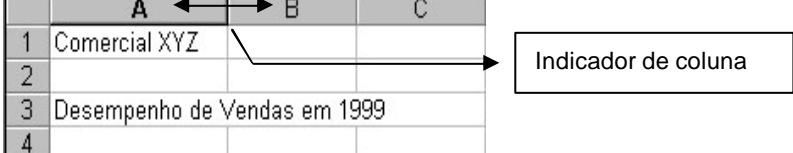

tamanho e acionar o menu **Formatar/Coluna/AutoAjuste** 

**da Seleção**, desta maneira, o Excel® ajustará as colunas da melhor maneira possível.

#### **INSERIR LINHAS E COLUNAS**

Linhas e colunas extras podem ser inseridas possibilitando mais espaço para os dados.

**Inserindo linhas:** Posicione o seletor onde você deseja inserir uma linha e clique no menu **Inserir/Linhas** para inserir uma linha.

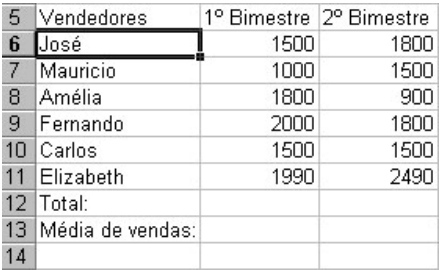

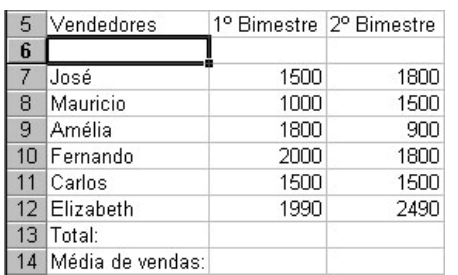

*Será inserida uma linha entre as linhas 5 e 6 A linha foi inserida e os dados foram reposicionados.*

 $\overline{R}$ 

1º Bimestre

1500

1000

**Inserindo Colunas:** Posicione o seletor onde você deseja inserir uma coluna e clique no menu **Inserir/Colunas** para inserir uma coluna.

> $\overline{1}$  $\overline{2}$  $\overline{3}$

 $\overline{4}$  $5<sup>5</sup>$ 

 $\overline{7}$ 

6 José Mauricio

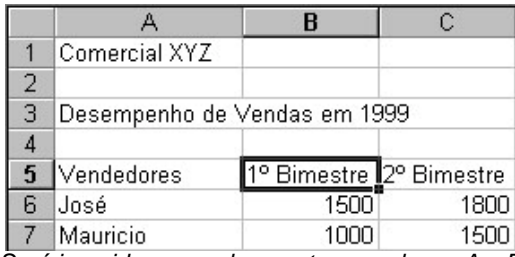

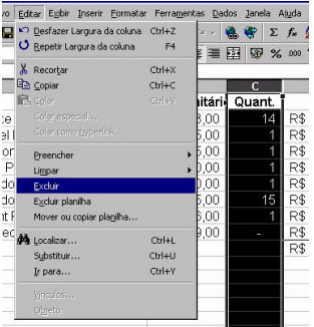

*Será inserida uma coluna entre as colunas A e B A coluna foi inserida e os dados foram reposicionados.*

Desempenho de Vendas em 1999

**OBS.:** Para excluir uma linha ou coluna, clique no indicador da linha ou coluna que deseja excluir, clique em **Editar/Excluir.**

Vendedores

 $\overline{A}$ **Comercial XYZ** 

#### **FORMATAÇÃO DE VALORES**

Podemos formatar o conteúdo numérico de uma célula como valor, para isto, devemos selecionar a área onde a formatação será aplicada.

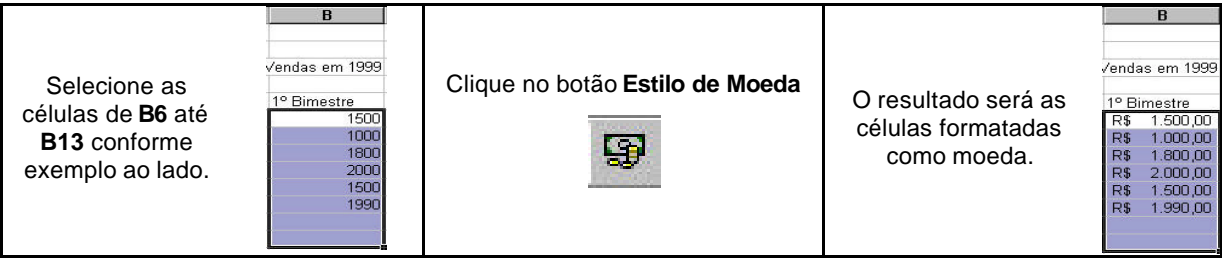

*Observação: Repita o procedimento acima nas demais células numéricas da planilha.*

#### **FÓRMULAS**

É uma seqüência de dados contidos numa célula e que normalmente gera resultados a partir de dados contidos em células diferentes na planilha. Todas as operações matemáticas no Excel® são realizadas através de fórmulas, que obrigatoriamente devem ser iniciadas com o sinal de igual (=).

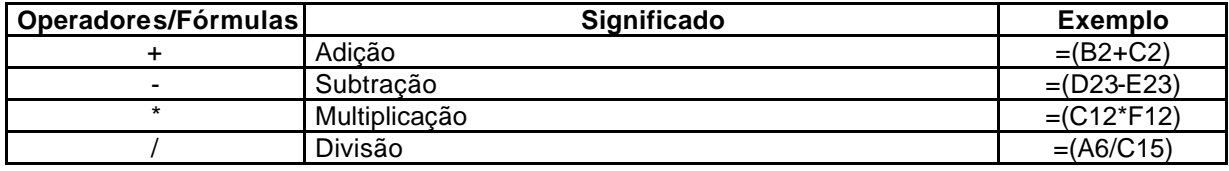

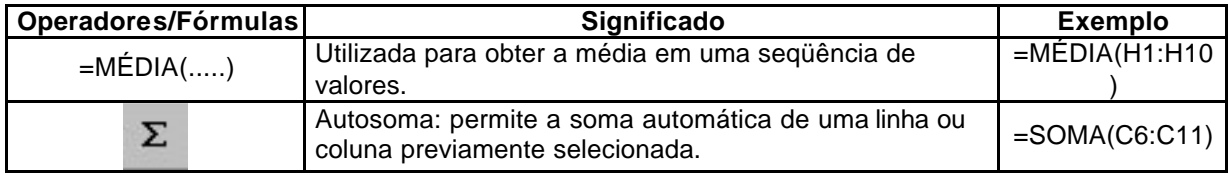

#### **UTILIZANDO FÓRMULAS**

Para definirmos uma fórmula, posicionamos o seletor na célula onde o resultado será apresentado e digitamos a fórmula.

**Primeiro exemplo:** posicione o seletor na célula **B12** e digite a seguinte fórmula: **=(B7+B8+B9+B10+B11)** e pressione **ENTER**.

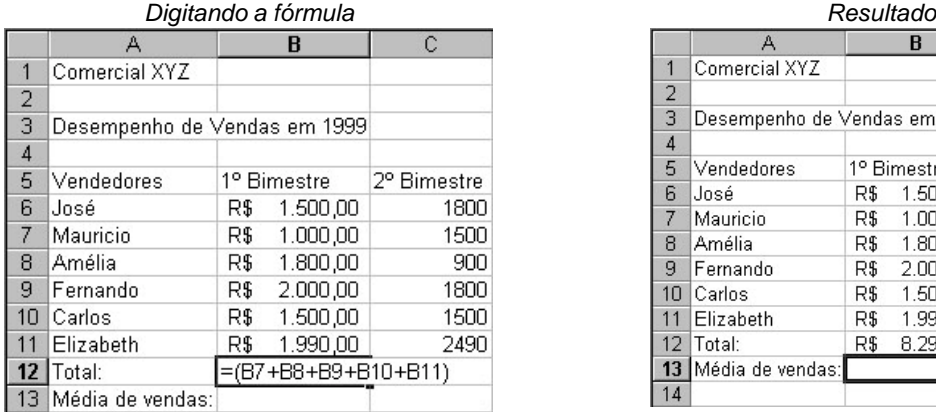

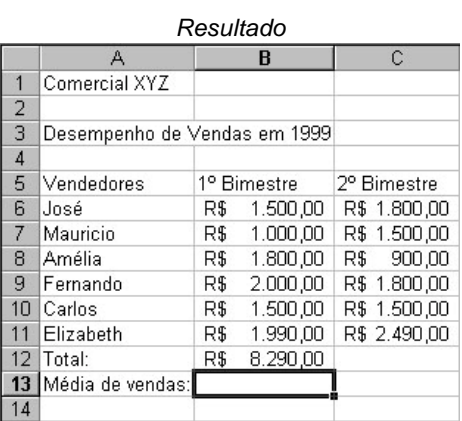

# **Segundo exemplo:** selecione as células de **C6** até **C12** e pressione o botão **AutoSoma**

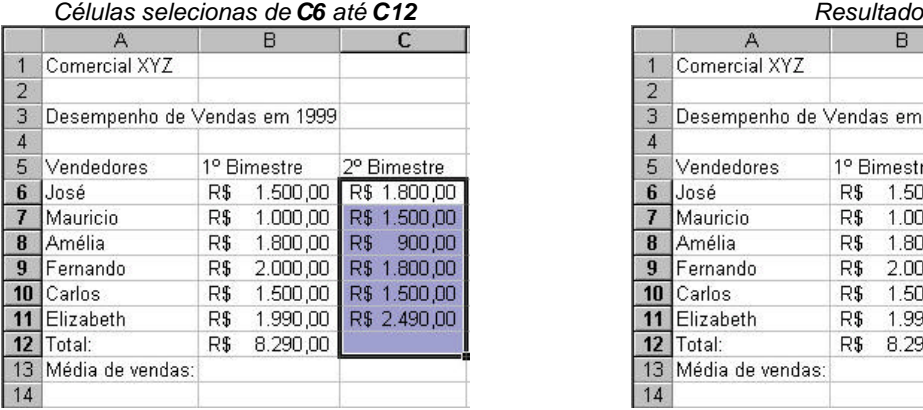

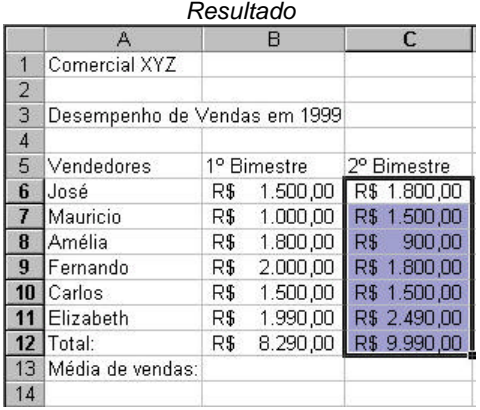

#### **RECORTAR, COPIAR E COLAR FÓRMULAS.**

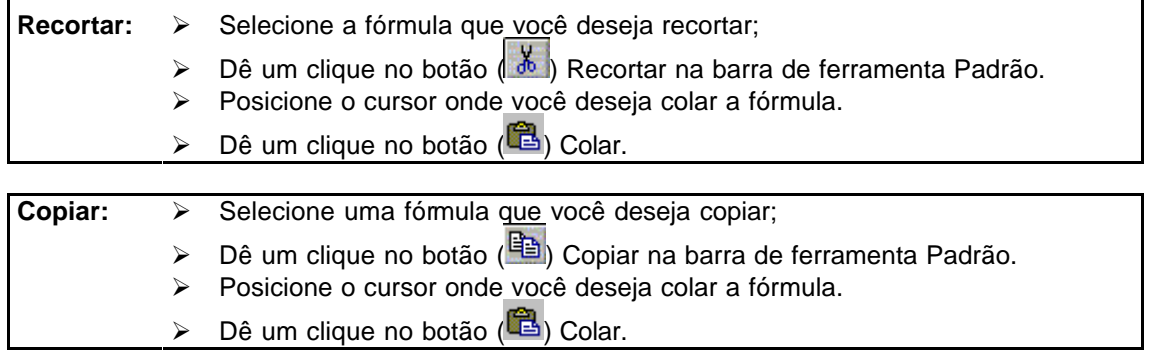

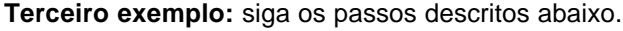

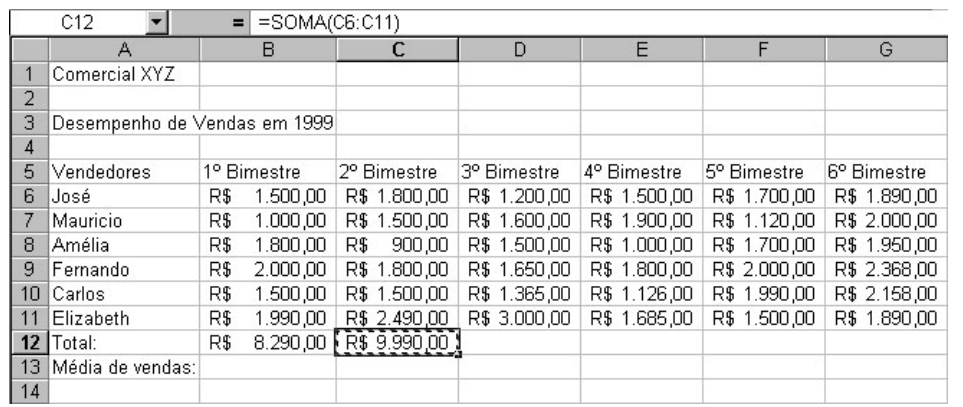

Posicione o seletor na célula **C12** e clique no botão

copiar <sup>a</sup> conforme a figura ao lado, a célula ficará destacada com pontilhados.

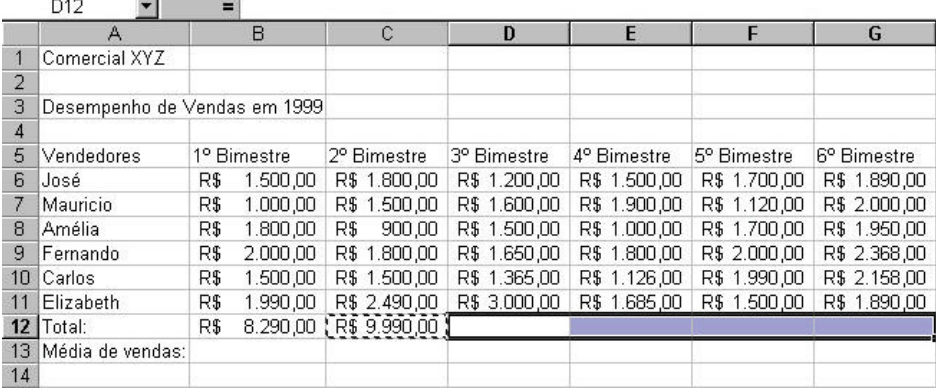

Selecione as células de **D12** até **G12** conforme figura ao lado.

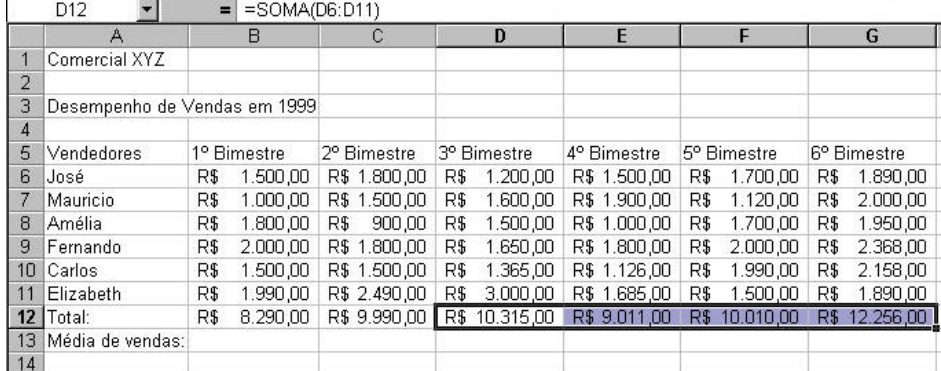

Pressione a tecla **ENTER**. As fórmulas foram copiadas e adequadas a cada seqüência de células.

#### **CLASSIFICANDO DADOS**

Classificar os dados em uma planilha, consiste em coloca-los em uma determinada ordem que pode ser alfabética ou numérica, crescente ou decrescente.

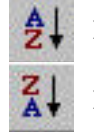

- ÿ Classificação crescente. Ex.: 1, 2, 3, ... ou A, B, C, ...
- Classificação decrescente. Ex.: 3, 2, 1, ... ou Z, Y, X, ...

O exemplo abaixo descreve os passos para se classificar os dados em uma planilha. Porém vale lembrar, que existem outros métodos para se realizar o mesmo procedimento.

Selecione as células de **A6** até **G11** e clique no botão Classificação crescente
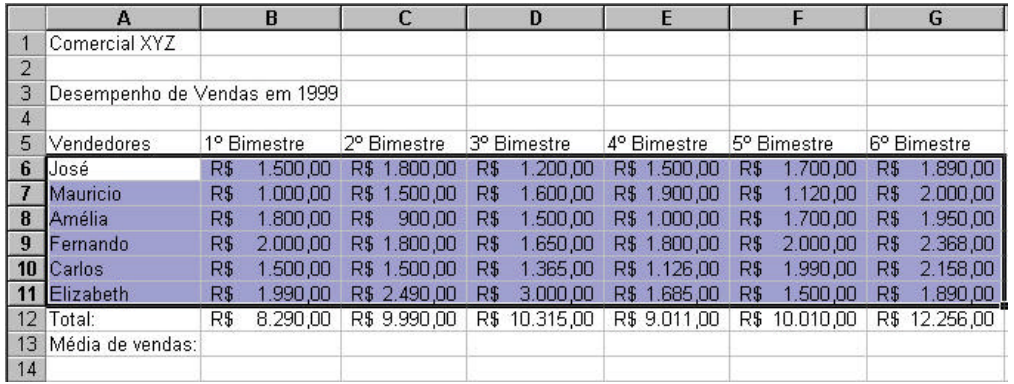

#### O resultado será uma planilha com todos os nomes de vendedores em ordem alfabética.

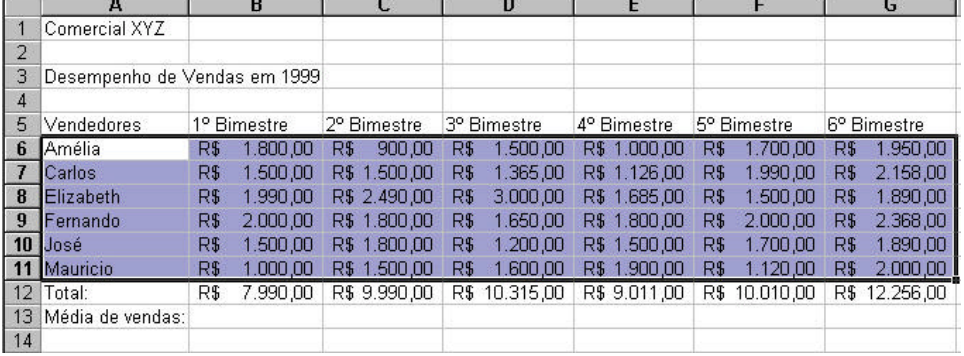

## **FUNÇÕES**

As funções são fórmulas predefinidas que efetuam cálculos usando valores específicos, denominados argumentos, em uma determinada ordem ou estrutura. Por exemplo, a função SOMA adiciona valores ou intervalos de células.

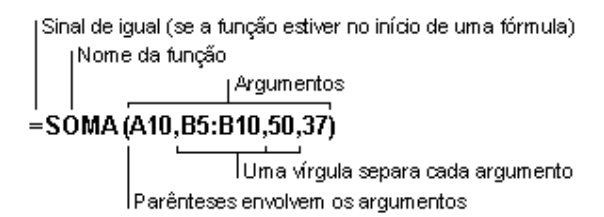

## **MÉDIA**

Média é a soma de **n** elementos dividido pela quantidade de elementos somados.

Sintaxe  $\rightarrow$  =MÉDIA(núm1;núm2; ...)

**Dica**: Ao calcular a média das células, lembre-se da diferença entre as células vazias e as que contêm o valor nulo, sobretudo se você tiver desmarcado a caixa de seleção **Valores zero** na guia **Exibir** comando **Opções**, menu **Ferramenta s**. As células vazias não são contadas, mas aquelas que contêm valores nulos são.

Exemplos *Se A1:A5 contiver os números 10, 7, 9, 27 e 2, então: MÉDIA(a1:A5) é igual a 11 MÉDIA(A1:A5; 5) é igual a 10*

Utilizaremos a fórmula da média para obtermos o resultado das vendas de cada bimestre em nossa planilha exemplo.

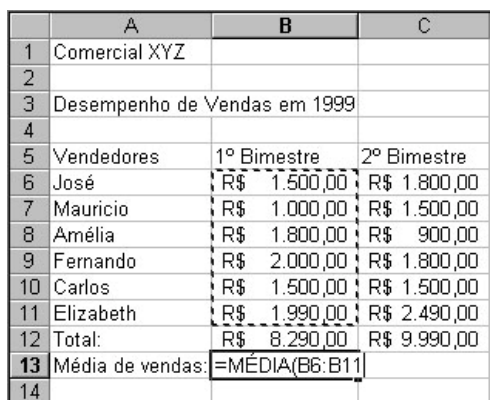

Posicione o seletor na célula **B13** e digite: **=MÉDIA(** Agora, selecione as células de **B6** até **B11** e observe que as células, durante a seleção, ficam pontilhadas e o intervalo das células será exibido na frente da fórmula.

Terminada a seleção, feche o parênteses e pressione a tecla **ENTER**.

Após pressionada a tecla **ENTER**, o resultado será exibido.

Repita o procedimento para obter os demais resultados, ou utilize o recurso de copiar descrito na fórmula anterior.

## **ALEATÓRIO**

Retorna um número aleatório maior ou igual a 0 e menor que 1 distribuído igualmente. Um novo número aleatório é retornado toda vez que a planilha for calculada.

Sintaxe  $\rightarrow$  =ALEATÓRIO()

#### Comentários

- Para gerar um número real aleatório entre a e b, use: ALEATÓRIO()\*(b-a)+a
- Se você quiser utilizar ALEATÓRIO para gerar um número aleatório, mas não quiser mudar os números toda vez que a célula for calculada, poderá inserir =ALEATÓRIO() na barra de fórmula e pressionar F9 a fim de mudar a fórmula para um número aleatório.

#### Exemplos

*Para gerar um número aleatório maior ou igual a 0, mas menor que 100: RAND()\*100*

## **ALEATÓRIOENTRE**

Retorna um número aleatório entre os números especificados. Um novo número aleatório será retornado sempre que a planilha for calculada.

Se esta função não estiver disponível, execute o Programa de Instalação para instalar as Ferramentas de análise. Após instalar as Ferramentas de análise, é necessário ativá-las selecionando o comando **Suplementos** no menu **Ferramenta s**.

Sintaxe  $\rightarrow$  =ALEATÓRIOENTRE(inferior; superior)

Inferior é o menor inteiro que ALEATÓRIOENTRE retornará. Superior é maior inteiro que ALEATÓRIOENTRE retornará.

#### **SOMA**

Retorna a soma de todos os números na lista de argumentos.

Sintaxe  $\rightarrow$  =SOMA(núm1;núm2; ...)

Exemplos: *SOMA(3; 2) é igual a 5 SOMA(A2:C2) é igual a 50 SOMA(B2:E2; 15) é igual a 150*

#### **MED**

Retorna a mediana dos números indicados. A mediana é o número no centro de um conjunto de números; isto é, metade dos números possui valores que são maiores do que a mediana e a outra metade possui valores menores.

Sintaxe  $\rightarrow$  =MED(núm1;núm2; ...)

Se houver um número igual de números no conjunto, então MED calcula a média dos dois números do meio. Consulte o segundo exemplo a seguir.

#### Exemplos:

*MED(1; 2; 3; 4; 5) é igual a 3 MED(1; 2; 3; 4; 5; 6) é igual a 3,5, a média de 3 e 4*

#### **DESV.MÉDIO**

Retorna a média aritmética dos desvios médios dos pontos de dados a partir de sua média. DESV.MÉDIO é uma medida da variabilidade em um conjunto de dados.

Sintaxe  $\rightarrow$  =DESV.MÉDIO(núm1;núm2;...)

- DESV.MÉDIO é influenciada pela unidade de medida nos dados de entrada.
- Os argumentos podem ser números, ou nomes, matrizes ou referências que contenham números.
- Os valores lógicos e as representações de números por extenso que você digita diretamente na lista de argumentos são contados.
- Se uma matriz ou argumento de referência contiver texto, valores lógicos ou células vazias, estes valores serão ignorados; no entanto, células com valor zero serão incluídas.
- A equação para o desvio médio é:

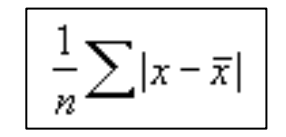

#### **DESVPAD**

Calcula o desvio padrão a partir de uma amostra. O desvio padrão é uma medida do grau de dispersão dos valores em relação ao valor médio (a média).

Sintaxe → =DESVPAD(núm1;núm2;...)

- DESVPAD considera que seus argumentos são uma amostra da população. Se seus dados representarem a população toda, você deverá calcular o desvio padrão usando DESVPADP.
- O desvio padrão é calculado usando o método "não-polarizado" ou "n-1".
- DESVPAD usa a seguinte fórmula:

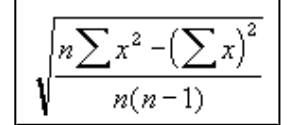

#### **DESVPADP**

Calcula o desvio padrão com base na população total fornecida como argumentos. O desvio padrão é uma medida do grau de dispersão dos valores em relação ao valor médio (a média).

Sintaxe → =DESVPADP(núm1;núm2;...)

- DESVPADP considera que seus argumentos são a população inteira. Se os dados representarem uma amostra da população, você deverá calcular o desvio padrão usando DESVPAD.
- O desvio padrão é calculado usando o método "polarizado" ou "n".
- DESVPADP usa a seguinte fórmula:

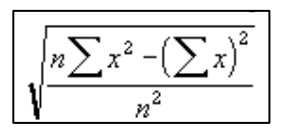

#### **VAR**

Estima a variância a partir de uma amostra de uma população.

Sintaxe  $\rightarrow$  =VAR(núm1;núm2; ...)

- VAR considera que os argumentos são uma amostra da população. Se os dados representarem toda a população, você deverá calcular a variância usando VARP.
- VAR usa a seguinte fórmula:

$$
\frac{n\Sigma x^2-(\Sigma x)^2}{n(n-1)}
$$

## **VARP**

Calcula a variância com base na população total.

Sintaxe  $\rightarrow$  =VARP(núm1;núm2; ...)

- VARP considera que seus argumentos são para a população toda. Se os dados representarem uma amostra da população, você deverá calcular a variância usando VAR.
- A equação para VARP é:

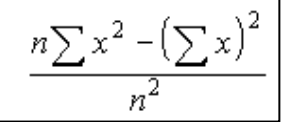

#### **MODO**

Retorna o valor que ocorre com mais freqüência (moda) em uma matriz ou intervalo de dados. Assim como MED, MODO é uma medida de local.

Sintaxe  $\rightarrow$  =MODO(núm1;núm2; ...)

Exemplo: *MODO({5,6. 4. 4. 3. 2. 4}) é igual a 4*

- Os argumentos podem ser números, nomes, matrizes ou referências que contenham números.
- Se uma matriz ou argumento de referência contiver texto, valores lógicos ou células vazias, estes valores serão ignorados; no entanto, células com valor zero serão incluídas.
- Os argumentos que são valores de erro ou texto que não podem ser traduzidos em números causam erros.
- Se o conjunto de dados não contiver pontos de dados duplicados, MODO retornará o valor de erro #N/D.

# **FREQUÊNCIA**

Calcula a freqüência com que os valores ocorrem em um intervalo de valores e, em seguida, retorna uma matriz vertical de números. Por exemplo, use FREQÜÊNCIA para contar o número de resultados de teste. Pelo fato de FREQÜÊNCIA retornar uma matriz, deve ser inserida como uma fórmula matricial.

Sintaxe  $\rightarrow$  =FREQUENCIA(matriz\_dados;matriz\_bin)

- FREQÜÊNCIA é inserida como uma fórmula matricial depois de selecionado um intervalo de células adjacentes no qual você deseja que a distribuição fornecida apareça.
- FREQÜÊNCIA ignora células em branco e texto.

Exemplo:

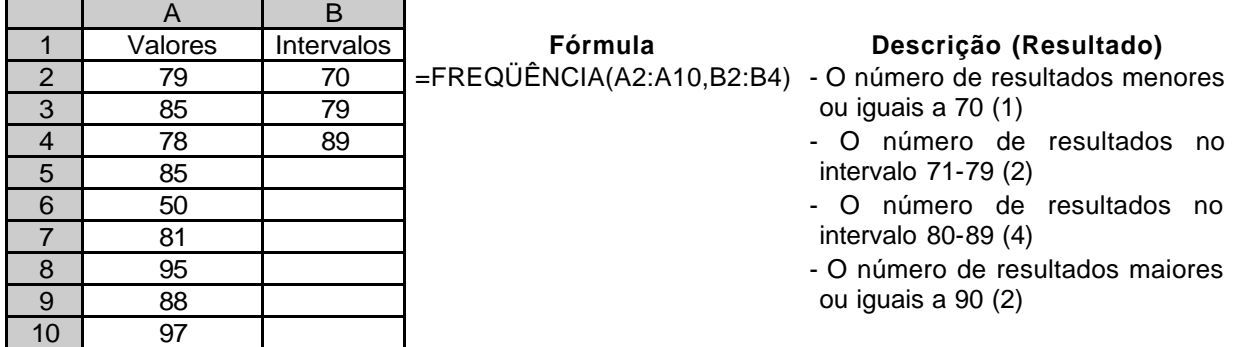

## **OUTRAS FUNÇÕES**

– Existem outras funções não menos importantes, que a sintaxe é bem similar:

**MÁXIMO:** mostra o maior valor de uma lista de argumentos. Sintaxe  $\rightarrow$  =MÁXIMO(célula inicial:célula final).

**MÍNIMO:** mostra o menor valor de uma lista de argumentos. Sintaxe  $\rightarrow$  =MINIMO(célula inicial: célula final).

## **GRÁFICOS**

Os gráficos tem a função de facilitar a comparação de dados em uma planilha de forma simples e prática. Montaremos um gráfico a partir da nossa planilha de exemplo. Siga os passos abaixo.

O primeiro passo é selecionar os dados que irão compor o nosso gráfico. Como exemplo, selecionaremos as células que vão de **A5** até **G11**.

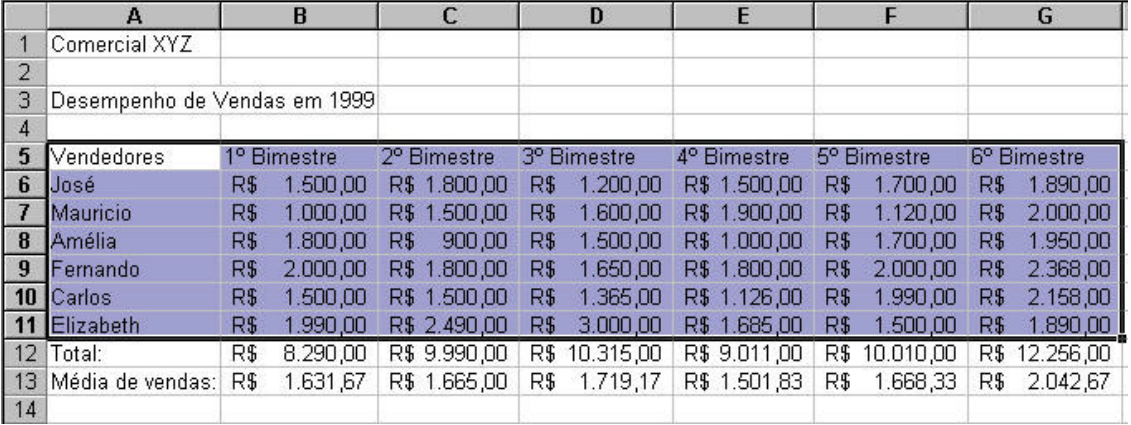

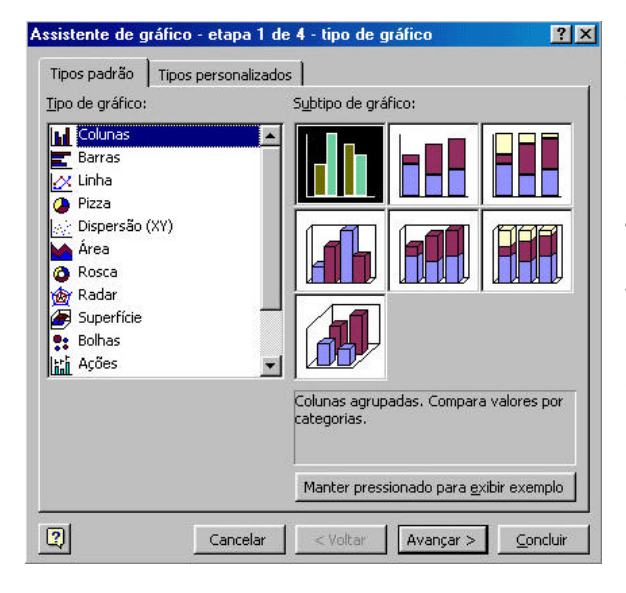

Clique no botão assistente de gráfico **du**, será então exibida a tela ao lado.

**Etapa 1:** Nesta etapa você deverá selecionar um **Tipo de gráfico** e um **Subtipo de gráfico** que mais se adequar a planilha na qual você esta trabalhando.

Para o nosso exemplo, manteremos as opções padrões selecionadas.

Clique no botão **Avançar**.

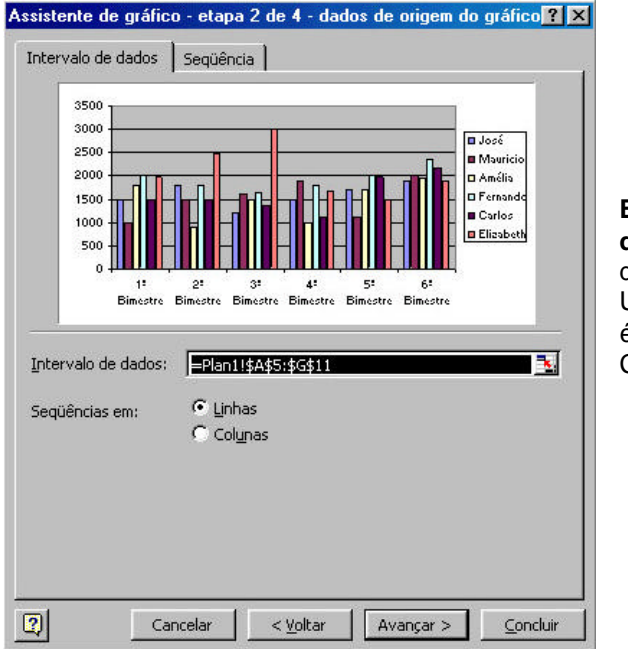

**Etapa 2:** Nesta etapa é apresentado o **Intervalo de dados** selecionado e a **Seqüência** destes dados.

Uma prévia do gráfico é exibida, basicamente não é necessário fazer alterações.

Clique no botão **Avançar**.

**Etapa 3:** Nesta etapa são definidos o Titulo do gráfico, Eixo das categorias (X) e o Eixo dos valores (Y). Digite os dados a seguir:

## **Título do gráfico:** Desempenho de vendas em 1999 **Eixo das categorias (X): Bimestres Eixo dos valores (Y):** Valores

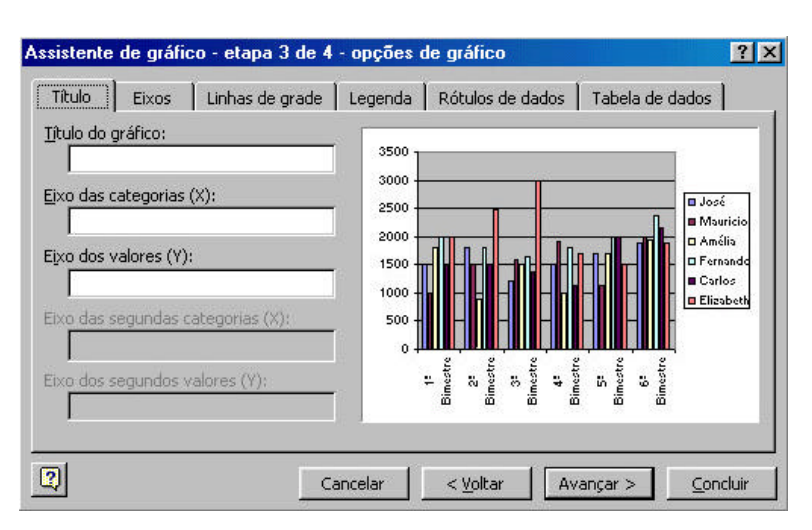

Clique no botão **Avançar**.

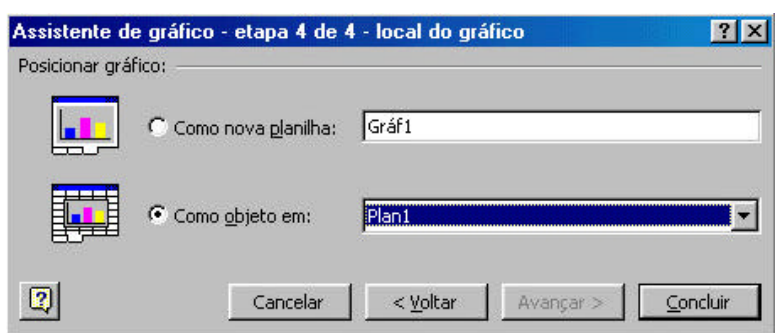

**Etapa 4:** Neste momento, clique em **Concluir** para que seu gráfico seja exibido juntamente com a planilha.

Este é o gráfico que será exibido.

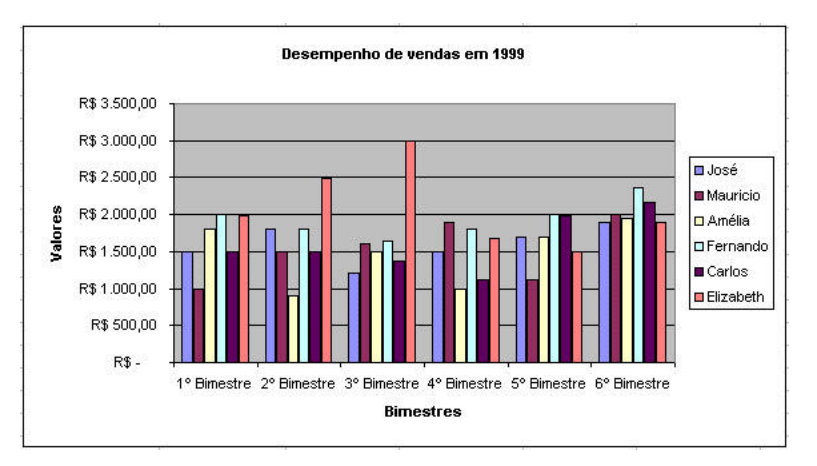

# **CONFIGURANDO A PÁGINA**

Centralizar na página  $\Gamma$  Horizontal

 $\overline{\phantom{a}}$ 

 $\Gamma$  Vertical

Clique em **Arquivo/Configurar página** para definir as margens, o tamanho do papel e o cabeçalho/rodapé no Excel® .

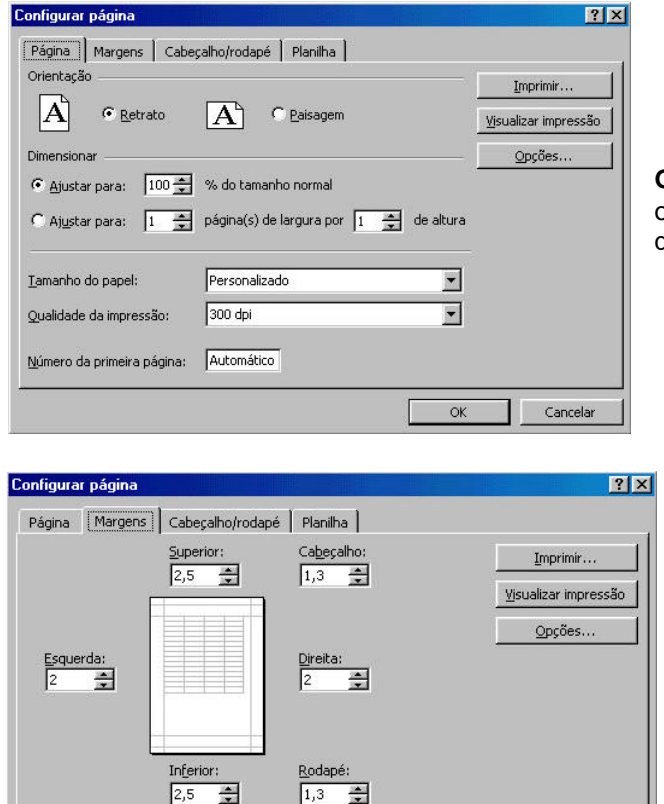

**Guia página:** nesta guia podemos configurar a orientação do papel, tamanho do papel e a qualidade de impressão.

**Guia margens:** Nesta guia configuramos as distâncias das margens superior, inferior, esquerda e direita, bem como as distâncias do cabeçalho e rodapé.

A área **centralizar na página** permite que a planilha seja impressa corretamente no centro da página, tanto na horizontal quanto na vertical.

 $\overline{\alpha}$ 

Cancelar

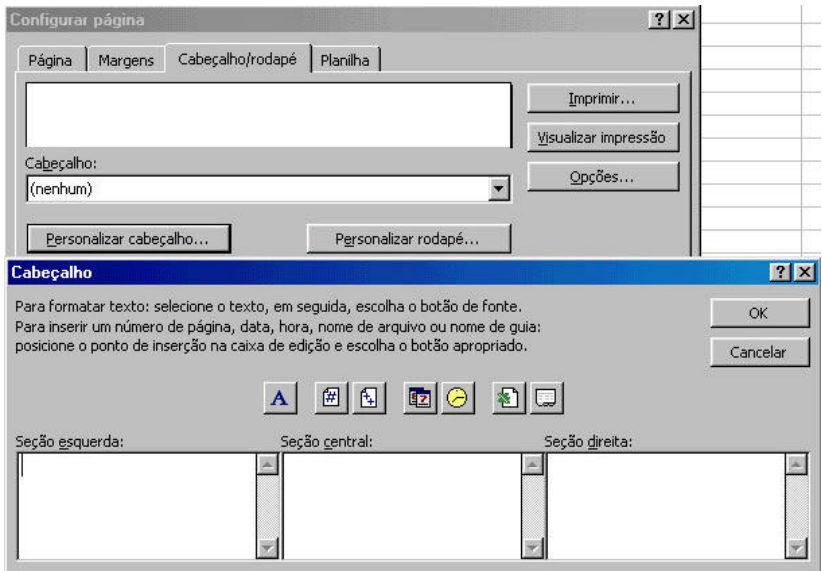

**Guia Cabeçalho e rodapé:** nesta guia podemos definir os textos que serão impressos na parte superior e inferior em todas as páginas da planilha. Para definir o cabeçalho, clique no botão **Personalizar cabeçalho** e para definir o rodapé clique no botão **Personalizar rodapé.** Será exibida a caixa de dialogo onde cada seção corresponde a uma margem (esquerda, central e direita) onde o texto digitado será exibido.

Utilizando a barra de formatação que é exibida tanto no cabeçalho e no rodapé podemos inserir alguns itens. Os mais importantes são:

- ÿ Permite alterar a **fonte** em qualquer uma das três seções
- Insere o número da página atual quando a planilha for impressa
- Insere a data do sistema quando a planilha for impressa
- Insere a hora do sistema quando a planilha for impressa

## **IMPRIMIR/VISUALIZAR UMA PLANILHA**

O Excel<sup>®</sup> permite selecionar as definições da impressão. Você pode imprimir uma planilha inteira, algumas páginas e especificar o número de cópias a imprimir.

Antes mesmo de imprimir um documento você pode visualizar a impressão. Para isso, clique no botão ( ) Visualizar Impressão. Será exibida a tela da próxima página:

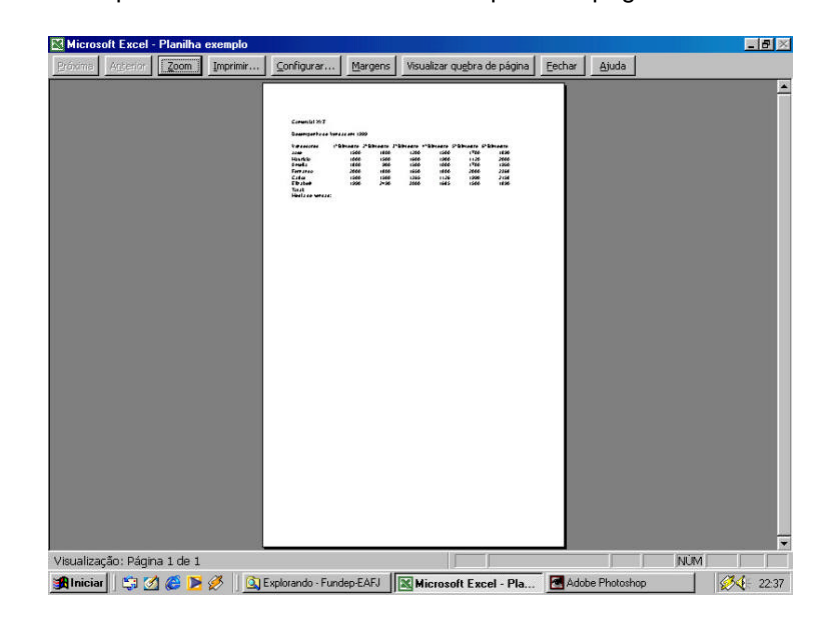

Clique no botão ( $\implies$ ) Imprimir para imprimir a planilha usando as definições padrão (uma cópia do documento completo).

Imprimir  $|?|X|$ Impressora  $\overline{\phantom{a}}$  Propriedades... GHP DeskJet 710C Series Nome: Status: Intervenção do usuário HP DeskJet 710C Series Tipo: Onder: \\servidor-01\hp Comentário: HP DeskJet 710C Series  $\Box$  Imprimir para arquivo Intervalo de impressão Cópias  $C$  Tydo Número de cópias:  $\frac{1}{2}$  até: 골 C Página(s) de: Imprimir **▽** Agrupar  $\bigcap$  Seleção  $\bigcap$  Pasta de trabalho inteira  $\bullet$  Planilha(s) selecionada(s) Visualizar оĸ Cancelar

Clique em **Arquivo/Imprimir...** para abrir a caixa de diálogo Imprimir

Em **Intervalo de impressão** marque uma das opções: Tudo (imprimir todas páginas)

Páginas de: (imprimir somente as páginas do intervalo)

Em **Cópias** clique nas  $(\frac{1}{n})$  setas para aumentar ou reduzir o número de cópias do documento. Clique em **OK** para imprimir.

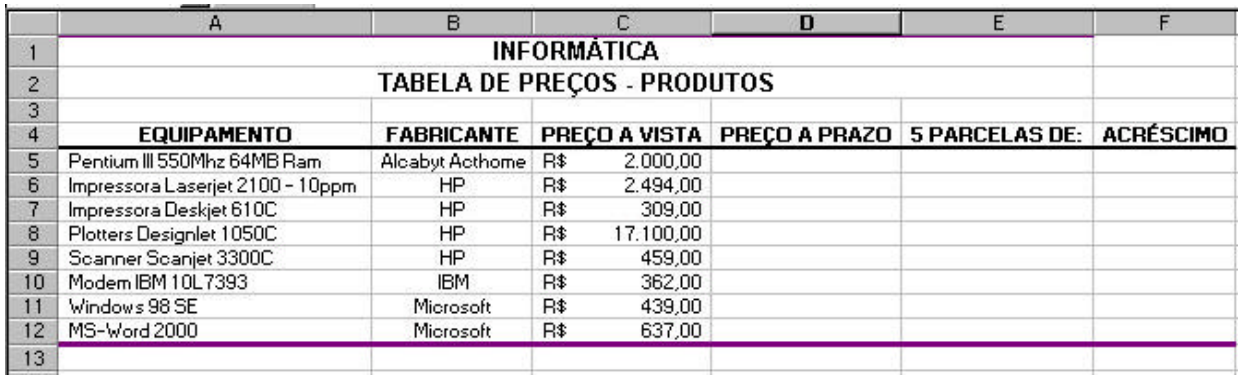

## **Instruções:**

- $\ge$  Linha 1 e 2: Fonte Arial Black, tamanho 20, negrito, centralizado;<br>  $\ge$  Célula A4 até E4: Fonte Arial, negrito, tamanho 12, centralizado;
- ÿ Célula A4 até E4: Fonte Arial, negrito, tamanho 12, centralizado;
- ÿ Célula A5 até E12: fonte Arial, tamanho 11. Utilize os alinhamentos conforme o quadro;
- ÿ Formatar de C5 até E12 com estilo de moeda;
- ÿ Calcule o Preço a Prazo: Preço a Vista com acréscimo de 29%:
- ÿ Calcule o Valor das Parcelas: Preço a Prazo dividido por 5;
- ÿ Calcule o Valor do Acréscimo: Preço a Prazo menos Preço a Vista;
- ÿ Configurar página: margens de 2,5cm e tamanho do papel Ofício 8 ½ x 14" ;
- ÿ Salve a Planilha com o nome **Equipamentos**, dentro de sua pasta.

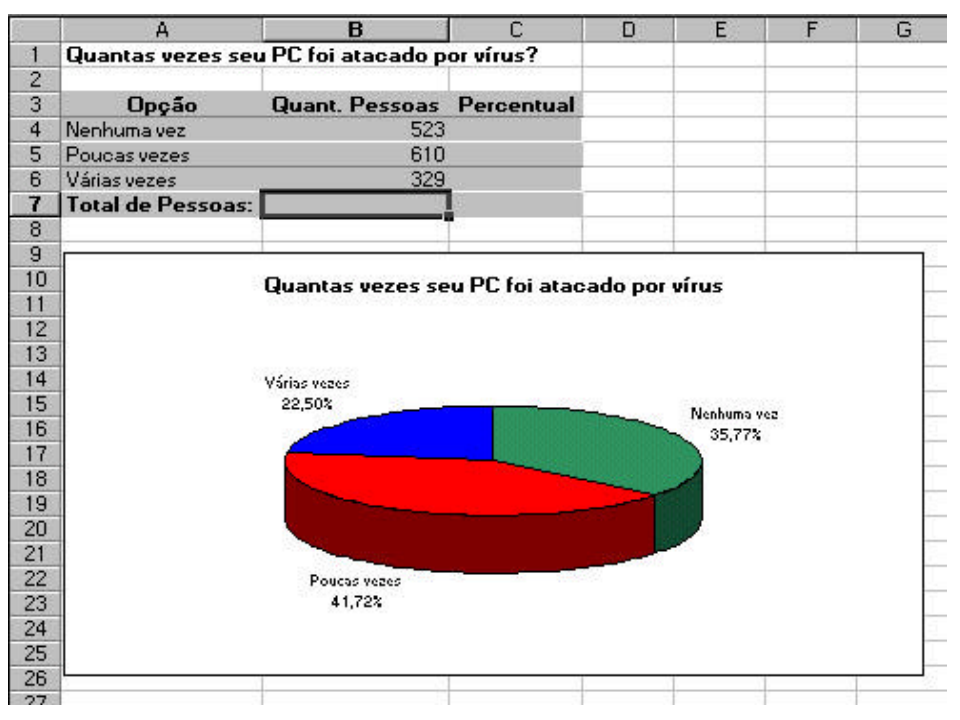

# **EXERCÍCIO 02**

#### **Instruções:**

- $\triangleright$  Linha 1: Fonte Arial Black, tamanho 20, negrito;
- ÿ Célula A3 até C3: Fonte Arial, negrito, tamanho 12, centralizado;
- ÿ Célula A4 até C6: fonte Arial, tamanho 11;
- ÿ Formatar de A7 e B7: Fonte Arial, negrito, centralizado;
- ÿ Calcule o Total de Pessoas;
- ÿ Calcule o Percentual de cada opção: Quant. Pessoas vezes 100 dividido pelo total;
- $\triangleright$  Faça um gráfico representando estas respostas;<br>  $\triangleright$  Configurar página: margens de 1,5cm e tamanho
- Configurar página: margens de 1,5cm e tamanho do papel A4;
- ÿ Salve a Planilha com o nome **Ataque de Vírus**, dentro de sua pasta.

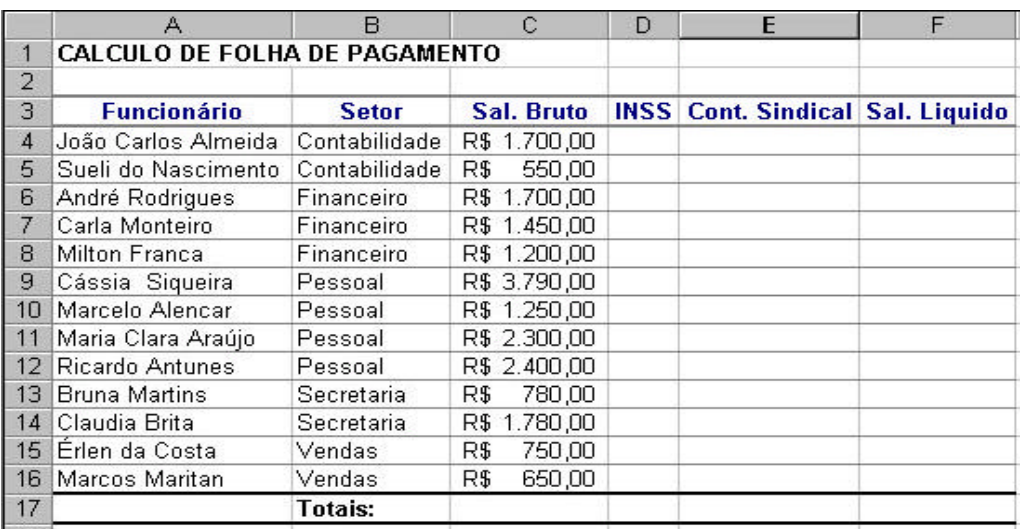

#### **Instruções:**

- $\triangleright$  Linha 1: Fonte Arial Black, tamanho 25, negrito;
- ÿ Célula A3 até B16: Fonte Times New Roman, negrito, tamanho 13;
- > Célula C4 até F16: fonte Times New Roman, tamanho 12, estilo de moeda;<br>> Formatar de A17 e F17: Fonte Arial, negrito, centralizado;
- Formatar de A17 e F17: Fonte Arial, negrito, centralizado;
- → Utilizando a Autoformatação, formate a tabela com tipo simples 1;<br>
→ Calcule o Total de:
- Calcule o Total de: INSS: Sal.Bruto\*8%

Cont.Sindical: Sal.Bruto\*1%

Sal.liquido: Sal.Bruto-INSS-Cont.Sindical

- Faça um gráfico representando estas respostas;
- 
- $\triangleright$  Configurar página: margens de 1,5cm e tamanho do papel A4;<br> $\triangleright$  Salve a Planilha com o nome **Salário**, dentro de sua pasta. Salve a Planilha com o nome **Salário**, dentro de sua pasta.

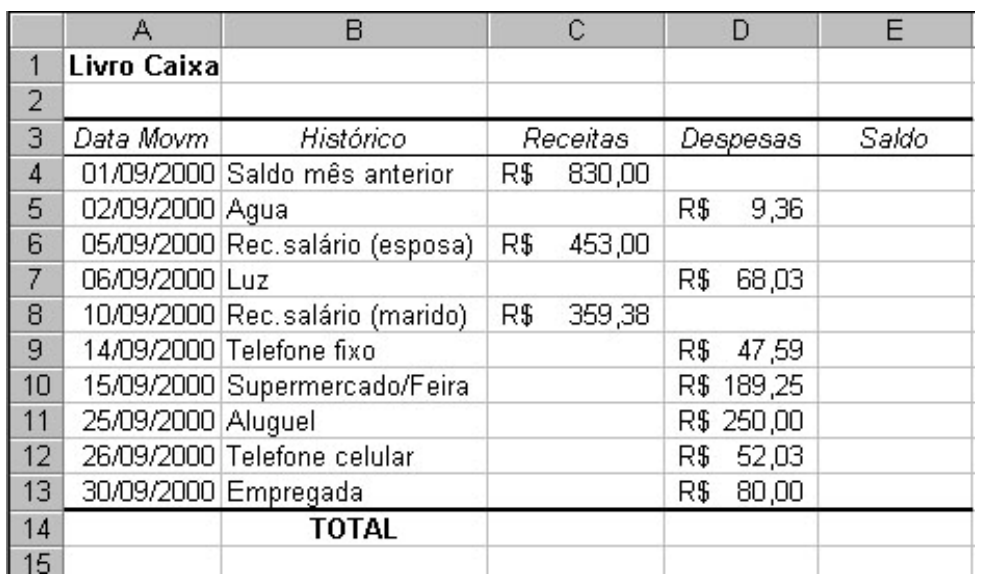

# **Instruções:**

- $\triangleright$  Linha 1: Fonte Arial Black, tamanho 18, negrito;<br>  $\triangleright$  Célula A3 até E3: Arial, negrito, tamanho 14;
- $\triangleright$  Célula A3 até E3: Arial, negrito, tamanho 14;<br>
→ Célula C4 até E13: fonte Times New Roman.
- ÿ Célula C4 até E13: fonte Times New Roman, tamanho 12, Itálico, estilo de moeda;
- ÿ Utilizando a Autoformatação, formate a tabela com tipo simples 1;
- ÿ Calcular o saldo de cada movimentação utilizando a seguinte fórmula: Saldo do movimento anterior+Receitas do dia –Despesas do dia;
- $\triangleright$  Calcular o total de receitas e despesas do mês;
- inter Configurar página: margens de 2,5cm e tamanho do papel Ofício 8 ½ x 14" ;<br>
Salve a Planilha com o nome **Despesas do Mês** dentro de sua pasta
- Salve a Planilha com o nome **Despesas do Mês**, dentro de sua pasta.

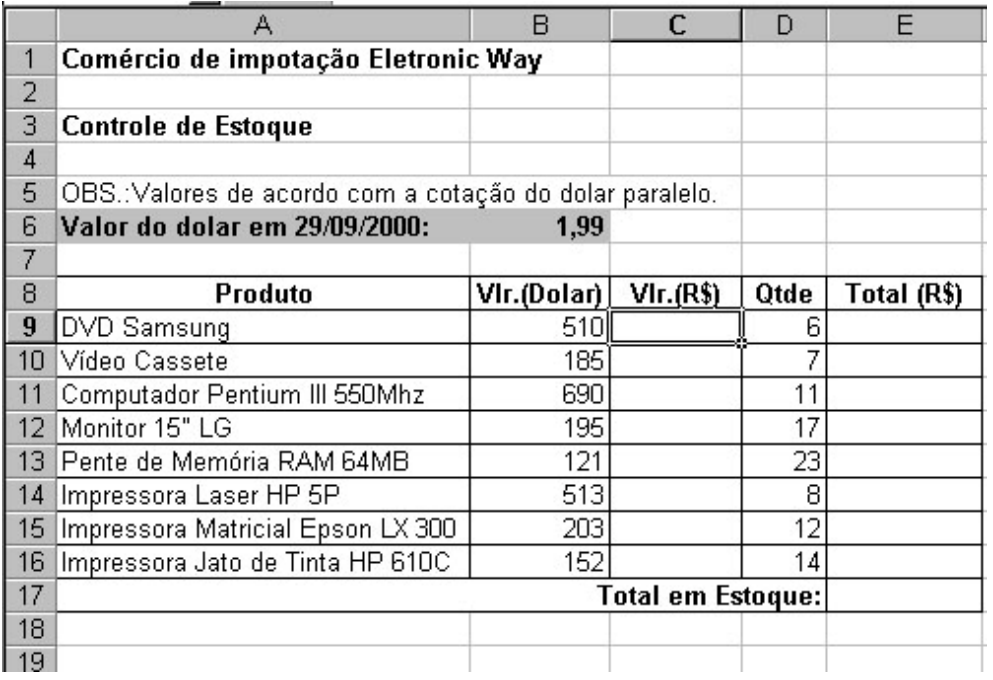

# **EXERCÍCIO 05**

#### **Instruções:**

- $\triangleright$  Linha 1: Fonte Arial, tamanho 20, negrito;
- $\triangleright$  Linha 3: Fonte arial, tamanho 13, negrito;<br> $\triangleright$  Célula A5: Arial, tamanho 10:
- Célula A5: Arial, tamanho 10;
- $\ge$  Célula A6 até B6: fonte Arial, negrito, cor de preenchimento cinza, tamanho 11;<br>  $\ge$  Célula A9 até B16: fonte Times New Roman, tamanho 11;
- iantia A9 até B16: fonte Times New Roman, tamanho 11;<br>
 Célula C9 até E16: fonte Times New Roman, tamanho 11,
- ÿ Célula C9 até E16: fonte Times New Roman, tamanho 11, Itálico, (a coluna Vlr.(R\$) e Total (R\$) com estilo de moeda;
- $\triangleright$  Célula A17 até E17: fonte Times New Roman, tamanho 11, negrito;
- ÿ Calcular: O valor de cada produto em Real (Vlr.(Dólar) \* Valor do Dólar)
	- O valor total de cada produto (Quant. \* Vlr.(R\$));
		- O Total em Estoque;
- ÿ Faça um gráfico do tipo colunas, representando o Total (R\$) de cada produto;
- $\triangleright$  Configurar página: margens de 1,2 cm e tamanho do papel Carta 8  $\frac{1}{2}$  x 11" ;
- ÿ Salve a Planilha com o nome **Controle de Estoque**, dentro de sua pasta.

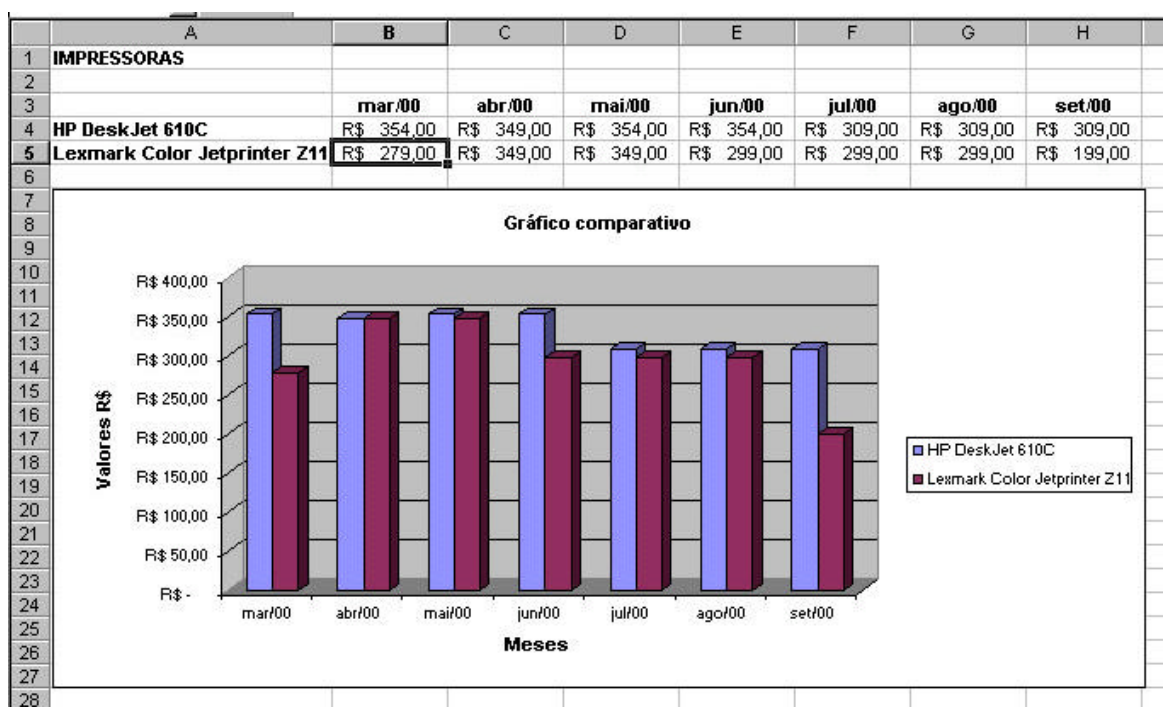

# **EXERCÍCIO 06**

#### **Instruções:**

- $\triangleright$  Linha 1: Fonte Arial Black, tamanho 22, negrito;
- $\geq$  Linha 3: Fonte arial, tamanho 13, negrito;
- $\triangleright$  Célula A4 e A5: fonte Arial, negrito, tamanho 11;
- ÿ Célula B4 até H5: fonte Times New Roman, tamanho 11;
- 
- $\triangleright$  Faça um gráfico do tipo colunas, representando o Total de cada candidato;<br>
► Configurar página: margens de 1.2 cm e tamanho do papel Carta 8 ½ x 11"  $\geq$  Configurar página: margens de 1,2 cm e tamanho do papel Carta 8 ½ x 11"<br>Salve a Planilha com o nome **Tabela de Impressoras** dentro de sua pasta
- ÿ Salve a Planilha com o nome **Tabela de Impressoras**, dentro de sua pasta.

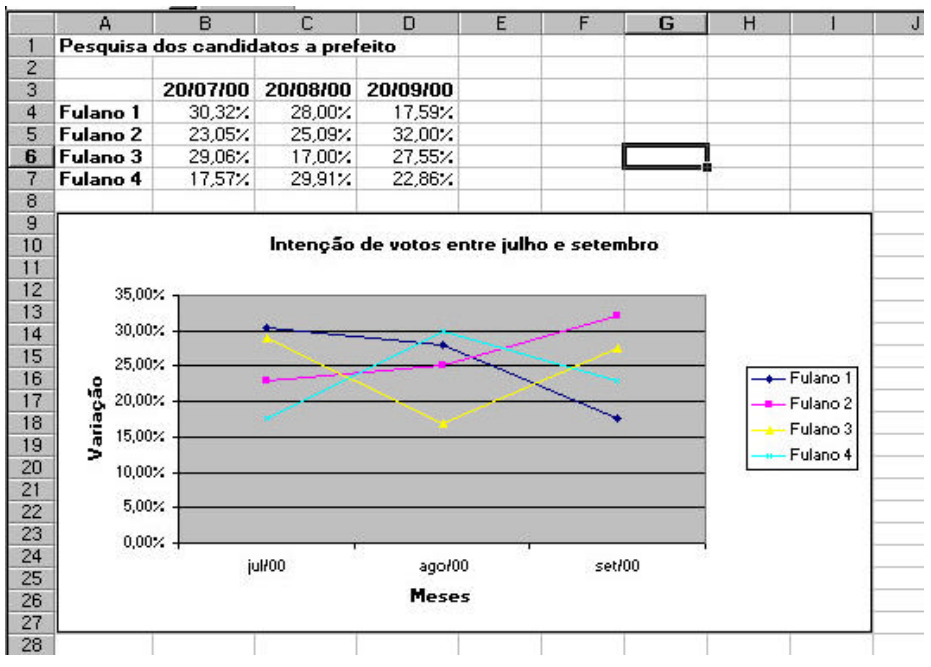

## **Instruções:**

- $\triangleright$  Linha 1: Fonte Arial, tamanho 20, negrito;<br>
Linha 3: Fonte arial, tamanho 12, negrito;
- 
- inha 3: Fonte arial, tamanho 12, negrito;<br>
Célula A4 até A7: fonte Arial, negrito, tam<br>
Célula B4 até D7: fonte Times New Roma<br>
Faça um gráfico do tipo Linhas, represent<br>
Configurar página: margens de 2 cm e tam Célula A4 até A7: fonte Arial, negrito, tamanho 11;
- Célula B4 até D7: fonte Times New Roman, tamanho 11, itálico;
- Faça um gráfico do tipo Linhas, representando a evolução dos candidatos;
- inter Configurar página: margens de 2 cm e tamanho do papel Carta 8 ½ x 11" ;<br>
Salve a Planilha com o nome **Evolução Eleitoral** dentro de sua pasta
- Salve a Planilha com o nome **Evolução Eleitoral**, dentro de sua pasta.

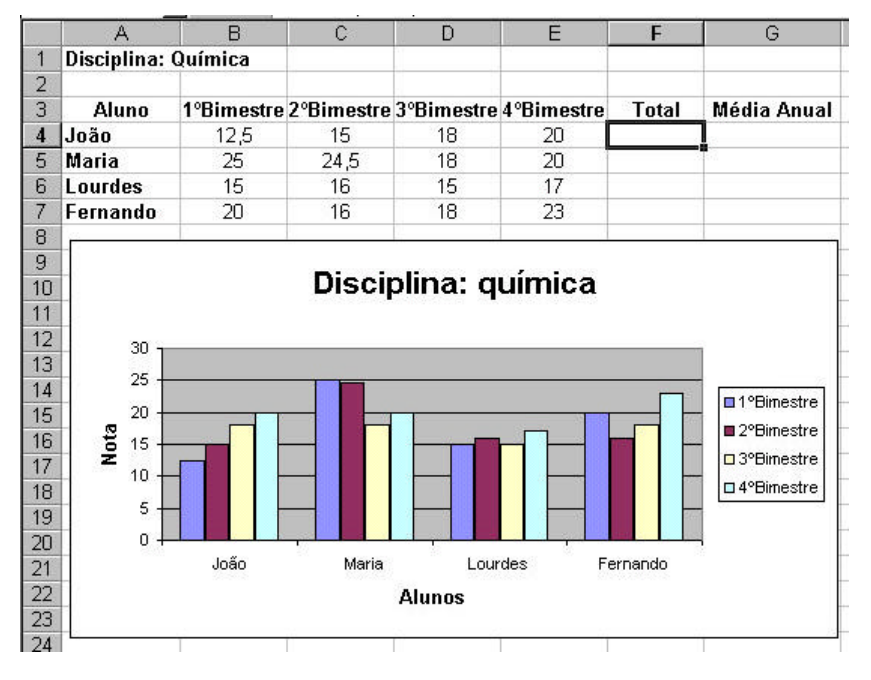

# **EXERCÍCIO 08**

## **Instruções:**

 $\triangleright$  Linha 1: Fonte Arial Black, tamanho 15, negrito;

- $\triangleright$  Linha 3: Fonte arial, tamanho 12, negrito;
- ÿ Célula A4 e A5: fonte Arial, negrito, tamanho 11;
- ÿ Célula B4 até G7: fonte Times New Roman, tamanho 11;
- ÿ Calcule o total e a média dos alunos;
- ÿ Faça um gráfico do tipo colunas, representando as notas dos alunos;
- $\triangleright$  Configurar página: margens de 3,0 cm e tamanho do papel Carta 8 ½ x 14";
- ÿ Salve a Planilha com o nome **Notas de Química**, dentro de sua pasta.

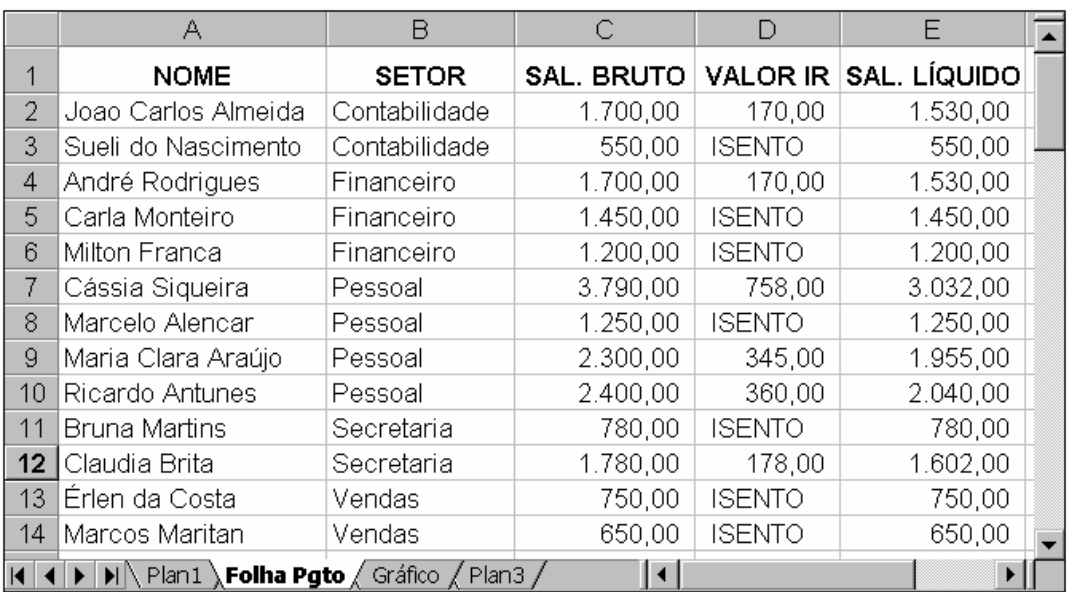

#### **Instruções:**

- ÿ Com os dados abaixo, crie uma planilha no Excel® e encontre o salário líquido de cada funcionário;
- ÿ Após encontrar o salário líquido, adicione um abono de 12% para cada funcionário;
- ÿ Encontre o salário final de cada funcionário;
- ÿ Configurar página: margens esquerda e direita 2,00cm e superior e inferior de 3,00cm.Tamanho do Papel: A4, Orientação: Paisagem;
- ÿ Configurar Cabeçalho: "Folha de Pagamento" Rodapé: "Mês de Janeiro";
- ÿ Gere um gráfico que represente a folha de pagamento da empresa (Nome x Salário Final).

#### **PAGAMENTOS EFETUADOS (1º SEMESTRE)**

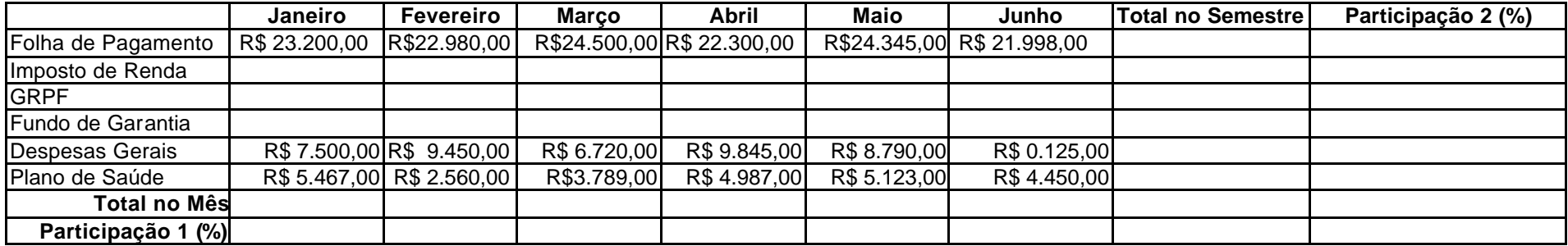

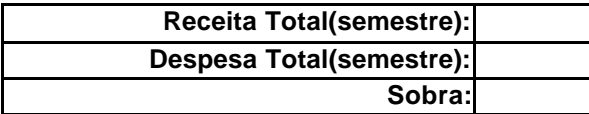

#### **Instruções:**

- ÿ Imposto de Renda: Folha de Pagamento\*25%
- $\triangleright$  GRPF: Folha de Pagamento\*12,5%
- ÿ Fundo de Garantia: Folha de Pagamento\*20%
- ÿ Total no Mês: somar as despesas de todo o mês
- ÿ Despesa Total: somar as despesas de todos os meses
- $\triangleright$  Calcular a participação:

Participação 1: Total no Mês/Despesa Total

Participação 2: Total no Semestre/Despesa Total

- ▶ Sobra: Receita Total Despesa Total
- > Configurar página: Papel Carta 8  $\frac{1}{2}$  x 11

Orientação: Paisagem

Margens: superior e inferior de 2 cm e esquerda e direita de 1,5 cm

Cabeçalho(seção central): "Planilha Receita/despesa - 1º Semestre"

Rodapé(seção central): "Prefeitura Municipal - Setor: Contabilidade"

- ÿ Fazer gráfico tipo Torta 3-D: do Total do Mês
- ÿ Salvar com o nome **Despesas** dentro de sua pasta

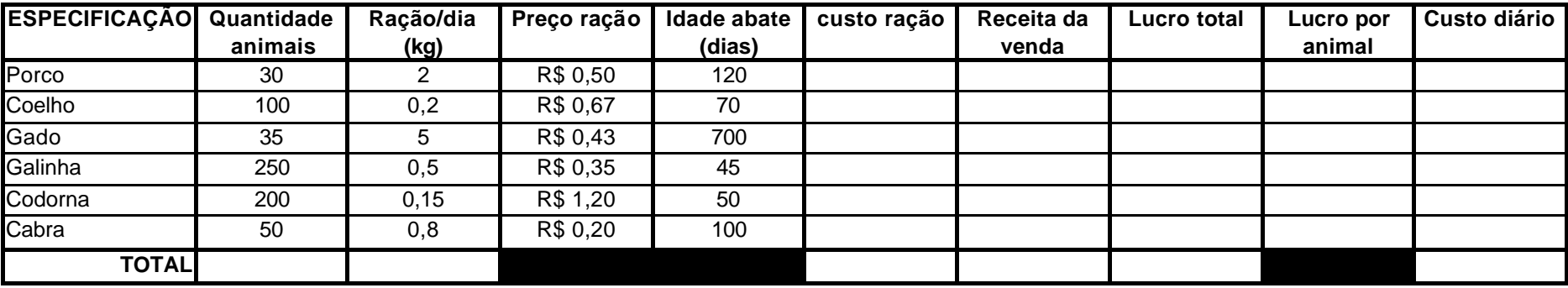

**Proprietário:**

#### **Instruções:**

- ÿ Custo da Ração: Quant. Animais \* ração/dia \* Preço ração \*I dade abate
- $\triangleright$  Receita da venda: custo da ração \* 43%
- ÿ Lucro total: Receita da venda custo ração
- ÿ Lucro por animal: (Receita da venda custo ração)/quant. Animal
- ÿ Custo diário: quant. Animais \* ração dia \* preço ração
- ÿ Total das colunas (somente nas células em branco)
- > Configurar página: Papel Carta 8  $\frac{1}{2}$  x 11

Orientação: Paisagem

Margens: superior e inferior de 3 cm e esquerda e direita de 1,5 cm

Cabeçalho(seção central): "Fazenda Manga Larga"

- Rodapé(seção central): "Município de Januária"
- ÿ Fazer gráfico tipo Torta 3-D: de A3 até A8 e de H3 até H8
- ÿ Salvar com o nome **Lucros** dentro de sua pasta.

**Anexo F – Questionário Final**

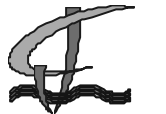

**MINISTÉRIO DA EDUCAÇÃO SECRETARIA DE EDUCAÇÃO PROFISSIONAL E TECNOLÓGICA** CENTRO FEDERAL DE EDUCAÇÃO TECNOLÓGICA DE JANUÁRIA

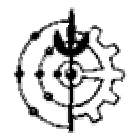

# **OFICINA "UMA ABORDAGEM INTERATIVA ENTRE A MATEMÁTICA E A PLANILHA ELETRÔNICA EXCEL"**

Prezado(a) Aluno(a)

Após ter participado da oficina que é parte integrante do projeto de pesquisa de Mestrado em Educação Agrícola, estamos solicitando que você responda as questões abaixo com objetivo de verificarmos o nível de aprendizagem e aproveitamento da referida oficina.

Muito obrigado,

Professores Julio César e Valkennedy Castro

# **QUESTIONÁRIO PARA VERIFICAÇÃO DA APRENDIZAGEM DA OFICINA DE INTERAÇÃO DE ESTÁTISTICA E DA PLANILHA ELETRÔNICA EXCEL**

- 1). Dentro da oficina que você participou, em que aspecto você pôde perceber a interatividade entre a planilha eletrônica EXCEL e o conteúdo de estatística? Comente a sua resposta.
- R.:

2). Após ter participado da oficina você reconhece a planilha eletrônica(EXCEL) como uma ferramenta capaz de auxiliar na construção de novos conhecimentos com relação a disciplina de matemática? Justifique.

 $R$ .:

3). Você acha que uma nova construção de interatividade entre os recursos tecnológicos e outras disciplinas é importante para a construção do conhecimento? Explique como isto poderia ocorrer.

R.:

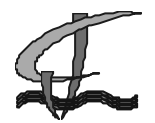

# **MINISTÉRIO DA EDUCAÇÃO SECRETARIA DE EDUCAÇÃO PROFISSIONAL E TECNOLÓGICA** CENTRO FEDERAL DE EDUCAÇÃO TECNOLÓGICA DE JANUÁRIA

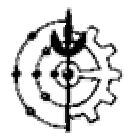

- 4). Assinale a alternativa correta para a seguinte situação: *Para indicar que um valor numérico é muito longo para ser exibido em uma célula, devendo esta ser redimensionada, o Excel:* a) apresenta o número na cor vermelha.
	- b) apresenta o texto #N/A no lugar do número.
	- c) exibe no lugar do número uma série de sinais "#".
	- d) exibe todo o número sobrescrevendo a célula à esquerda.
	- e) preenche a célula com a cor amarela.
- 5). No Microsoft Excel, as seguintes células estão preenchidas: A1=10, A2=20, A3=40, A4=50, A5=30. Qual o resultado da fórmula seguinte: =MÉDIA(A1:A5)?

R.:

- 6). No Microsoft Excel, para se calcular a média aritmética de vários números localizados da célula B2 à célula B7, o usuário poderá utilizar as seguintes fórmulas, exceto: a)  $=$ SOMA(B2:B7)/6 d)  $=$ (B2+B3+B4+B5+B6+B7)/6
- b) =MÉDIA(B2:B7)/6 e) =MÉDIA(B2:B7)
- c) =MÉDIA(B2;B3;B4;B5;B6;B7)
- 
- 7). Ao ser digitado dados nas células do EXCEL o software reconhece o texto em cinco formatos diferentes. Cite três.

R.:

8). A figura abaixo apresenta uma planilha do Microsoft Excel 2000 que está sendo elaborada para controlar as vendas diárias de cartuchos de impressoras de uma pequena papelaria. Se a célula E7 dessa planilha contiver a fórmula =MÉDIA(A2:E6), então o valor da célula E7 será:

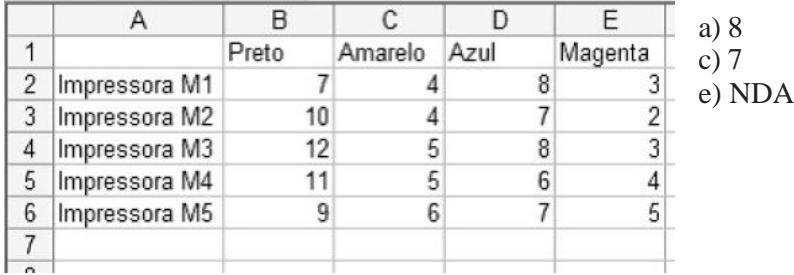

 $b)$  #NOME? d)  $6,3$ 

9). A partir das informações de qual impressora da questão anterior foi gerado o gráfico abaixo?

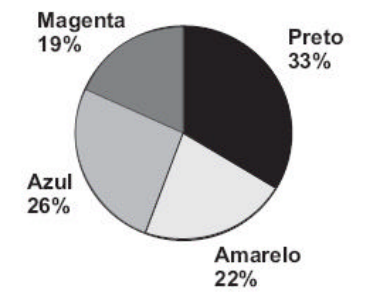

R.:

# **Anexo G – Certificado de participação na Oficina**

Frente:

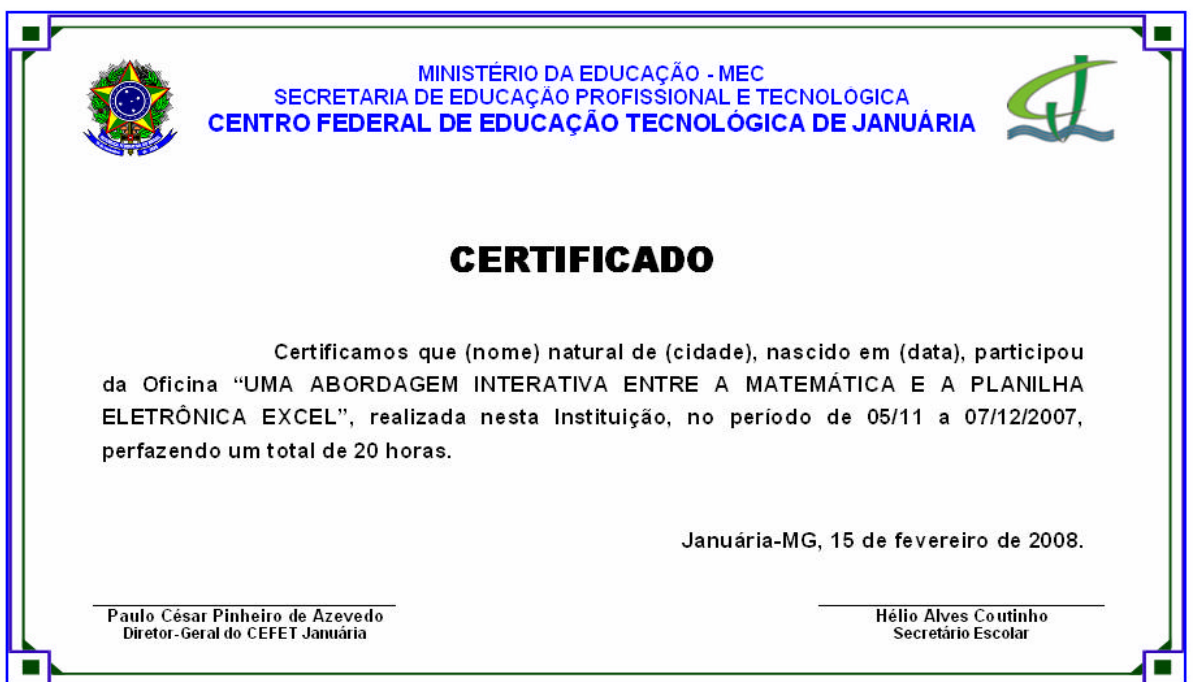

Verso:

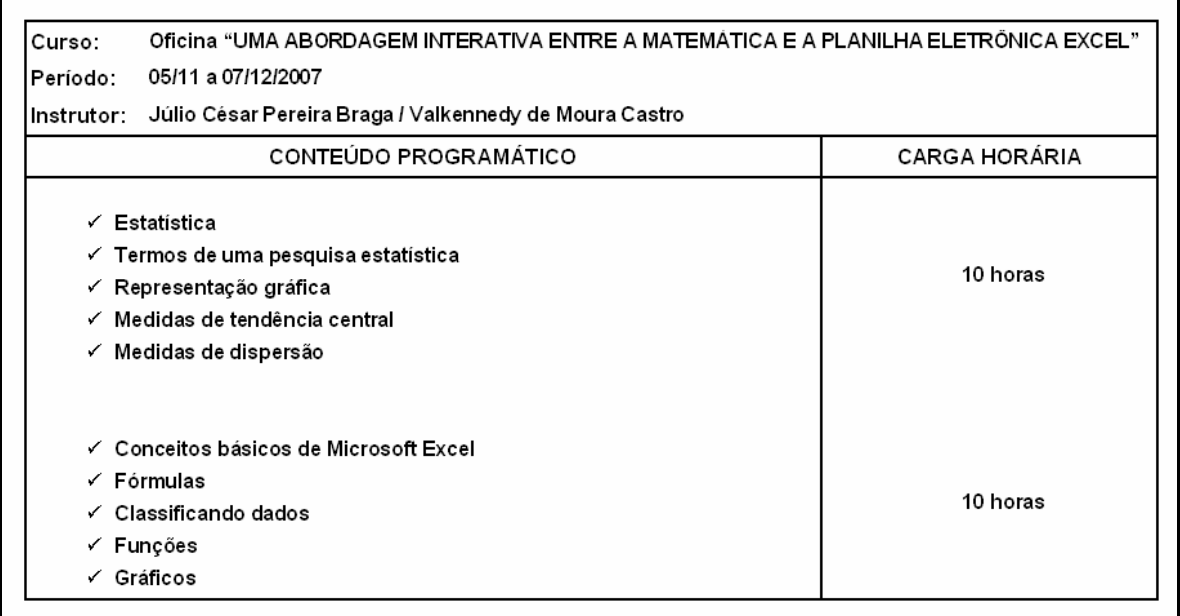

# **Livros Grátis**

( <http://www.livrosgratis.com.br> )

Milhares de Livros para Download:

[Baixar](http://www.livrosgratis.com.br/cat_1/administracao/1) [livros](http://www.livrosgratis.com.br/cat_1/administracao/1) [de](http://www.livrosgratis.com.br/cat_1/administracao/1) [Administração](http://www.livrosgratis.com.br/cat_1/administracao/1) [Baixar](http://www.livrosgratis.com.br/cat_2/agronomia/1) [livros](http://www.livrosgratis.com.br/cat_2/agronomia/1) [de](http://www.livrosgratis.com.br/cat_2/agronomia/1) [Agronomia](http://www.livrosgratis.com.br/cat_2/agronomia/1) [Baixar](http://www.livrosgratis.com.br/cat_3/arquitetura/1) [livros](http://www.livrosgratis.com.br/cat_3/arquitetura/1) [de](http://www.livrosgratis.com.br/cat_3/arquitetura/1) [Arquitetura](http://www.livrosgratis.com.br/cat_3/arquitetura/1) [Baixar](http://www.livrosgratis.com.br/cat_4/artes/1) [livros](http://www.livrosgratis.com.br/cat_4/artes/1) [de](http://www.livrosgratis.com.br/cat_4/artes/1) [Artes](http://www.livrosgratis.com.br/cat_4/artes/1) [Baixar](http://www.livrosgratis.com.br/cat_5/astronomia/1) [livros](http://www.livrosgratis.com.br/cat_5/astronomia/1) [de](http://www.livrosgratis.com.br/cat_5/astronomia/1) [Astronomia](http://www.livrosgratis.com.br/cat_5/astronomia/1) [Baixar](http://www.livrosgratis.com.br/cat_6/biologia_geral/1) [livros](http://www.livrosgratis.com.br/cat_6/biologia_geral/1) [de](http://www.livrosgratis.com.br/cat_6/biologia_geral/1) [Biologia](http://www.livrosgratis.com.br/cat_6/biologia_geral/1) [Geral](http://www.livrosgratis.com.br/cat_6/biologia_geral/1) [Baixar](http://www.livrosgratis.com.br/cat_8/ciencia_da_computacao/1) [livros](http://www.livrosgratis.com.br/cat_8/ciencia_da_computacao/1) [de](http://www.livrosgratis.com.br/cat_8/ciencia_da_computacao/1) [Ciência](http://www.livrosgratis.com.br/cat_8/ciencia_da_computacao/1) [da](http://www.livrosgratis.com.br/cat_8/ciencia_da_computacao/1) [Computação](http://www.livrosgratis.com.br/cat_8/ciencia_da_computacao/1) [Baixar](http://www.livrosgratis.com.br/cat_9/ciencia_da_informacao/1) [livros](http://www.livrosgratis.com.br/cat_9/ciencia_da_informacao/1) [de](http://www.livrosgratis.com.br/cat_9/ciencia_da_informacao/1) [Ciência](http://www.livrosgratis.com.br/cat_9/ciencia_da_informacao/1) [da](http://www.livrosgratis.com.br/cat_9/ciencia_da_informacao/1) [Informação](http://www.livrosgratis.com.br/cat_9/ciencia_da_informacao/1) [Baixar](http://www.livrosgratis.com.br/cat_7/ciencia_politica/1) [livros](http://www.livrosgratis.com.br/cat_7/ciencia_politica/1) [de](http://www.livrosgratis.com.br/cat_7/ciencia_politica/1) [Ciência](http://www.livrosgratis.com.br/cat_7/ciencia_politica/1) [Política](http://www.livrosgratis.com.br/cat_7/ciencia_politica/1) [Baixar](http://www.livrosgratis.com.br/cat_10/ciencias_da_saude/1) [livros](http://www.livrosgratis.com.br/cat_10/ciencias_da_saude/1) [de](http://www.livrosgratis.com.br/cat_10/ciencias_da_saude/1) [Ciências](http://www.livrosgratis.com.br/cat_10/ciencias_da_saude/1) [da](http://www.livrosgratis.com.br/cat_10/ciencias_da_saude/1) [Saúde](http://www.livrosgratis.com.br/cat_10/ciencias_da_saude/1) [Baixar](http://www.livrosgratis.com.br/cat_11/comunicacao/1) [livros](http://www.livrosgratis.com.br/cat_11/comunicacao/1) [de](http://www.livrosgratis.com.br/cat_11/comunicacao/1) [Comunicação](http://www.livrosgratis.com.br/cat_11/comunicacao/1) [Baixar](http://www.livrosgratis.com.br/cat_12/conselho_nacional_de_educacao_-_cne/1) [livros](http://www.livrosgratis.com.br/cat_12/conselho_nacional_de_educacao_-_cne/1) [do](http://www.livrosgratis.com.br/cat_12/conselho_nacional_de_educacao_-_cne/1) [Conselho](http://www.livrosgratis.com.br/cat_12/conselho_nacional_de_educacao_-_cne/1) [Nacional](http://www.livrosgratis.com.br/cat_12/conselho_nacional_de_educacao_-_cne/1) [de](http://www.livrosgratis.com.br/cat_12/conselho_nacional_de_educacao_-_cne/1) [Educação - CNE](http://www.livrosgratis.com.br/cat_12/conselho_nacional_de_educacao_-_cne/1) [Baixar](http://www.livrosgratis.com.br/cat_13/defesa_civil/1) [livros](http://www.livrosgratis.com.br/cat_13/defesa_civil/1) [de](http://www.livrosgratis.com.br/cat_13/defesa_civil/1) [Defesa](http://www.livrosgratis.com.br/cat_13/defesa_civil/1) [civil](http://www.livrosgratis.com.br/cat_13/defesa_civil/1) [Baixar](http://www.livrosgratis.com.br/cat_14/direito/1) [livros](http://www.livrosgratis.com.br/cat_14/direito/1) [de](http://www.livrosgratis.com.br/cat_14/direito/1) [Direito](http://www.livrosgratis.com.br/cat_14/direito/1) [Baixar](http://www.livrosgratis.com.br/cat_15/direitos_humanos/1) [livros](http://www.livrosgratis.com.br/cat_15/direitos_humanos/1) [de](http://www.livrosgratis.com.br/cat_15/direitos_humanos/1) [Direitos](http://www.livrosgratis.com.br/cat_15/direitos_humanos/1) [humanos](http://www.livrosgratis.com.br/cat_15/direitos_humanos/1) [Baixar](http://www.livrosgratis.com.br/cat_16/economia/1) [livros](http://www.livrosgratis.com.br/cat_16/economia/1) [de](http://www.livrosgratis.com.br/cat_16/economia/1) [Economia](http://www.livrosgratis.com.br/cat_16/economia/1) [Baixar](http://www.livrosgratis.com.br/cat_17/economia_domestica/1) [livros](http://www.livrosgratis.com.br/cat_17/economia_domestica/1) [de](http://www.livrosgratis.com.br/cat_17/economia_domestica/1) [Economia](http://www.livrosgratis.com.br/cat_17/economia_domestica/1) [Doméstica](http://www.livrosgratis.com.br/cat_17/economia_domestica/1) [Baixar](http://www.livrosgratis.com.br/cat_18/educacao/1) [livros](http://www.livrosgratis.com.br/cat_18/educacao/1) [de](http://www.livrosgratis.com.br/cat_18/educacao/1) [Educação](http://www.livrosgratis.com.br/cat_18/educacao/1) [Baixar](http://www.livrosgratis.com.br/cat_19/educacao_-_transito/1) [livros](http://www.livrosgratis.com.br/cat_19/educacao_-_transito/1) [de](http://www.livrosgratis.com.br/cat_19/educacao_-_transito/1) [Educação - Trânsito](http://www.livrosgratis.com.br/cat_19/educacao_-_transito/1) [Baixar](http://www.livrosgratis.com.br/cat_20/educacao_fisica/1) [livros](http://www.livrosgratis.com.br/cat_20/educacao_fisica/1) [de](http://www.livrosgratis.com.br/cat_20/educacao_fisica/1) [Educação](http://www.livrosgratis.com.br/cat_20/educacao_fisica/1) [Física](http://www.livrosgratis.com.br/cat_20/educacao_fisica/1) [Baixar](http://www.livrosgratis.com.br/cat_21/engenharia_aeroespacial/1) [livros](http://www.livrosgratis.com.br/cat_21/engenharia_aeroespacial/1) [de](http://www.livrosgratis.com.br/cat_21/engenharia_aeroespacial/1) [Engenharia](http://www.livrosgratis.com.br/cat_21/engenharia_aeroespacial/1) [Aeroespacial](http://www.livrosgratis.com.br/cat_21/engenharia_aeroespacial/1) [Baixar](http://www.livrosgratis.com.br/cat_22/farmacia/1) [livros](http://www.livrosgratis.com.br/cat_22/farmacia/1) [de](http://www.livrosgratis.com.br/cat_22/farmacia/1) [Farmácia](http://www.livrosgratis.com.br/cat_22/farmacia/1) [Baixar](http://www.livrosgratis.com.br/cat_23/filosofia/1) [livros](http://www.livrosgratis.com.br/cat_23/filosofia/1) [de](http://www.livrosgratis.com.br/cat_23/filosofia/1) [Filosofia](http://www.livrosgratis.com.br/cat_23/filosofia/1) [Baixar](http://www.livrosgratis.com.br/cat_24/fisica/1) [livros](http://www.livrosgratis.com.br/cat_24/fisica/1) [de](http://www.livrosgratis.com.br/cat_24/fisica/1) [Física](http://www.livrosgratis.com.br/cat_24/fisica/1) [Baixar](http://www.livrosgratis.com.br/cat_25/geociencias/1) [livros](http://www.livrosgratis.com.br/cat_25/geociencias/1) [de](http://www.livrosgratis.com.br/cat_25/geociencias/1) [Geociências](http://www.livrosgratis.com.br/cat_25/geociencias/1) [Baixar](http://www.livrosgratis.com.br/cat_26/geografia/1) [livros](http://www.livrosgratis.com.br/cat_26/geografia/1) [de](http://www.livrosgratis.com.br/cat_26/geografia/1) [Geografia](http://www.livrosgratis.com.br/cat_26/geografia/1) [Baixar](http://www.livrosgratis.com.br/cat_27/historia/1) [livros](http://www.livrosgratis.com.br/cat_27/historia/1) [de](http://www.livrosgratis.com.br/cat_27/historia/1) [História](http://www.livrosgratis.com.br/cat_27/historia/1) [Baixar](http://www.livrosgratis.com.br/cat_31/linguas/1) [livros](http://www.livrosgratis.com.br/cat_31/linguas/1) [de](http://www.livrosgratis.com.br/cat_31/linguas/1) [Línguas](http://www.livrosgratis.com.br/cat_31/linguas/1)

[Baixar](http://www.livrosgratis.com.br/cat_28/literatura/1) [livros](http://www.livrosgratis.com.br/cat_28/literatura/1) [de](http://www.livrosgratis.com.br/cat_28/literatura/1) [Literatura](http://www.livrosgratis.com.br/cat_28/literatura/1) [Baixar](http://www.livrosgratis.com.br/cat_30/literatura_de_cordel/1) [livros](http://www.livrosgratis.com.br/cat_30/literatura_de_cordel/1) [de](http://www.livrosgratis.com.br/cat_30/literatura_de_cordel/1) [Literatura](http://www.livrosgratis.com.br/cat_30/literatura_de_cordel/1) [de](http://www.livrosgratis.com.br/cat_30/literatura_de_cordel/1) [Cordel](http://www.livrosgratis.com.br/cat_30/literatura_de_cordel/1) [Baixar](http://www.livrosgratis.com.br/cat_29/literatura_infantil/1) [livros](http://www.livrosgratis.com.br/cat_29/literatura_infantil/1) [de](http://www.livrosgratis.com.br/cat_29/literatura_infantil/1) [Literatura](http://www.livrosgratis.com.br/cat_29/literatura_infantil/1) [Infantil](http://www.livrosgratis.com.br/cat_29/literatura_infantil/1) [Baixar](http://www.livrosgratis.com.br/cat_32/matematica/1) [livros](http://www.livrosgratis.com.br/cat_32/matematica/1) [de](http://www.livrosgratis.com.br/cat_32/matematica/1) [Matemática](http://www.livrosgratis.com.br/cat_32/matematica/1) [Baixar](http://www.livrosgratis.com.br/cat_33/medicina/1) [livros](http://www.livrosgratis.com.br/cat_33/medicina/1) [de](http://www.livrosgratis.com.br/cat_33/medicina/1) [Medicina](http://www.livrosgratis.com.br/cat_33/medicina/1) [Baixar](http://www.livrosgratis.com.br/cat_34/medicina_veterinaria/1) [livros](http://www.livrosgratis.com.br/cat_34/medicina_veterinaria/1) [de](http://www.livrosgratis.com.br/cat_34/medicina_veterinaria/1) [Medicina](http://www.livrosgratis.com.br/cat_34/medicina_veterinaria/1) [Veterinária](http://www.livrosgratis.com.br/cat_34/medicina_veterinaria/1) [Baixar](http://www.livrosgratis.com.br/cat_35/meio_ambiente/1) [livros](http://www.livrosgratis.com.br/cat_35/meio_ambiente/1) [de](http://www.livrosgratis.com.br/cat_35/meio_ambiente/1) [Meio](http://www.livrosgratis.com.br/cat_35/meio_ambiente/1) [Ambiente](http://www.livrosgratis.com.br/cat_35/meio_ambiente/1) [Baixar](http://www.livrosgratis.com.br/cat_36/meteorologia/1) [livros](http://www.livrosgratis.com.br/cat_36/meteorologia/1) [de](http://www.livrosgratis.com.br/cat_36/meteorologia/1) [Meteorologia](http://www.livrosgratis.com.br/cat_36/meteorologia/1) [Baixar](http://www.livrosgratis.com.br/cat_45/monografias_e_tcc/1) [Monografias](http://www.livrosgratis.com.br/cat_45/monografias_e_tcc/1) [e](http://www.livrosgratis.com.br/cat_45/monografias_e_tcc/1) [TCC](http://www.livrosgratis.com.br/cat_45/monografias_e_tcc/1) [Baixar](http://www.livrosgratis.com.br/cat_37/multidisciplinar/1) [livros](http://www.livrosgratis.com.br/cat_37/multidisciplinar/1) [Multidisciplinar](http://www.livrosgratis.com.br/cat_37/multidisciplinar/1) [Baixar](http://www.livrosgratis.com.br/cat_38/musica/1) [livros](http://www.livrosgratis.com.br/cat_38/musica/1) [de](http://www.livrosgratis.com.br/cat_38/musica/1) [Música](http://www.livrosgratis.com.br/cat_38/musica/1) [Baixar](http://www.livrosgratis.com.br/cat_39/psicologia/1) [livros](http://www.livrosgratis.com.br/cat_39/psicologia/1) [de](http://www.livrosgratis.com.br/cat_39/psicologia/1) [Psicologia](http://www.livrosgratis.com.br/cat_39/psicologia/1) [Baixar](http://www.livrosgratis.com.br/cat_40/quimica/1) [livros](http://www.livrosgratis.com.br/cat_40/quimica/1) [de](http://www.livrosgratis.com.br/cat_40/quimica/1) [Química](http://www.livrosgratis.com.br/cat_40/quimica/1) [Baixar](http://www.livrosgratis.com.br/cat_41/saude_coletiva/1) [livros](http://www.livrosgratis.com.br/cat_41/saude_coletiva/1) [de](http://www.livrosgratis.com.br/cat_41/saude_coletiva/1) [Saúde](http://www.livrosgratis.com.br/cat_41/saude_coletiva/1) [Coletiva](http://www.livrosgratis.com.br/cat_41/saude_coletiva/1) [Baixar](http://www.livrosgratis.com.br/cat_42/servico_social/1) [livros](http://www.livrosgratis.com.br/cat_42/servico_social/1) [de](http://www.livrosgratis.com.br/cat_42/servico_social/1) [Serviço](http://www.livrosgratis.com.br/cat_42/servico_social/1) [Social](http://www.livrosgratis.com.br/cat_42/servico_social/1) [Baixar](http://www.livrosgratis.com.br/cat_43/sociologia/1) [livros](http://www.livrosgratis.com.br/cat_43/sociologia/1) [de](http://www.livrosgratis.com.br/cat_43/sociologia/1) [Sociologia](http://www.livrosgratis.com.br/cat_43/sociologia/1) [Baixar](http://www.livrosgratis.com.br/cat_44/teologia/1) [livros](http://www.livrosgratis.com.br/cat_44/teologia/1) [de](http://www.livrosgratis.com.br/cat_44/teologia/1) [Teologia](http://www.livrosgratis.com.br/cat_44/teologia/1) [Baixar](http://www.livrosgratis.com.br/cat_46/trabalho/1) [livros](http://www.livrosgratis.com.br/cat_46/trabalho/1) [de](http://www.livrosgratis.com.br/cat_46/trabalho/1) [Trabalho](http://www.livrosgratis.com.br/cat_46/trabalho/1) [Baixar](http://www.livrosgratis.com.br/cat_47/turismo/1) [livros](http://www.livrosgratis.com.br/cat_47/turismo/1) [de](http://www.livrosgratis.com.br/cat_47/turismo/1) [Turismo](http://www.livrosgratis.com.br/cat_47/turismo/1)